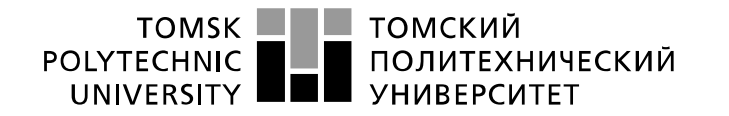

Министерство науки и высшего образования Российской Федерации федеральное государственное автономное образовательное учреждение высшего образования «Национальный исследовательский Томский политехнический университет» (ТПУ)

Школа Юргинский технологический институт Направление подготовки 09.03.03 Прикладная информатика

# **БАКАЛАВРСКАЯ РАБОТА**

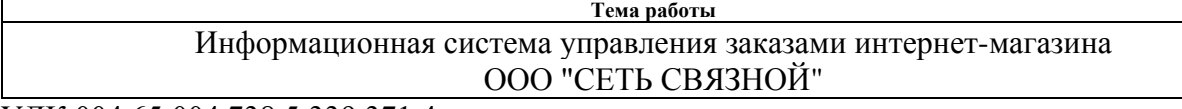

УДК 004.65:004.738.5:339.371.4

Студент

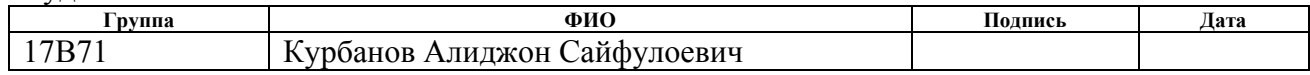

#### Руководитель ВКР

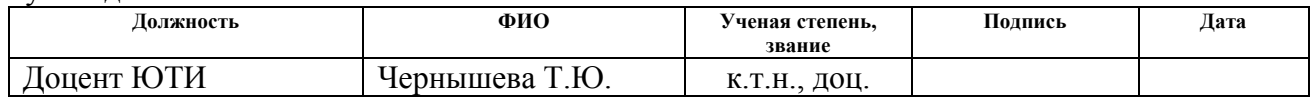

## **КОНСУЛЬТАНТЫ ПО РАЗДЕЛАМ:**

По разделу «Финансовый менеджмент, ресурсоэффективность и ресурсосбережение»

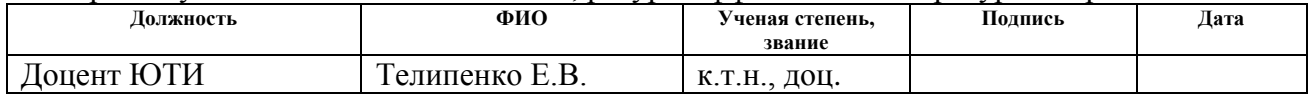

По разделу «Социальная ответственность»

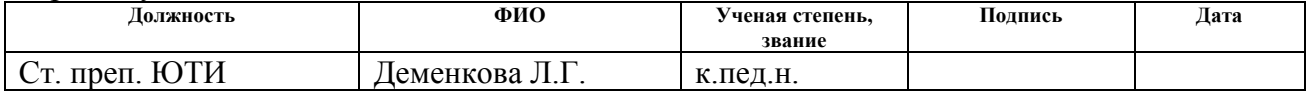

#### **ДОПУСТИТЬ К ЗАЩИТЕ:**

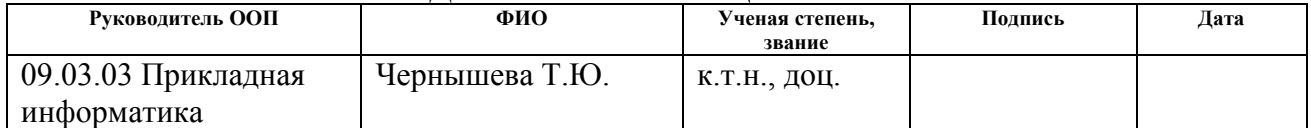

# ПЛАНИРУЕМЫЕ РЕЗУЛЬТАТЫ ОСВОЕНИЯ ООП

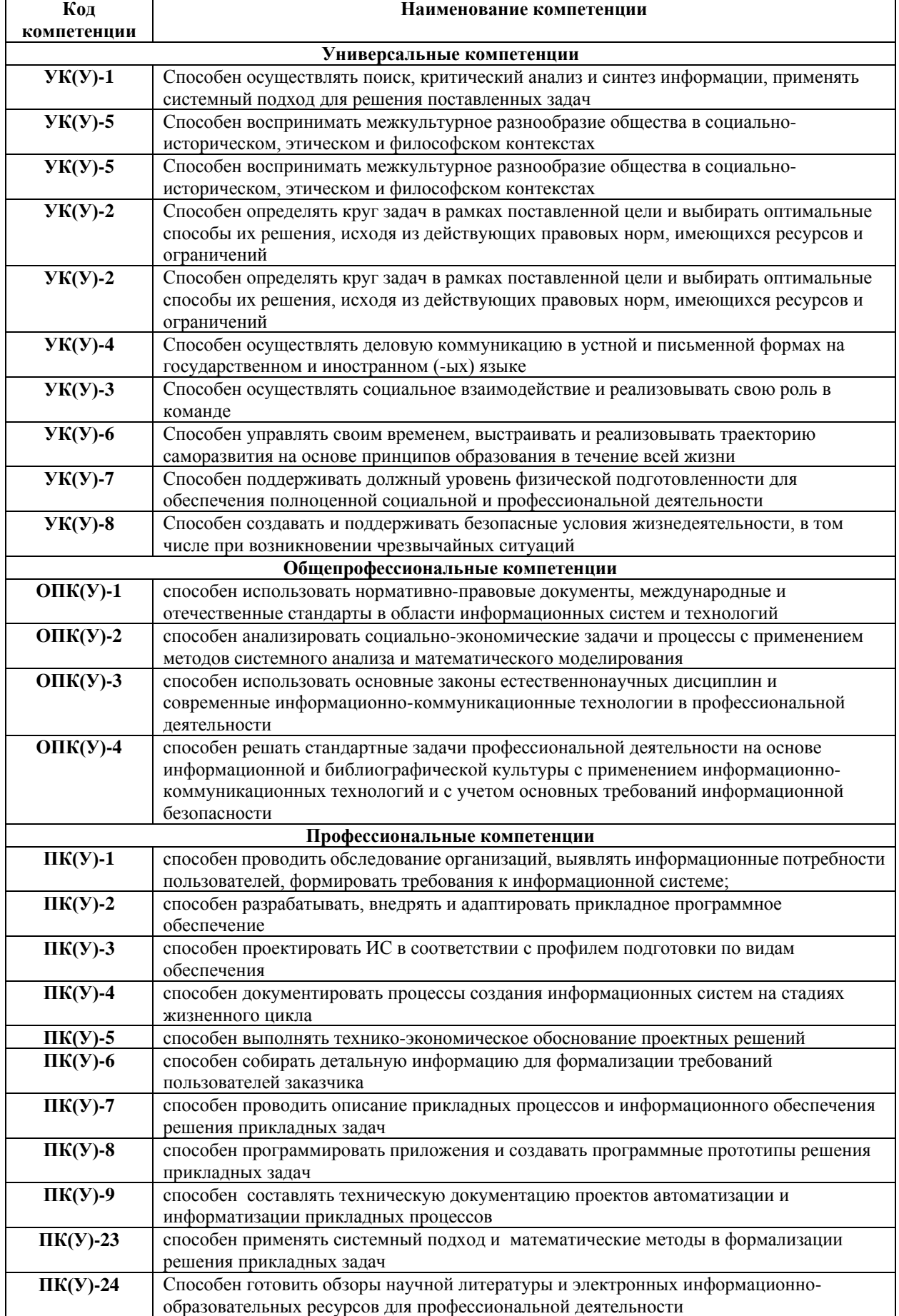

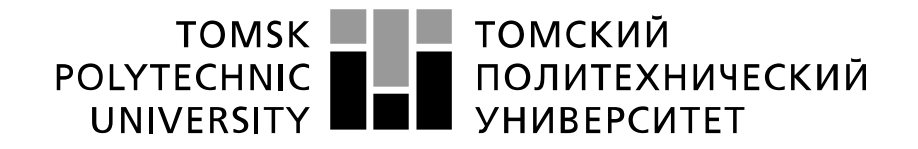

#### Министерство науки и высшего образования Российской Федерации федеральное государственное автономное образовательное учреждение высшего образования «Национальный исследовательский Томский политехнический университет» (ТПУ)

Школа Юргинский технологический институт Направление подготовки 09.03.03 Прикладная информатика

> УТВЕРЖДАЮ: Руководитель ООП

\_\_\_\_\_ \_\_\_\_\_\_\_ Т.Ю. Чернышева

(Подпись) (Дата)

#### **ЗАДАНИЕ**

#### **на выполнение выпускной квалификационной работы**

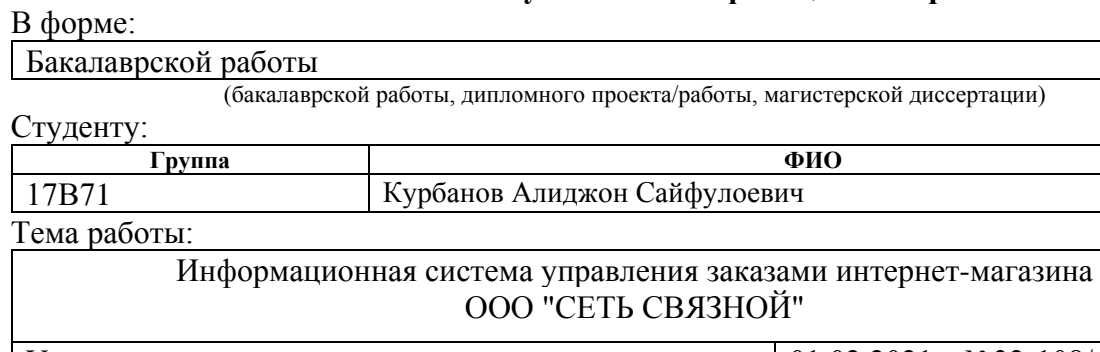

Утверждена приказом директора 01.02.2021г. №32-108/с

Срок сдачи студентом выполненной работы: 29.05.2021г.

#### **ТЕХНИЧЕСКОЕ ЗАДАНИЕ:**

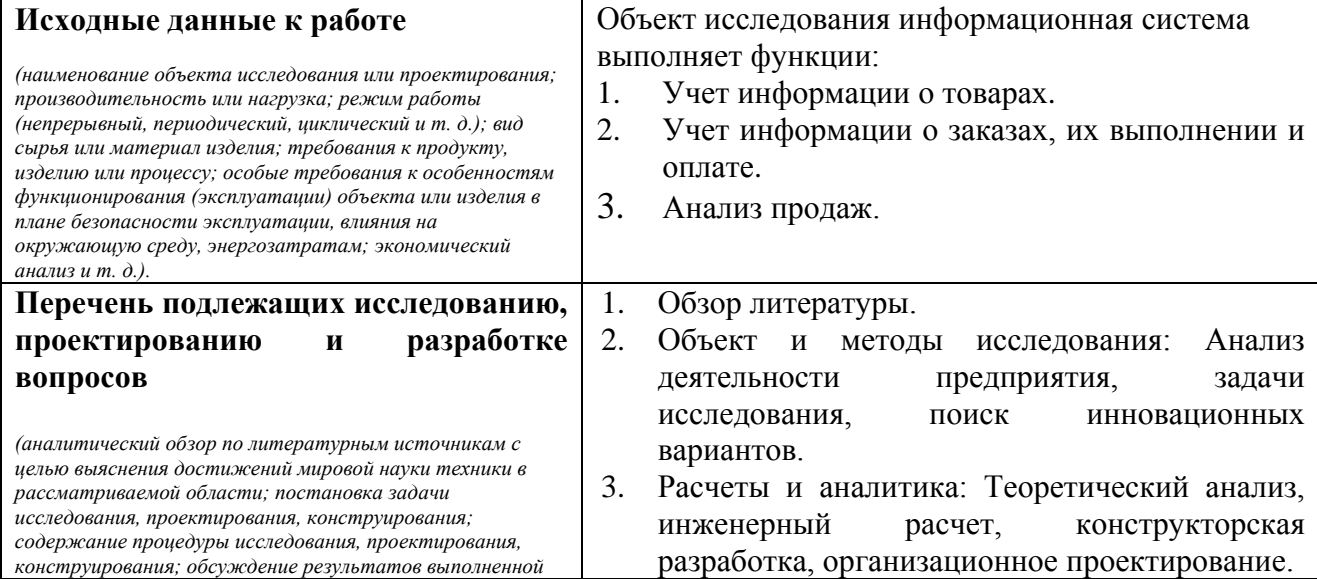

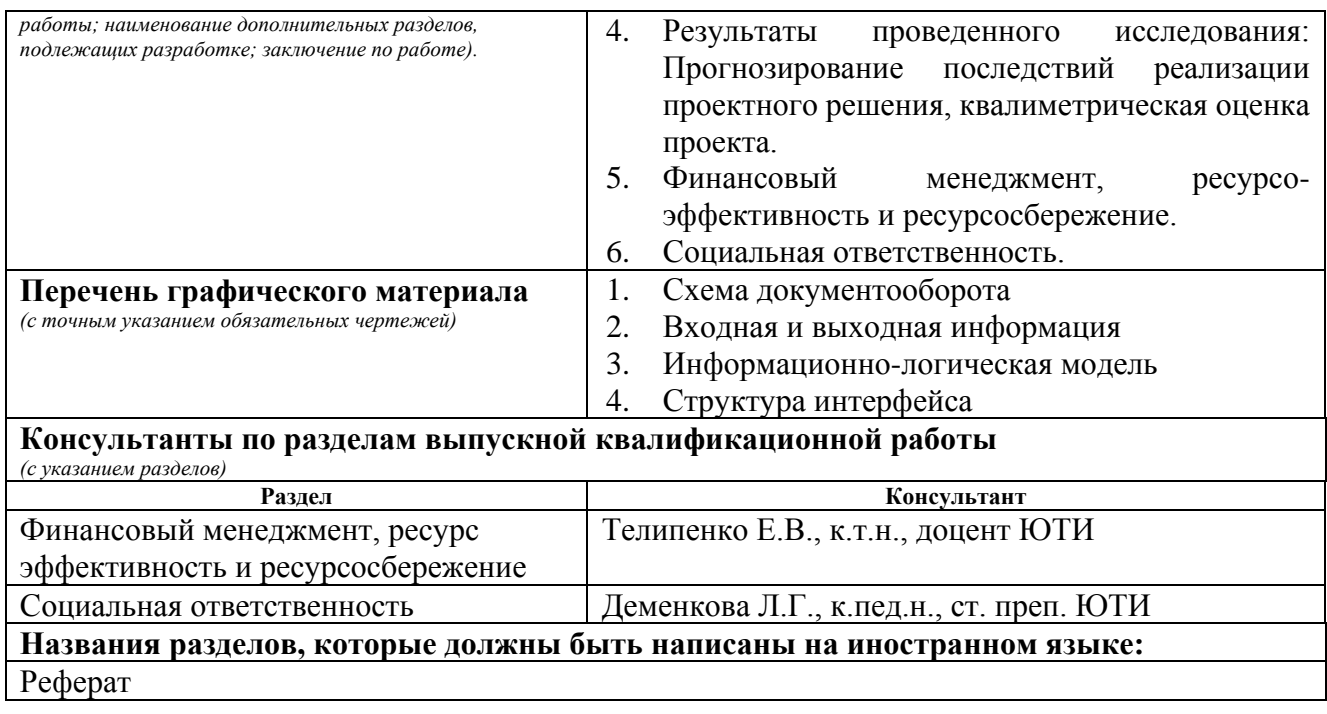

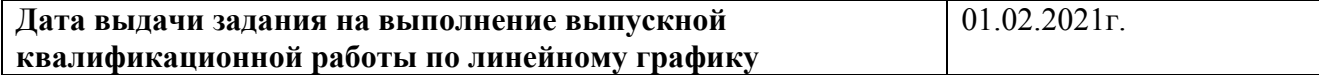

#### **Задание выдал руководитель:**

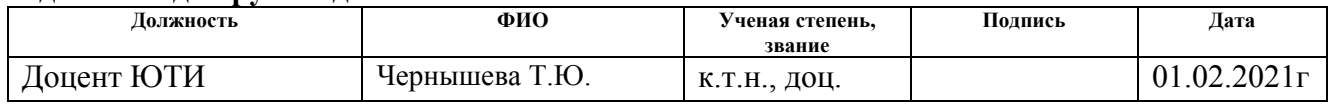

# **Задание принял к исполнению студент:**

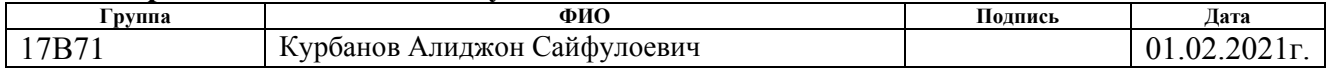

## **ЗАДАНИЕ ДЛЯ РАЗДЕЛА «ФИНАНСОВЫЙ МЕНЕДЖМЕНТ, РЕСУРСОЭФФЕКТИВНОСТЬ И РЕСУРСОСБЕРЕЖЕНИЕ»**

#### Студенту:

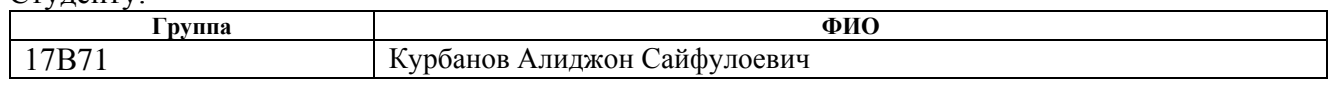

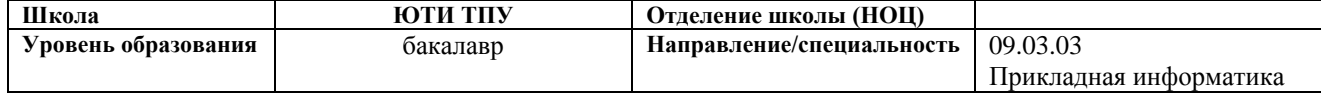

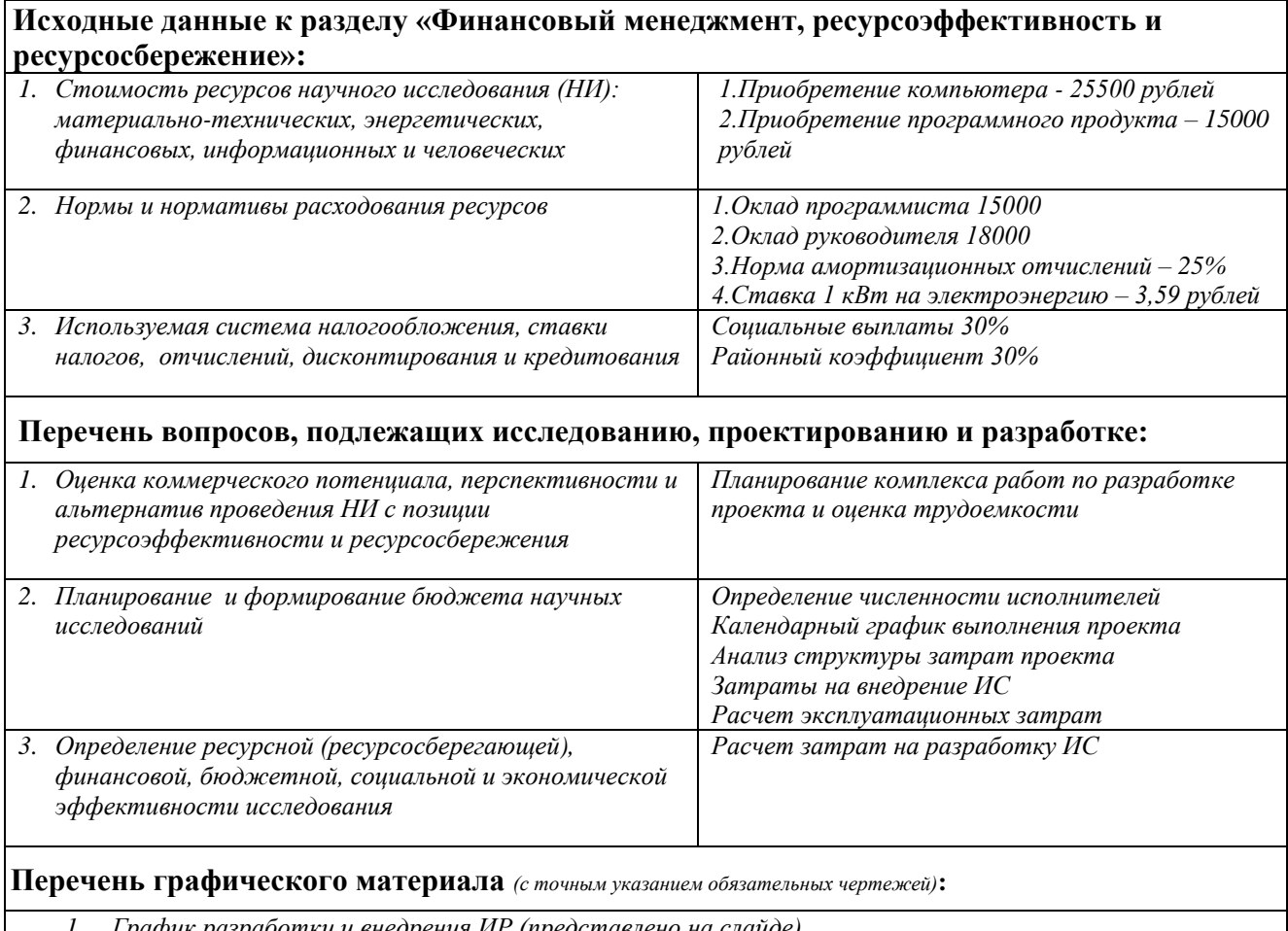

- *1. График разработки и внедрения ИР (представлено на слайде)*
- *2. Основные показатели эффективности ИП (представлено на слайде)*

#### **Дата выдачи задания для раздела по линейному графику**

#### **Задание выдал консультант:**

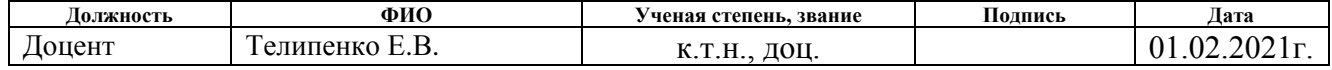

#### **Задание принял к исполнению студент:**

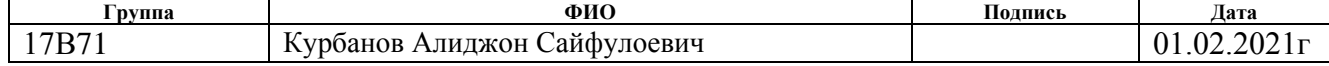

### **ЗАДАНИЕ ДЛЯ РАЗДЕЛА «СОЦИАЛЬНАЯ ОТВЕТСТВЕННОСТЬ»**

Студенту:

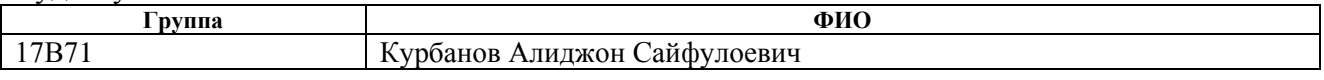

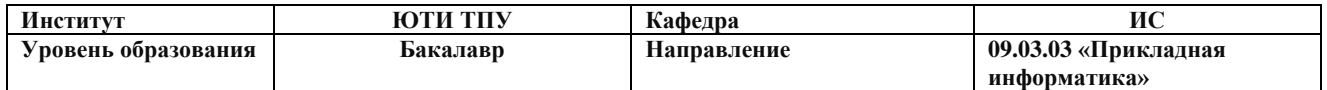

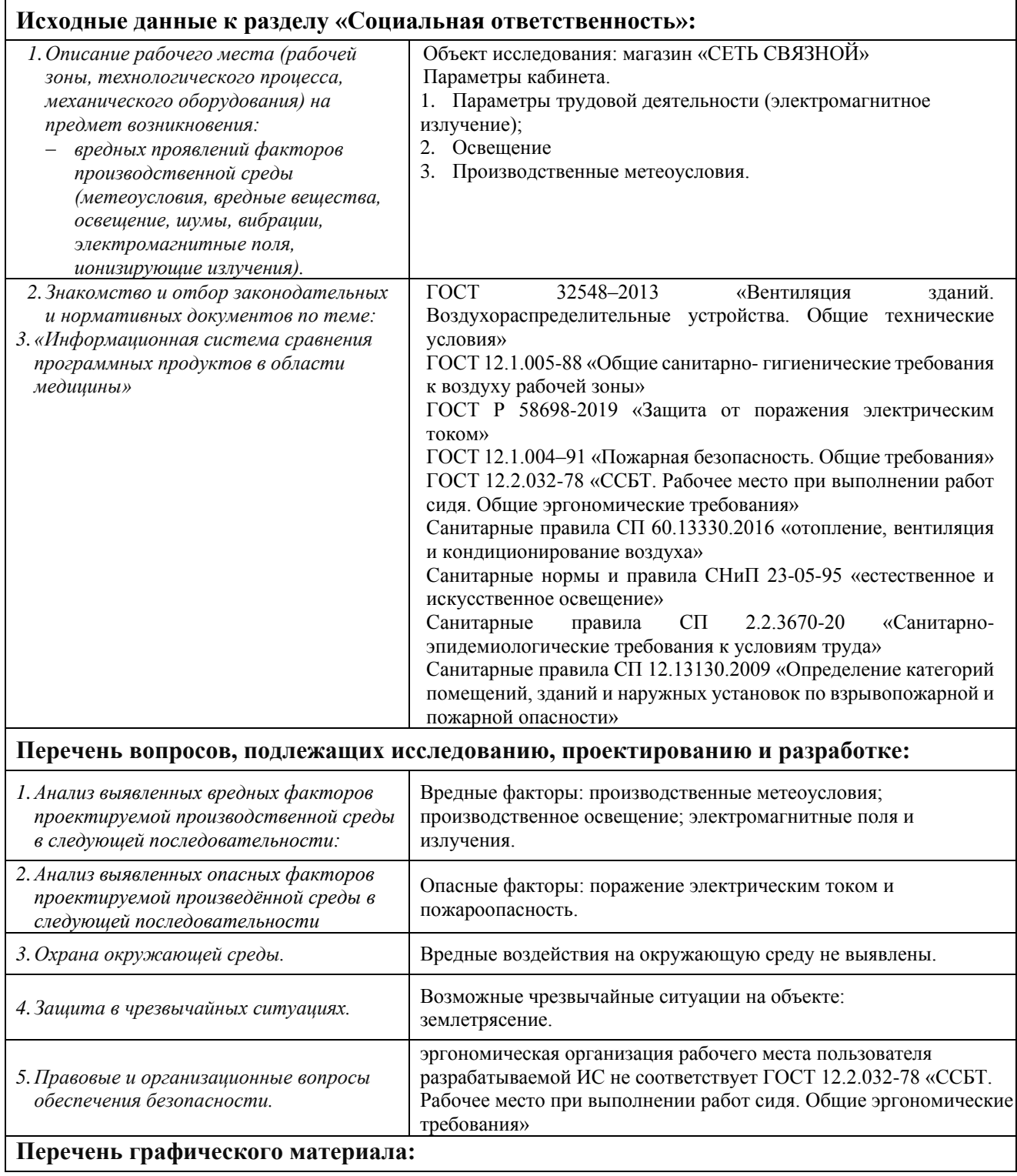

*При необходимости представить эскизные графические материалы к расчётному заданию (обязательно для специалистов и магистров)*

Схема расположения ламп в кабинете менеджера по продажам.

#### **Дата выдачи задания для раздела по линейному графику**

## **Задание выдал консультант:**

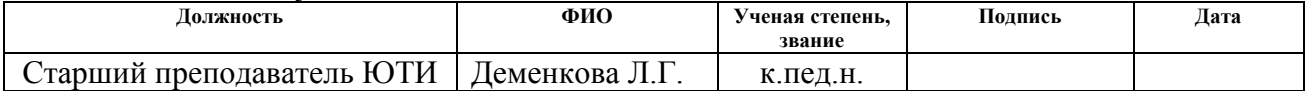

## **Задание принял к исполнению студент:**

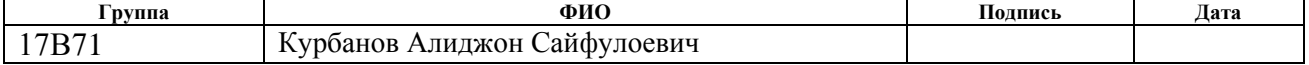

#### Abstract

The final qualifying work contains 75 pages, 36 figures, 10 tables, 18 sources.

Key words: shop, order, sale, invoice, payment, information system, reference book, document, report, accounting, analysis.

The object of the research is the activity of the "Svyaznoy network" store for the accounting and analysis of sales of goods.

The purpose of the work is to design an information system for accounting and analysis of the activities of the Svyaznoy Network shop

In the course of the research, a theoretical analysis, a review of analogs, design and development of an information system were carried out.

As a result, an information system has been developed that implements the main functions: accounting of information about goods; accounting information about orders, their execution and payment; sales analysis.

Implementation stage: trial operation.

Scope: management of orders in a connected store.

Economic efficiency / significance of work: reduction of time, labor and financial costs for accounting and analysis. The payback period is 1.28 years. The economic effect will amount to 244,717 rubles. In general, the user's workplace meets safety standards and regulations.

#### Реферат

Выпускная квалификационная работа содержит 75 страниц, 36 рисунков, 10 таблиц, 18 источников.

Ключевые слова: магазин, заказ, продажа, счет, оплата, информационная система, справочник, документ, отчет, учет, анализ.

Объектом исследования является деятельность магазин «СЕТЬ СВЯЗНОЙ» по учету и анализу продаж товаров.

Цель работы – проектирование информационной системы учета и анализа деятельности магазин «СЕТЬ СВЯЗНОЙ».

В процессе исследования проводился теоретический анализ, обзор аналогов, проектирование и разработка информационной системы.

В результате разработана информационная система, реализующая основные функции: учет информации о товарах; учет информации о заказах, их выполнении и оплате; анализ продаж.

Стадия внедрения: опытная эксплуатация.

Область применения: управление заказов в связной магазин.

Экономическая эффективность/значимость работы: снижение временных, трудовых и финансовых затрат по учету и анализу. Срок окупаемости – 1,28 года. Экономический эффект составит 244 717 руб. В целом рабочее место пользователя удовлетворяет стандартам и нормам безопасности.

Определения, обозначения, сокращения, нормативные ссылки

В настоящей работе использованы ссылки на следующие стандарты:

1. ГОСТ 32548–2013 «Вентиляция зданий. Воздухораспределительные устройства. Общие технические условия»: дата введения 2015-01-01.

2. СП 60.13330.2016 «отопление, вентиляция и кондиционирование воздуха»: дата введения 2017-06-17.

3. ГОСТ 12.1.005-88 «Общие санитарно- гигиенические требования к воздуху рабочей зоны»: дата введения 1989-01-01.

4. СНиП 23-05-95 «естественное и искусственное освещение»: дата введения 2017-05-08.

5. СП 2.2.3670-20 «Санитарно-эпидемиологические требования к условиям труда»: дата введения 02.12.2020.

6. ГОСТ Р 58698-2019 «Защита от поражения электрическим током»: дата введения 2020-06-01.

7. ГОСТ 12.1.004–91 «Пожарная безопасность. Общие требования»: дата введения 1992-07-01.

8. СП 12.13130.2009 «Определение категорий помещений, зданий и наружных установок по взрывопожарной и пожарной опасности»: дата введения 2009-05-01.

9. ГОСТ 12.2.032-78 «ССБТ. Рабочее место при выполнении работ сидя. Общие эргономические требования»: дата введения 1979-01-01.

Сокращения

ИС – информационная система

БД – база данных

ПО – программное обеспечение

ООО – общество с ограниченной ответственностью

# Содержание

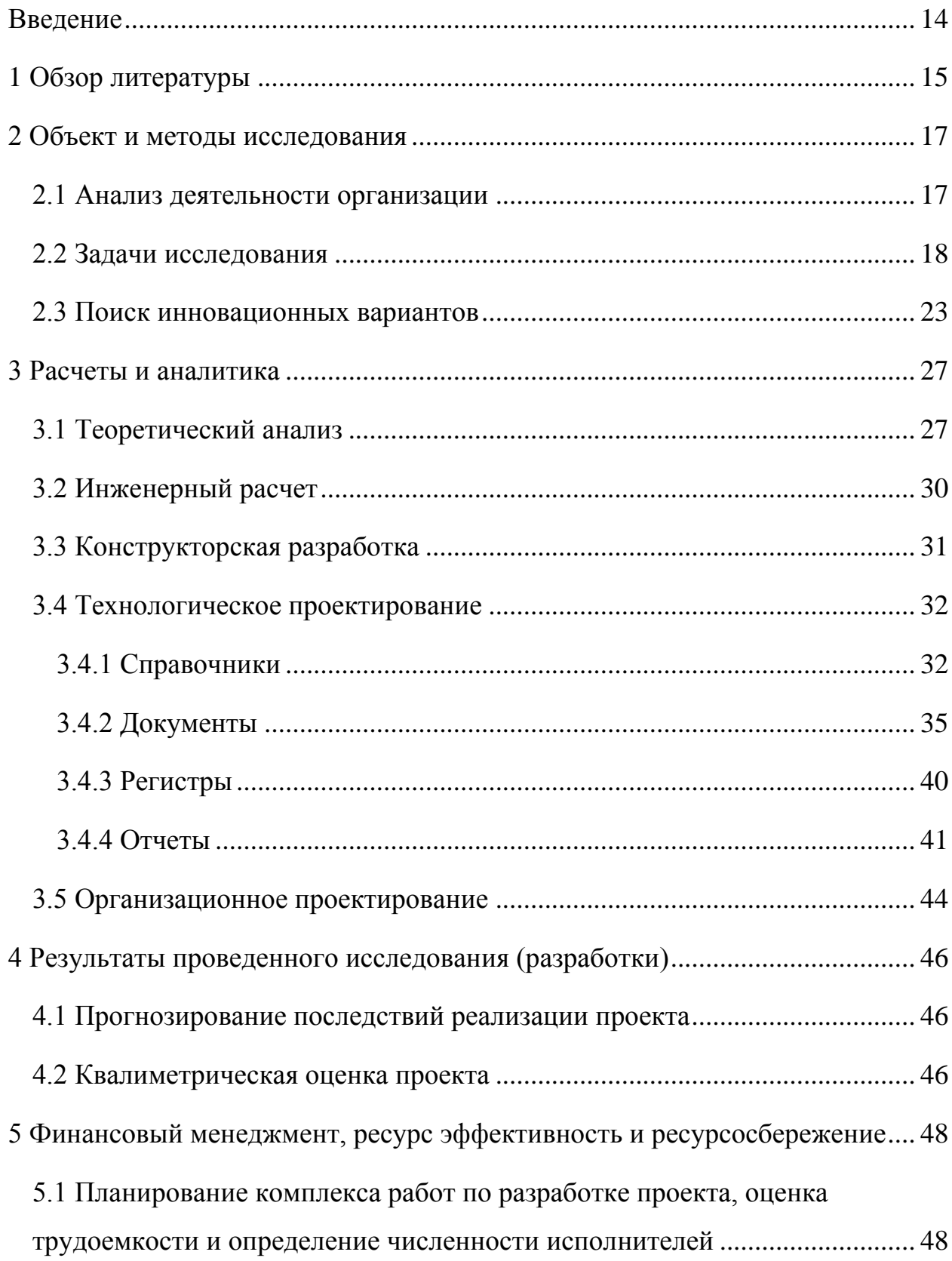

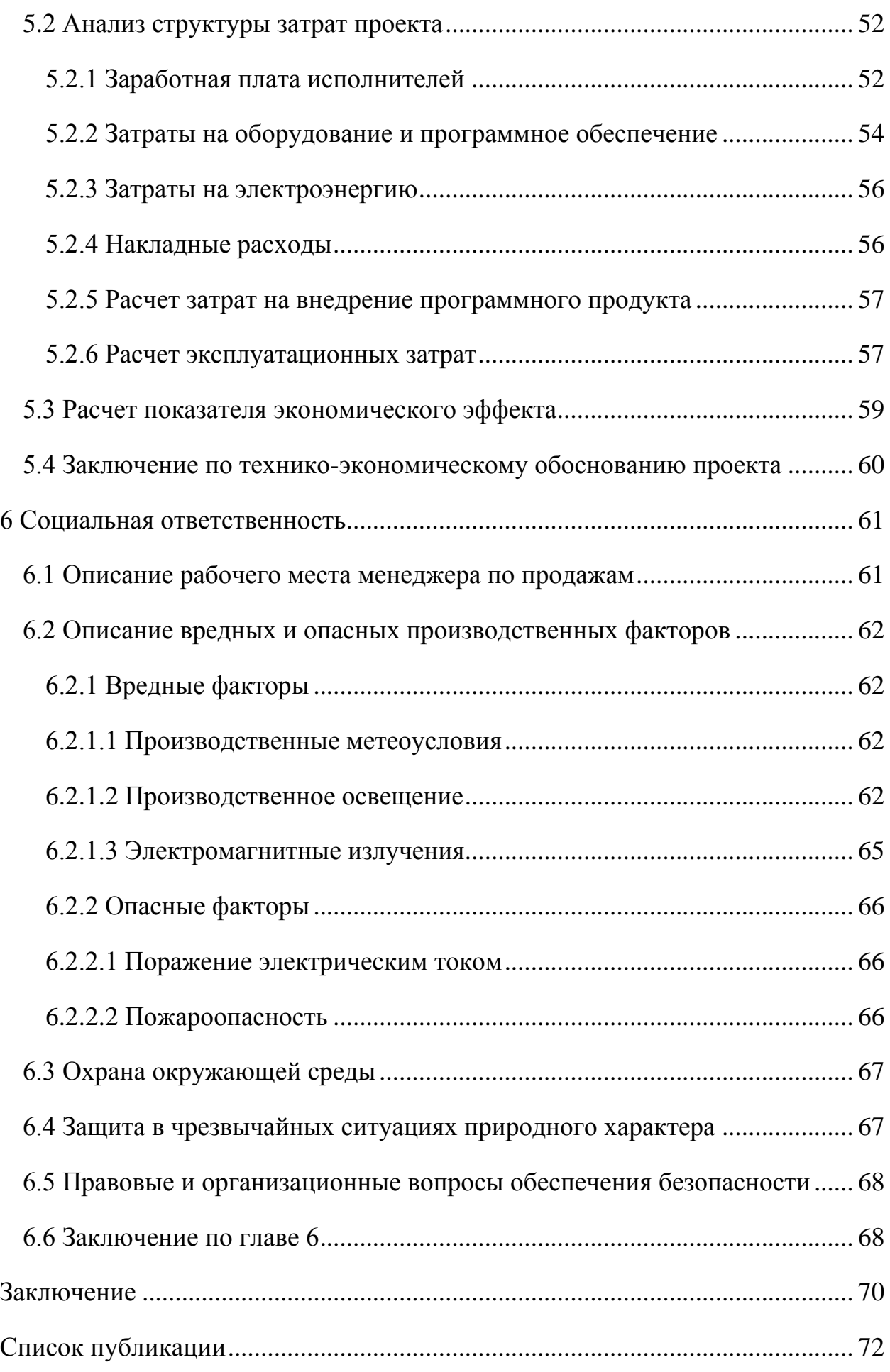

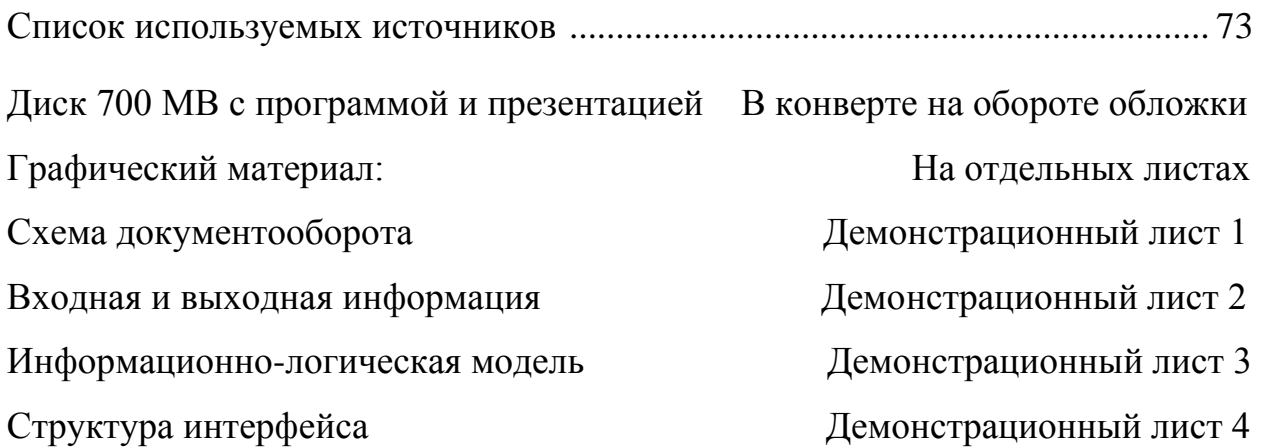

#### Введение

<span id="page-13-0"></span>Приобретение товаров через интернет приобретает все большую популярность. Затраты небольшого интернет-магазина существенное ниже, чем реального, так как не требуются собственные складские помещения, торговые залы, продавцы и другие сопутствующие торговым процессам затраты. В связи с этим многие индивидуальные предприниматели открывают узкоспециализированные интернет-магазины и успешно привлекают клиентов, не имея существенных географических ограничений.

И так как именно рекомендации и описания зачастую являются критерием при принятии решения о приобретении той или товаров, небольшим интернет-магазинам следует уделять большое внимание созданию информационных ресурсов, позволяющих формировать покупательский спрос, помогать покупателям выбирать лучшие товары. Использование различных каналов для привлечения клиентов приводит к тому, что менеджеру магазина приходится обрабатывать и сопоставлять информацию из разных коммуникационных интернет-источников. Это требует значительных усилий и снижает возможности учета и аналитики.

Цель выпускной квалификационной работы является разработать информационная система управления заказами интернет-магазина ООО «СЕТЬ СВЯЗНОЙ».

Практическая значимость результатов ВКР состоит в организации эффективного управления торговой деятельности интернет-магазина, позволяющего осуществлять аналитику продаж и планирование закупок.

Объектом исследования является деятельность магазина «СЕТЬ СВЯЗНОЙ» по учету товара, выполнения заказов и анализу продаж товаров.

Основными функциями и задачами в разрабатываемой информационной системе должны быть:

учет информации о товарах;

учет информации о заказах, их выполнении и оплате;

анализ продаж.

14

<span id="page-14-0"></span>1 Обзор литературы

На рынке розничной торговли мобильными телефонами и аксессуарами, услуг подключения к тарифам сотовых операторов и оплаты телекоммуникационных услуг наблюдается устойчивый рост. Конкуренция между розничными точками и сетями салонов связи острее, чем на рынке самих операторов связи. Торговые точки, салоны сотовой связи стремительно открываются во всех городах России.

Изучив научную литературу по теме «Информационная система контроля и анализа обучения сотрудников салона связи "СЕТЬ СВЯЗНОЙ", выявила, что очень многие российские ученые, изучили и еще изучают данное направление.

Так Макаров В.А. и Бедняк С.Г. в научной статье «Автоматизированная информационная система «Салон сотовой связи», были рассмотрены вопросы развития информационных систем, рассмотрены задачи автоматизации, функции информационных систем [1].

Ученые Агафонова Валентина Васильевна, Сталькина Ульяна Михайловна в своей работе «Моделирование выбора месторасположения салона сотовой связи», рассмотрели процесс построения модели выбора месторасположения салона сотовой связи. Сформирован блок результативных критериев и определены факторные признаки внешней и внутренней среды.

Предложены методы моделирования, проведен сравнительный анализ, выбран наиболее целесообразный для рассматриваемого процесса. Построены модели получения прогноза значений критериев, проведена их оценка. Предложены функции полезности критериев [2].

Авторы научной статьи «Разработка проекта информационной безопасности салона сотовой связи» Ефанова Екатерина Владиславовна и Козлукова Марина Владимировна, проанализировали безопасность салона сотовой связи. Была разработана информационная система салона связи [3].

15

Ларионов И.К., Брагин Н.И., Златин П.А., Кушнир А.О. в научной статье «Инновационные подходы к развитию торгового маркетинга в розничной торговле сегмента мобильной связи», рассмотрели специфику розничной торговли салонов сотовой связи в России. Ситуационный анализ рынка и моделей розничной торговли выявил несоответствующий уровень развития торгового маркетинга розничной сети салонов сотовой связи существующим потребностям целевой аудитории. Предложили инновационные подходы к развитию торгового маркетинга для сетевой розничной сети салонов связи [4].

Проанализировав материал статей в журналах можно сделать вывод о том, что управления заказов является актуальным. Особое внимание на сегодняшний день уделяется задачам автоматизации этого вида деятельности.

Основные функции, которые нуждаются в автоматизации:

- учет информации о товарах;
- учет информации о заказах, их выполнении и оплате;
- анализ продаж.

<span id="page-16-0"></span>2 Объект и методы исследования

2.1 Анализ деятельности организации

<span id="page-16-1"></span>«Сеть Связной» – крупнейшая розничная сеть в сегменте высоких технологий. У компании более четырех тысяч магазинов в 1200 городах России, более 23 тысяч продaвцов-консультантов, которые обслуживают более миллиона покупателей в день.

Целью деятельности является получение прибыли от осуществления предпринимательской деятельности.

Основными видами деятельности являются торгово-закупочная деятельность, в том числе:

оптовая и розничная торговля промышленными товарами, включая продукцию производственно-технического назначения;

─ организация сети торговых предприятий;

коммерческое посредничество и представительство;

─ выполнение экспедиционных и транспортных работ, необходимых для реализации продукции;

оказание снабженческих, сбытовых услуг;

производство и реализация товаров народного потребления и продукции производственное – технического назначения.

В магазинах компании Связной, кроме смартфонов, представлены следующие товарные категории: планшетные компьютеры, устройства для доступа в интернет (модемы), фото-, аудио- и видеоаппаратура, smart wearables и аксессуары, квадрокоптеры, система «умный дом», VR-очки и многие другие гаджеты.

Организационная структура магазина «СЕТЬ СВЯЗНОЙ» представлена на рисунке 2.1.

17

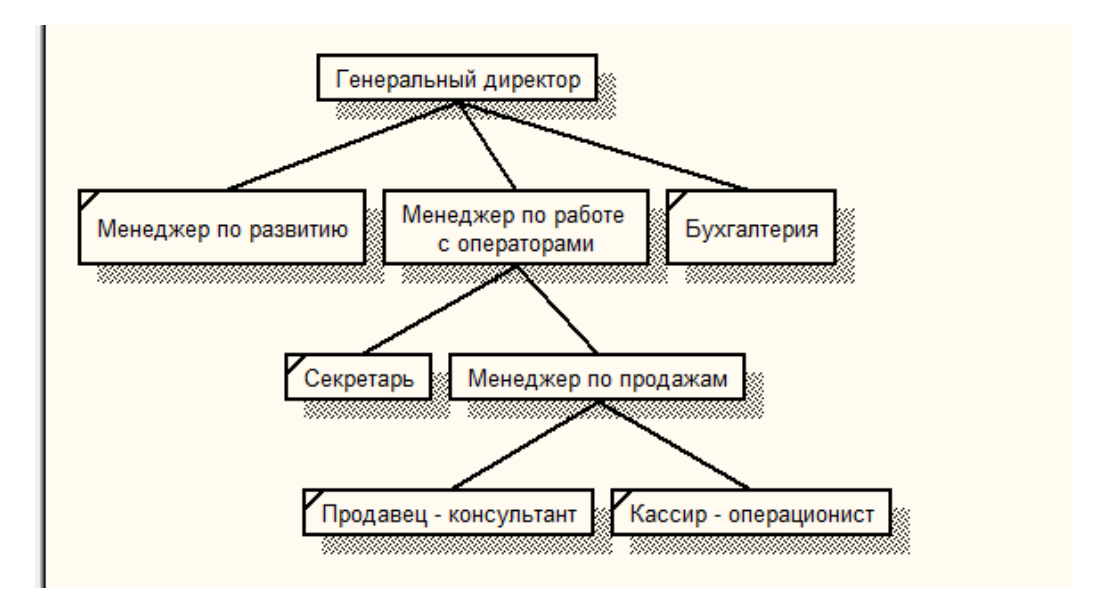

Рисунок 2.1 – Организационная структура.

Организационная структура является линейная, т.е. во главе стоит единоличный руководитель (генеральный директор), наделенный всем объемом полномочий и власти, распоряжения передаются сверху вниз, последовательно, от уровня к уровню.

Документооборот магазина представлен на рисунке 2.2.

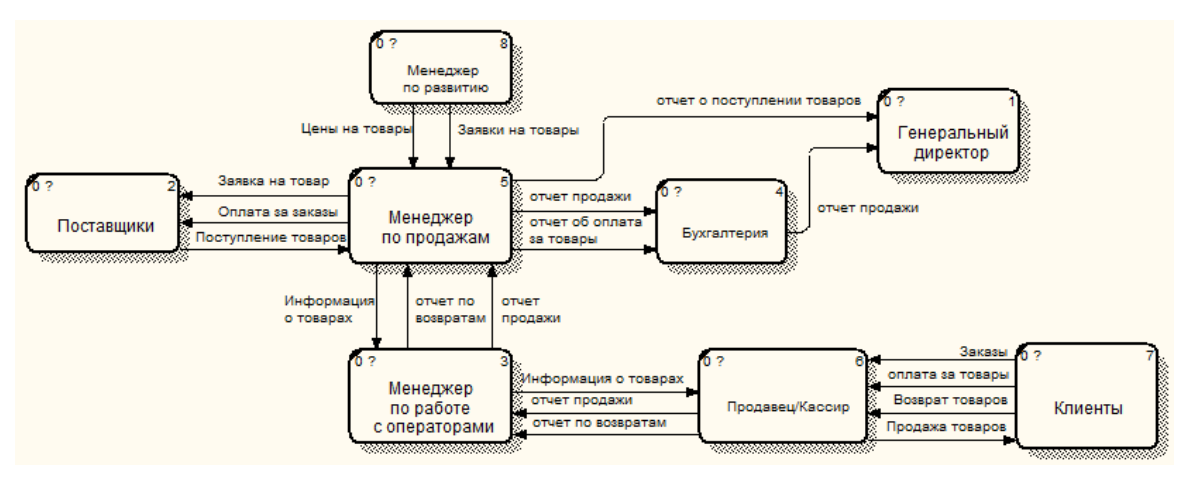

Рисунок 2.2 – Документооборот

## 2.2 Задачи исследования

<span id="page-17-0"></span>На данный момент существует проблема заполнения документов, существующее программное обеспечение не удовлетворяет требованиям организации. Это влечет за собой большие затраты по времени и большое количество ошибок, как при внесении данных, так и при составлении

отчетности. На текущий момент невозможно отследить работоспособность и эффективность каждого сотрудника отдела работы на усмотрение руководителя.

Таким образом, целью разработки является информационная система, внедрение которой будет способствовать увеличению эффективности учета товаров; сокращению времени на формирование заказов и учет их выполнения и оплаты; сокращение времени обработки данных и получение нужной отчетности о деятельности магазина; снижению количества ошибок, связанных с ручным ведением документации.

Основными функциями разрабатываемой информационной системы должны быть следующие:

1. учет информации о товарах;

2. учет информации о заказах, их выполнении и оплате;

3. анализ продаж.

Перед проектированием функциональной модели необходимо определиться с входной и выходной информацией, для этого будем опираться на документооборот организации.

Всю входную информацию информационной системы можно разделить на условно-постоянную (будущие справочники) и оперативноучетную (будущие документы). Условно-постоянная информация является постоянной и вносится при создании системы. Оперативно-учетная информация регистрирует какие-либо изменения в системе.

Входная информация системы:

- информация о сотруднике;
- информация об клиенте;
- информация о товарах
- информация о складах;
- информация о выполнении заказа;
- информация о заказах;

19

информация об оплате.

В результате работы информационная система будет выдавать следующую выходную информацию, представленную отчетами:

отчет «товары на складах»

- отчет «по возвратам»;
- отчет «по заказам»;
- отчет «по оплате»;
- очет «о прибыли по продажам»;
- отчет «о постоянные клиентов»;
- отчет «о продажах (попульярных товаров)».

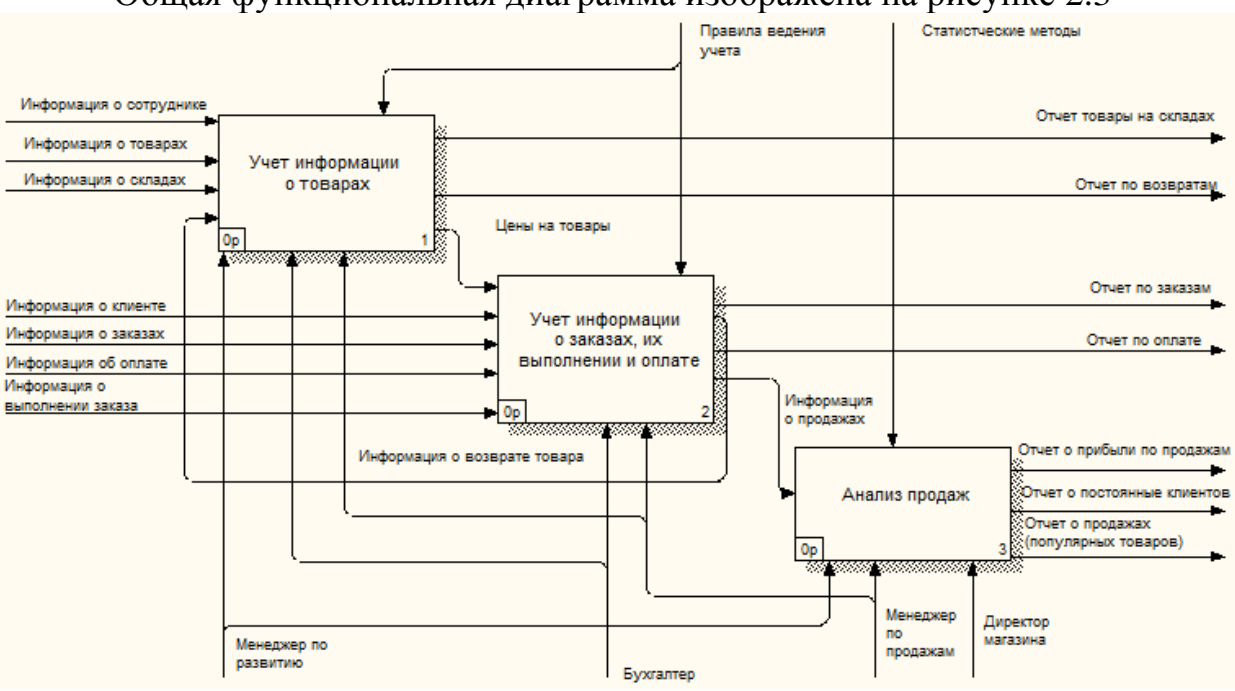

Общая функциональная диаграмма изображена на рисунке 2.3

Рисунок 2.3 – Функциональная диаграмма

Рассмотрим каждую функцию подробнее.

1. «Учет информации о товарах» (рисунок 2.4) отвечает за хранение в базе данных информации о товарах.

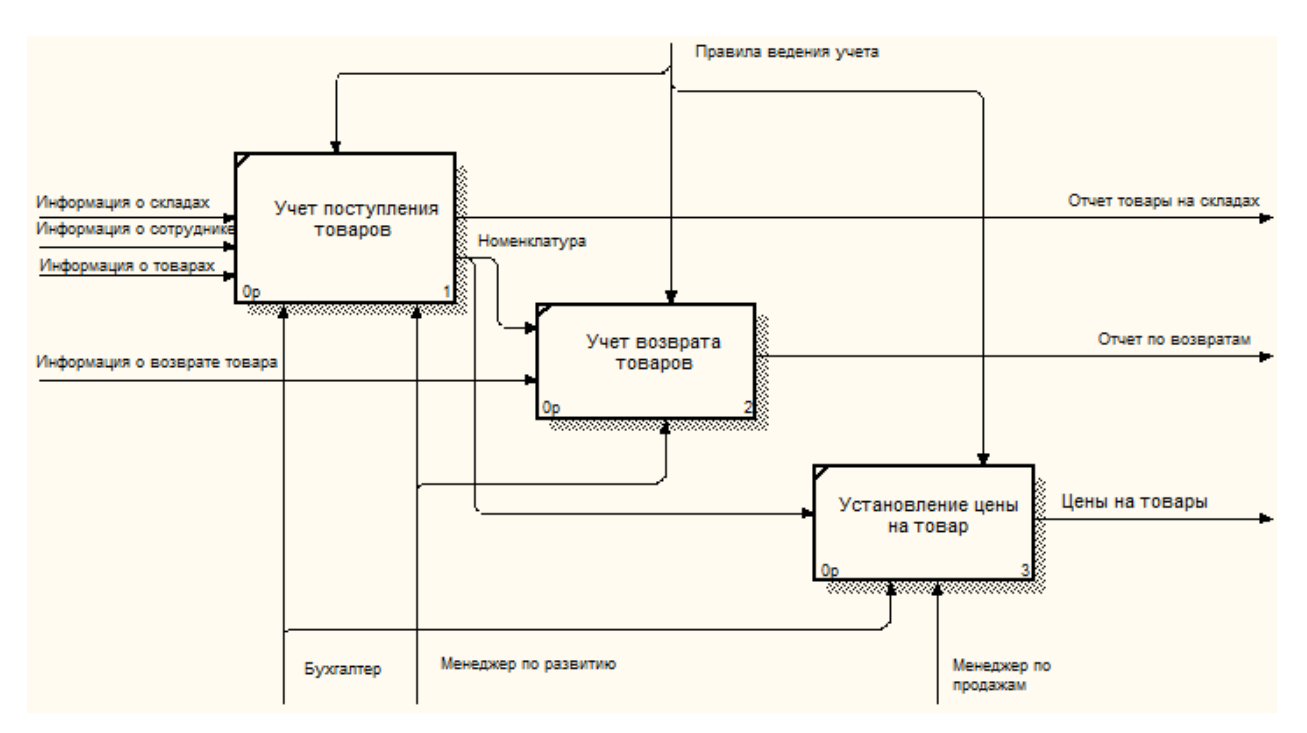

Рисунок 2.4 – Декомпозиция функции «Учет информации о товарах»

Входящей информацией является:

- информация о складах;
- информация о сотрудниках;
- информация о товарах;
- информация о возврате товара

Результатной информацией является:

- отчет «товары на складах»;
- отчет «по возвратам».

2. «Учет информации о заказах, их выполнении и оплате» отвечает за фиксацию в базе данных информации о заказах, их выполнении и оплате (рисунок 2.5).

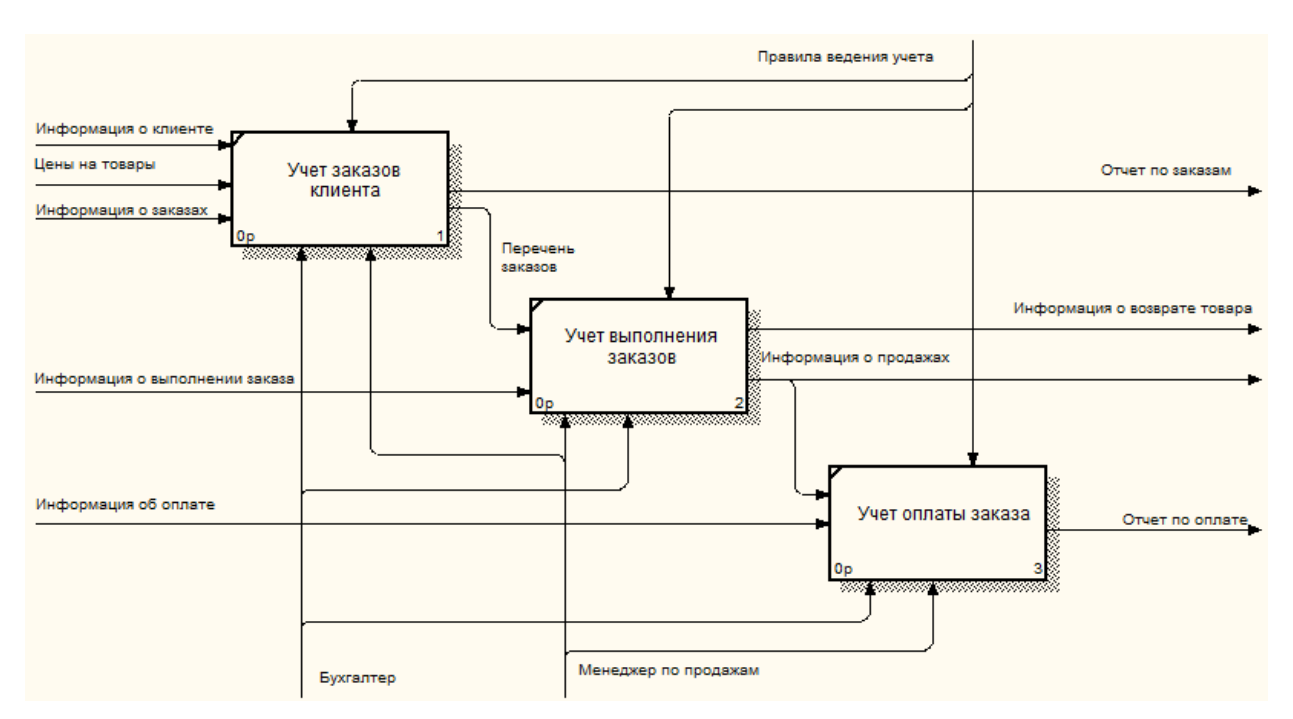

Рисунок 2.5 – Декомпозиция функции «Учет информации о заказах, их выполнении и оплате»

Входящей информацией является:

- информация о клиенте;
- ─ цены на товары;
- ─ информация о заказах;
- ─ информация о выполнении заказа;
- информация об оплате.

Результатной информацией является:

- отчет «по заказам»;
- отчет «по оплате».

3. «Анализ продаж» (рисунок 5) отвечает за анализ продажах товаров и отбор постоянных клиентов.

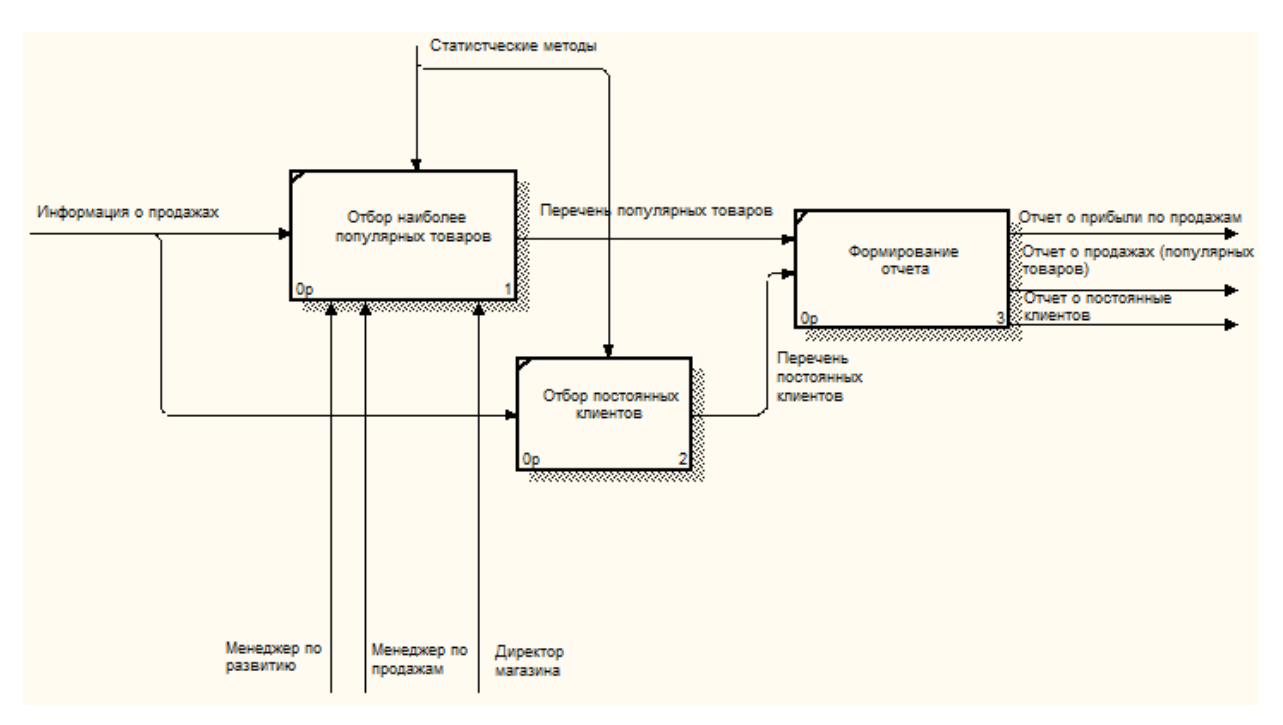

Рисунок 2.5 – Декомпозиция функции «Анализ продаж»

Входящей информацией является информация о продажах, результатной информацией является отчет о продажах, постоянные клиентов и прибыли по продажам.

2.3 Поиск инновационных вариантов

<span id="page-22-0"></span>В ходе исследования предметной области были выделены основные функции проектируемой информационной системы. На основе данных функций был проведен обзор и сравнение существующих доступных аналогов системы.

Для выбора наиболее подходящего программного продукта, были рассмотрены следующие варианты:

1. «Сервис МойСклад» это коммерческий SaaS продукт для управления торговлей и складского учёта, предназначенный для автоматизации малого и среднего бизнеса. Сервис реализует функции обработки заказов, управления продажами и закупками, складского учёта и контроля финансовых расчетов. Плюсы [5].

1 Универсальность и удивительная простота освоения программы.

2 Постоянное совершенствование функционала и дружелюбная техподдержка.

3 Гибкий API, позволяющий производить интеграцию с другими полезными сервисами и программами.

4 Беспрецедентный уровень защиты данных пользователя.

5 Поддержка ЕГАИС.

6 Доступ к системе с планшетов и смартфонов под управлением iOS и Android. 18

Минусы

1 Отсутствие шаблонов для продаж.

2 Отсутствие возможности создания архивов данных.

Цена лицензии

Абонентская плата за тариф «Базовый», рассчитанный на два рабочих места, составляет 1000 рублей в месяц. «Профессиональный» (5 рабочих мест) стоит 2900 рублей, а за самый продвинутый тариф – «Корпоративный» (до 10 сотрудников) придется ежемесячно платить 6900 рублей. Тариф «Бесплатный» для одного рабочего места соответствует своему названию, но имеет ряд существенных ограничений.

2. «ИП: Торговый склад»

Эта программа складского и торгового учета – своеобразный старожил рынка, первая ее версия вышла еще в начале «нулевых». Вместе с софтом «ИП: Бухгалтерия» она входит в программный комплекс «Инфо-Предприятие». Не трудно догадаться, что в симбиозе данные программы работают вдвойне эффективнее.

Плюсы

1 Стабильная и бесперебойная работа на компьютерных конфигурациях, как старой, так и современной сборки.

2 Лучшее соотношение цены и возможностей функционала, в сравнении с аналогами.

3 Своевременная техническая поддержка и выход обновлений.

24

4 Наличие бесплатной версии, которая прекрасно подходит для полноценного ведения складского учета на предприятиях малого бизнеса.

5 Возможность ручной настройки некоторых аспектов программы без вызова программиста.

Минусы

1 Несколько архаичный интерфейс и общая структура программы.

2 Недостаточное количество автоматических настроек типовых операций.

Цена лицензии

Версию «Стандарт» можно приобрести за 6900 рублей, «Проф» стоит 11900 рублей. Дополнительные сетевые места для этих версий стоят 1950 и 2900 рублей соответственно. Возможна покупка каждой из версий в рассрочку, разбитую на четыре равных квартальных платежа.

3. «1С: Управление торговлей»

Мощный и функциональный софт для управления складом от лидера рынка компании 1С. Главный и самый серьезный конкурент всех программ и сервисов, описанных в данном сравнении [6].

Плюсы

1 Запредельные функциональные возможности, практически круглосуточная техническая поддержка.

2 Подходит для управления складским учетом на самых крупных предприятиях.

Минусы

1 Данная программа является не слишком дружелюбной к новичкам, а иногда и к опытным пользователям. Зачастую для «доработки» некоторых функций требуется помощь профессионального программиста.

Цена лицензии

Рекомендованная розничная цена базового пакета «1С: Управление торговлей 8» составляет 6700 рублей [6].

Сравнение аналогов ИС представлено в таблице 2.1.

25

| Требования    | Информационные систем |                                |                      |                  |  |  |
|---------------|-----------------------|--------------------------------|----------------------|------------------|--|--|
|               | ИП:<br>«Сервис        |                                | $\triangleleft 1C$ : | Разрабатываемая  |  |  |
|               | МойСклад»             | Торговый                       | Управление           | система          |  |  |
|               |                       | склад                          | торговлей»           |                  |  |  |
| Многопользо   |                       |                                |                      |                  |  |  |
| вательский    | $+$                   |                                | $+$                  | $^{+}$           |  |  |
| режим         |                       |                                |                      |                  |  |  |
| Открытий      |                       |                                | $+$                  |                  |  |  |
| код           |                       |                                |                      |                  |  |  |
| Взаимодейст   |                       |                                |                      |                  |  |  |
| вие в         |                       |                                |                      |                  |  |  |
| другими       |                       | $+$                            | $+$                  | $^{+}$           |  |  |
| системами     |                       |                                |                      |                  |  |  |
| Гибкость      | $^{+}$                |                                | $+$                  | $^{+}$           |  |  |
| Безопасность  | $+$                   | $^{+}$                         |                      | $^{+}$           |  |  |
| Низкая        |                       |                                |                      |                  |  |  |
| стоимость     | $^{+}$                |                                |                      | $+$              |  |  |
| Низкая        |                       |                                |                      |                  |  |  |
| системные     | $^{+}$                |                                |                      | $^{+}$           |  |  |
| требования    |                       |                                |                      |                  |  |  |
| Готовность к  |                       |                                |                      |                  |  |  |
| работе без    |                       |                                |                      | $^{+}$           |  |  |
| настройки     |                       |                                |                      |                  |  |  |
|               |                       | Функции информационной системы |                      |                  |  |  |
| Учет          |                       |                                |                      |                  |  |  |
| информации    |                       | $^{+}$                         | $^{+}$               | $^{+}$           |  |  |
| о товарах     |                       |                                |                      |                  |  |  |
| Учет          |                       |                                |                      |                  |  |  |
| информации    |                       |                                |                      |                  |  |  |
| о заказах, их | $^{+}$                |                                |                      | $\boldsymbol{+}$ |  |  |
| выполнении    |                       |                                |                      |                  |  |  |
| и оплате      |                       |                                |                      |                  |  |  |
| <b>Анализ</b> |                       |                                |                      |                  |  |  |
| продаж        |                       |                                |                      |                  |  |  |

Таблица 2.1 – Сравнение аналогов информационной системы

Из полученных результатов можно сделать вывод, что оптимальным решением будет разработка собственной информационной системы. Рассматриваемые системы не в полной мере соответствуют поставленным задачам, имеют избыточный функционал. Все вышеперечисленное делает их использование и внедрение неэффективным для данной организации.

<span id="page-26-0"></span>3 Расчеты и аналитика

<span id="page-26-1"></span>3.1 Теоретический анализ

Для разработки информационной системы используется реляционная база данных. В ходе анализа условно-постоянной и оперативно-учетной информации были выделены основные сущности базы данных и их атрибуты.

Реляционные СУБД – самый распространенный вид построения БД в программных приложениях, что делает их доступными и простыми для использования и разработки информационных систем. Концептуальная модель данных на уровне атрибутов представлена в рисунке 3.1.

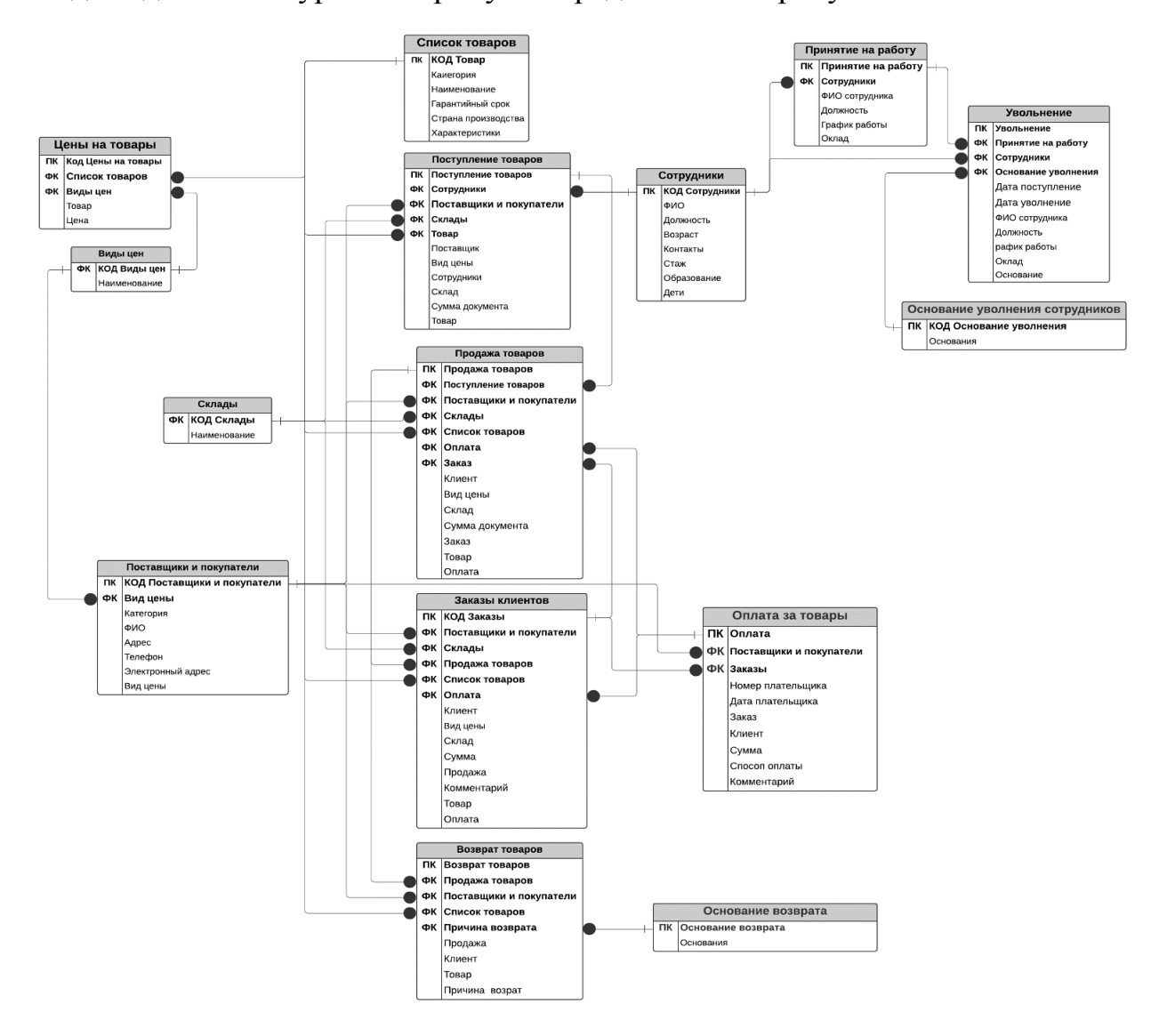

Рисунок 3.1 – Уровень атрибутов

| Атрибуты<br>Сущность |                        | Определение                                                |  |  |
|----------------------|------------------------|------------------------------------------------------------|--|--|
|                      | Код сотрудника         |                                                            |  |  |
|                      | ФИО                    | Справочник хранит данные<br>о сотрудниках магазина         |  |  |
|                      | Должность              |                                                            |  |  |
|                      | Возраст                |                                                            |  |  |
| Сотрудники           | Контакты               |                                                            |  |  |
|                      | Стаж                   |                                                            |  |  |
|                      | Образование            |                                                            |  |  |
|                      | Дети                   |                                                            |  |  |
|                      | Код товара             | Справочник хранит<br>информацию о товарах                  |  |  |
|                      | Категория              |                                                            |  |  |
|                      | Наименование           |                                                            |  |  |
| Список товаров       | Гарантийный срок       |                                                            |  |  |
|                      | Страна производства    |                                                            |  |  |
|                      | Характеристики         |                                                            |  |  |
|                      | Код<br>поставщика<br>И |                                                            |  |  |
|                      | покупателя             | Справочник хранит данные<br>о поставщиках и<br>покупателях |  |  |
|                      | Категория              |                                                            |  |  |
| Поставщики и         | ФИО                    |                                                            |  |  |
| покупатели           | Адрес                  |                                                            |  |  |
|                      | Телефон                |                                                            |  |  |
|                      | Электронный адрес      |                                                            |  |  |
|                      | Вид цены               |                                                            |  |  |
| Склады               | Код склад              | Справочник хранит                                          |  |  |
|                      | Наименование           | информацию о складах                                       |  |  |
| Виды цен             | Код виды цен           | Справочник фиксирует                                       |  |  |
|                      | Наименование           | виды цен товаров                                           |  |  |
| Основание            | Код<br>основание       | Справочник хранит                                          |  |  |
| увольнения           | увольнения             | основание увольнения                                       |  |  |
| сотрудников          | Наименование           | сотрудников                                                |  |  |
| Основание возврата   | Код основание возврата | Справочник хранит                                          |  |  |
|                      | Наименование           | основание возврата                                         |  |  |
|                      | Номер                  |                                                            |  |  |
|                      | Дата                   | Документ фиксирует<br>информацию о заказах<br>клиента      |  |  |
|                      | Клиент                 |                                                            |  |  |
|                      | Вид цены               |                                                            |  |  |
| Заказы клиентов      | Склад                  |                                                            |  |  |
|                      | Сумма                  |                                                            |  |  |
|                      | Продажа                |                                                            |  |  |
|                      | Комментарий            |                                                            |  |  |
|                      | Товар                  |                                                            |  |  |

Таблица 3.1 – Сущности и атрибуты модели

Продолжение таблицы 3.1

|                    | Оплата            |                                                    |  |  |
|--------------------|-------------------|----------------------------------------------------|--|--|
|                    | Номер             |                                                    |  |  |
|                    | Дата              | Документ фиксирует<br>информацию о товарах         |  |  |
|                    | Поставщик         |                                                    |  |  |
| Поступление        | Вид цены          |                                                    |  |  |
| товаров            | Сотрудники        | которые поступают в<br>склады                      |  |  |
|                    | Склад             |                                                    |  |  |
|                    | Сумма документа   |                                                    |  |  |
|                    | Товар             |                                                    |  |  |
|                    | Номер             |                                                    |  |  |
|                    | Дата              |                                                    |  |  |
|                    | Клиент            |                                                    |  |  |
|                    | Вид цены          | Документ фиксирует факт<br>продажи товаров клиенту |  |  |
| Продажа товаров    | Склад             |                                                    |  |  |
|                    | Сумма документа   | магазина                                           |  |  |
|                    | Заказ             |                                                    |  |  |
|                    | Товар             |                                                    |  |  |
|                    | Оплата            |                                                    |  |  |
|                    | Номер             |                                                    |  |  |
|                    | Дата              | Документ фиксирует                                 |  |  |
| Цены на товары     | Товар             | установлении цены на                               |  |  |
|                    | Цена              | товаров                                            |  |  |
|                    | Номер плательщика |                                                    |  |  |
|                    | Дата плательщика  |                                                    |  |  |
|                    | Заказ             | Документ формируется на                            |  |  |
| Оплата за товары   | Клиент            | основании продажа                                  |  |  |
|                    | Сумма             | товаров фиксирует факт                             |  |  |
|                    | Способ оплаты     | оплаты                                             |  |  |
|                    | Комментарий       |                                                    |  |  |
|                    | Номер             |                                                    |  |  |
|                    | Дата              |                                                    |  |  |
|                    | Продажа           | Документ фиксирует факт<br>о возвратах товаров     |  |  |
| Возврат товаров    | Клиент            |                                                    |  |  |
|                    | Товар             |                                                    |  |  |
|                    | Причина возврат   |                                                    |  |  |
|                    | Номер             |                                                    |  |  |
|                    | Дата              |                                                    |  |  |
|                    | ФИО сотрудника    | Документ фиксирует факт                            |  |  |
| Принятие на работу | Должность         | о сотрудниках которые<br>принятии на работу        |  |  |
|                    | График работы     |                                                    |  |  |
|                    | Оклад             |                                                    |  |  |

# Продолжение таблицы 3.1

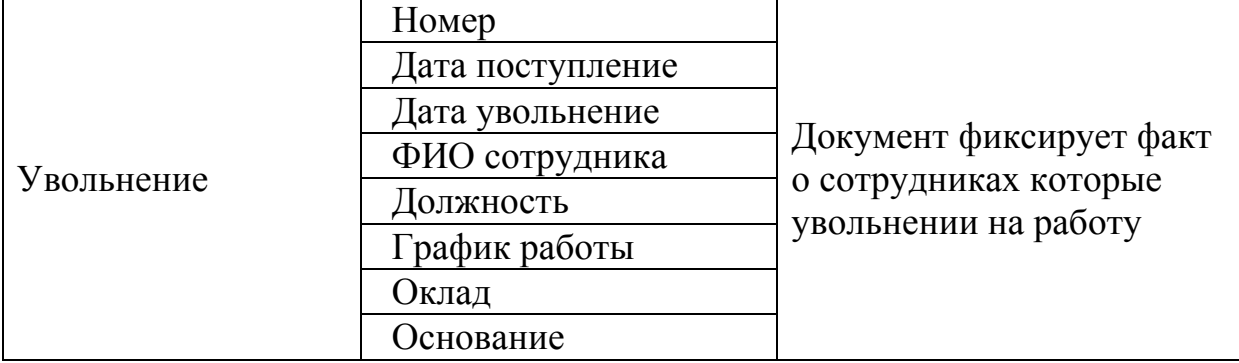

# 3.2 Инженерный расчет

<span id="page-29-0"></span>К компьютеру, на котором будет функционировать разрабатываемая информационная система, предъявляются следующие системные требования:

- оперативная память 1024 Мб и выше;
- процессор Intel Pentium IV/Xeon 2,4 ГГц и выше;
- жесткий диск 60Гб и выше;
- Super VGA-видеокарта;
- сетевой адаптер 100 Мбит/с;
- USB-порт;

Компьютер должен быть полностью укомплектован монитором, клавиатурой, мышью, сетевыми шнурами. Для создания печатных форм отчетов требуется принтер.

Минимальные требования к компьютеру разработчика следующие: операционная система семейств Windows, Linux; оперативная память в 4 Гб; процессор с базовой тактовой частотой выше 3 МГЦ; свободное место выше 60 гб; USB-порт; дисплей; клавиатура и мышь.

Для работы сервера БД обязательным условием является поддержка язык СУБД MicrosoftSQLServer; PostgreSQL 8.2; IBMDB2 Express-C 9.1, Oracle.

К работе с информационной системой могут быть допущены сотрудники, имеющие навыки работы на персональном компьютере и умеющие работать с офисными системами. Сотрудники должны быть ознакомлены с правилами эксплуатации программы и в случае необходимости пройти обучение по работе с разрабатываемой ИС.

3.3 Конструкторская разработка

<span id="page-30-0"></span>Технологическая платформа «1С: Предприятие 8» является универсальной системой автоматизации деятельности предприятия. Она предоставляет широкие возможности по разработке для решения задач учета любой сложности и сферы деятельности.

В «1С: Предприятия 8.3» реализован современный дизайн интерфейса и повышена комфортность работы пользователей при работе с системой в течение длительного времени. Технологическая платформа обеспечивает различные варианты работы прикладного решения: от персонального однопользовательского, до работы в масштабах больших рабочих групп и предприятий. Ключевым моментом масштабируемости является то, что повышение производительности достигается средствами платформы, и прикладные решения не требуют доработки при увеличении количества одновременно работающих пользователей.

Технологическая платформа «1С: Предприятие 8» имеет свой язык программирования.

Система является открытой системой, что дает возможность для интеграции практически с любыми внешними программами на основе общепризнанных открытых стандартов и протоколов передачи данных.

«1С: Предприятие» как предметно-ориентированная среда разработки имеет определенные преимущества. Поскольку круг задач более точно очерчен, то и набор средств и технологий можно подобрать с большей определенностью. В задачу платформы входит предоставление разработчику интегрированного набора инструментов, необходимых для быстрой разработки, распространения и поддержки прикладного решения для автоматизации учета.

Платформа «1С: Предприятие 8» содержит такие инструменты для выполнения поставленных задач, как визуальное описание структур данных,

написание программного кода, визуальное описание запросов, визуальное описание интерфейса, описание отчетов, отладка программного кода, профилирование. В ее составе: развитая справочная система, механизм ролевой настройки прав, инструменты создания дистрибутивов, удаленного обновления приложений, сравнения и объединения приложений, ведения журналов и диагностики работы приложения.

3.4 Технологическое проектирование

<span id="page-31-0"></span>Любая информационная система включает некоторую базу данных, ведь, чтобы работать с информацией, нужно работать с данными.

Информационная система автоматизации учета товаров в магазине «СЕТЬ СВЯЗНОЙ» разработана на платформе «1С: Предприятие 8.3». В процессе реализации поставленных задач были созданы следующие объекты системы: справочники, документы, регистры сведений, перечисления и отчеты.

Рассмотрим каждые виды объектов информационной системы и определим их назначение.

3.4.1 Справочники

<span id="page-31-1"></span>Справочники – это прикладные объекты платформы, которые позволяют хранить в информационной базе данные, имеющие одинаковую структуру и списочный характер.

Разработанная информационная система имеет 7 справочников, как показано на рисунке 3.2.

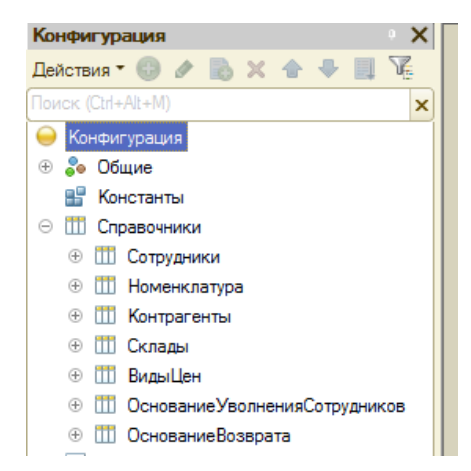

Рисунок 3.2 – Список всех справочников

1. Справочник «Сотрудники» (рисунок 3.3) хранит данные о сотрудниках.

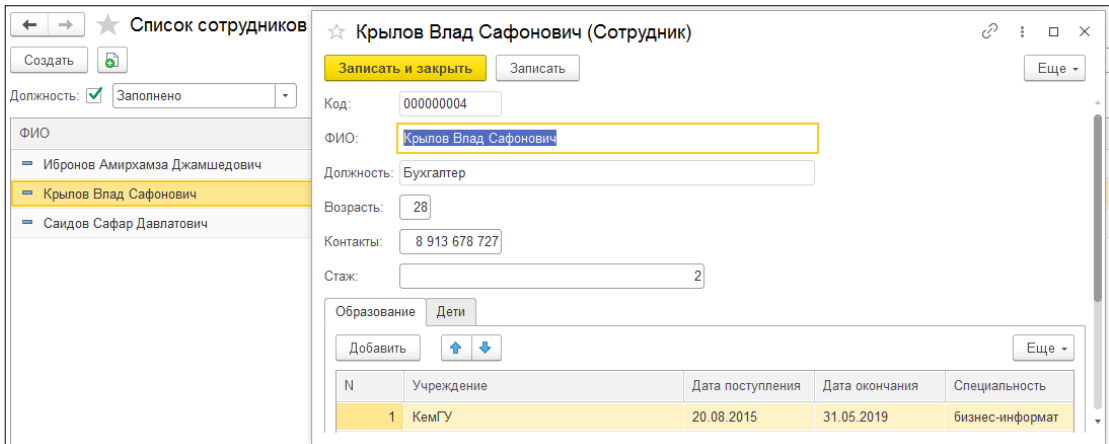

Рисунок 3.3 – Форма справочника «Сотрудники»

2. Справочник «Номенклатура (Список товаров)» (рисунок 3.4) хранит

информацию о товарах.

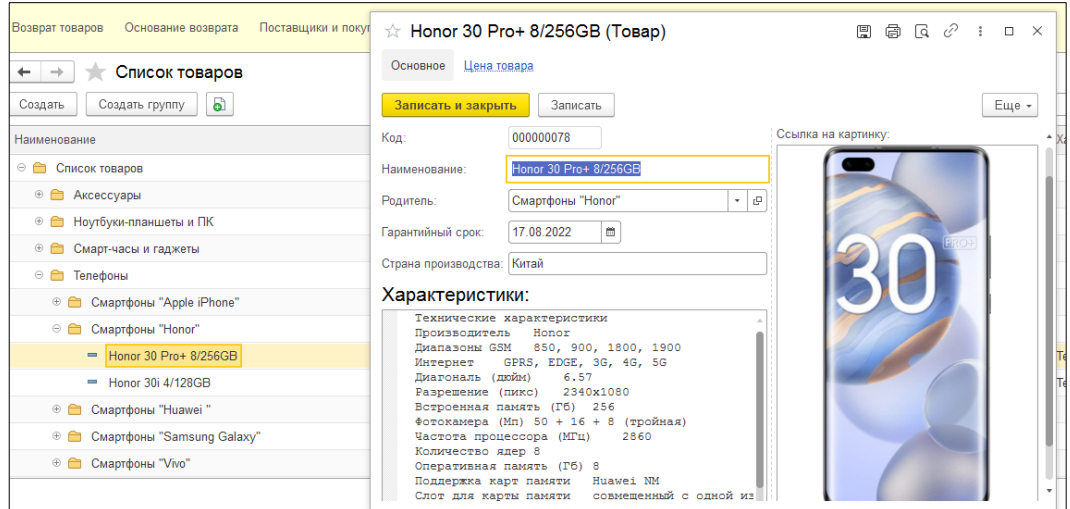

Рисунок 3.4 – Форма справочника «Номенклатура (Список товаров)»

3. Справочник «Контрагенты (Поставщики и покупатели)» (рисунок 3.5) хранит информацию о поставщиках и покупателях.

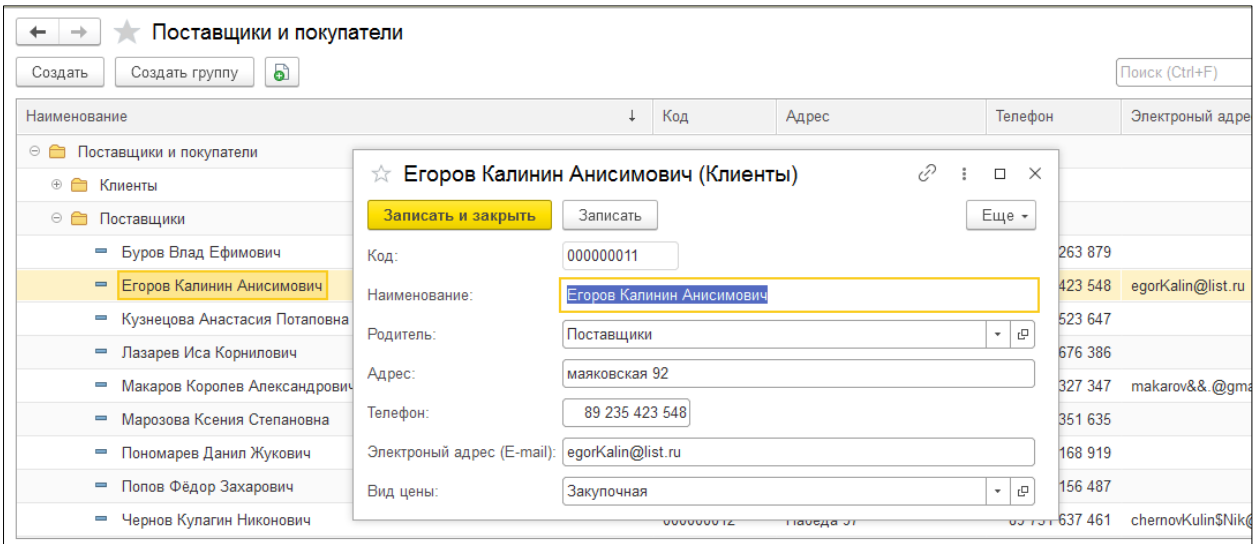

Рисунок 3.5 – Форма справочника «Контрагенты (Поставщики и

# покупатели)»

4. Справочник «Склады» (рисунок 3.5) хранит информацию о складах.

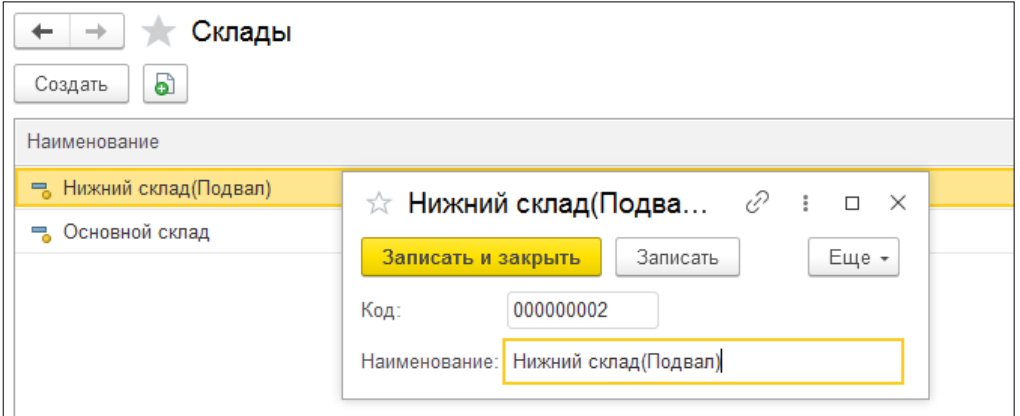

Рисунок 3.5 – Форма справочника «Склады

5. Справочник «Виды цен» (рисунок 3.6) хранит информацию о видах

цена.

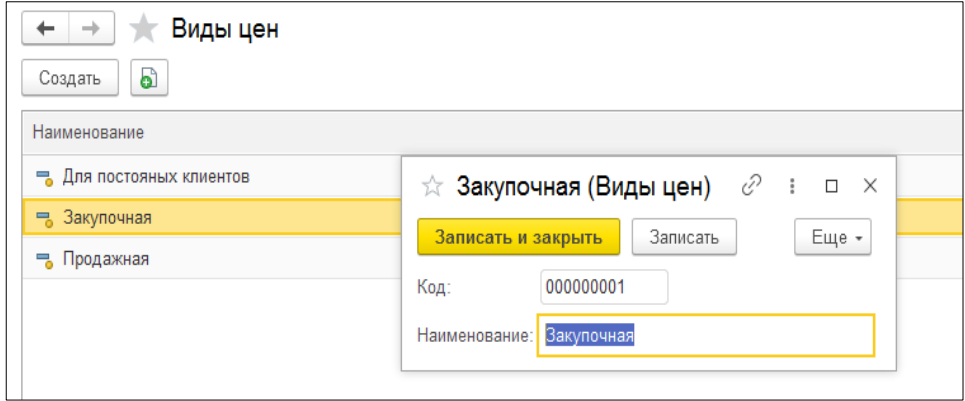

Рисунок 3.6 – Форма справочника «Виды цен

6. Справочник «Основание увольнения сотрудников» (рисунок 3.7)

хранит основание увольнения сотрудников.

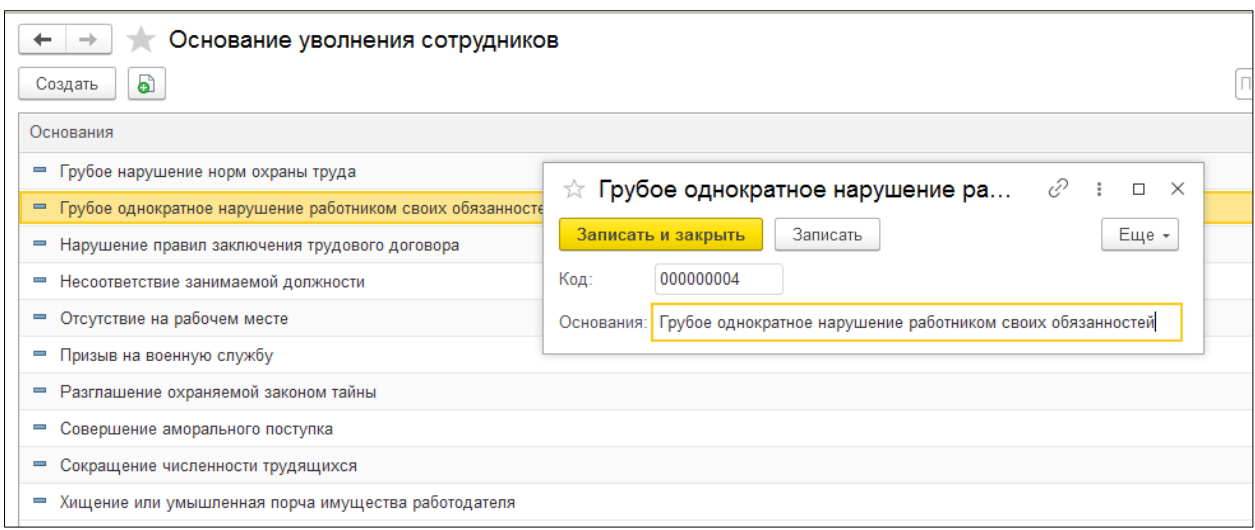

Рисунок 3.7 – Форма справочника «Основание увольнения

## сотрудников»

7. Справочник «Основание возврата» (рисунок 3.8) хранит основание

#### возвратов.

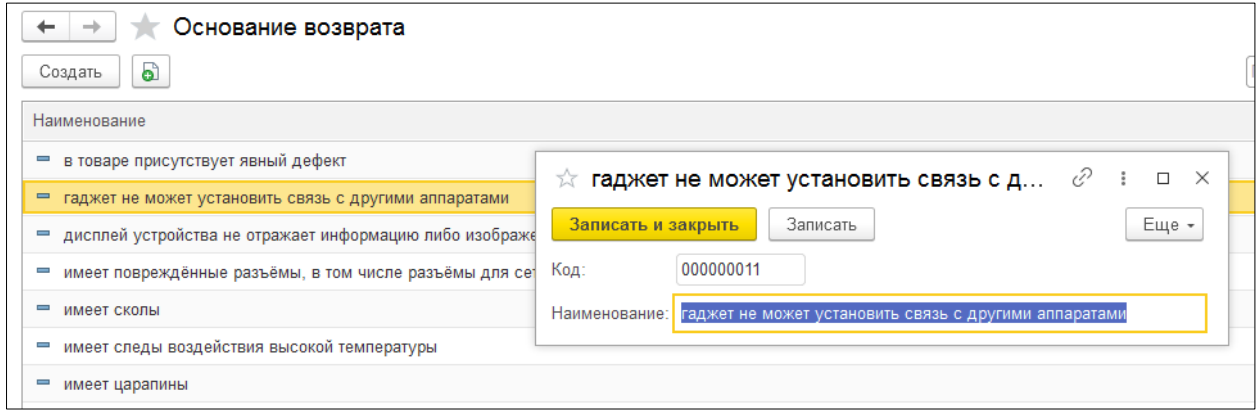

Рисунок 3.8 – Форма справочника «Основание возврата»

## 3.4.2 Документы

<span id="page-34-0"></span>Для отражения любых хозяйственных операций в платформе 1С предусмотрены объекты – документы, которые предназначены для хранения основной информации о всех событиях, происходящих на автосалоне. Рассмотрим подробнее разработанные документы и их формы.

В разработанной информационной системы имеются следующие документы.

1. Документ «Заказы клиентов» (рисунок 3.9) фиксирует факт заказа клиентом автомобиля для покупки.

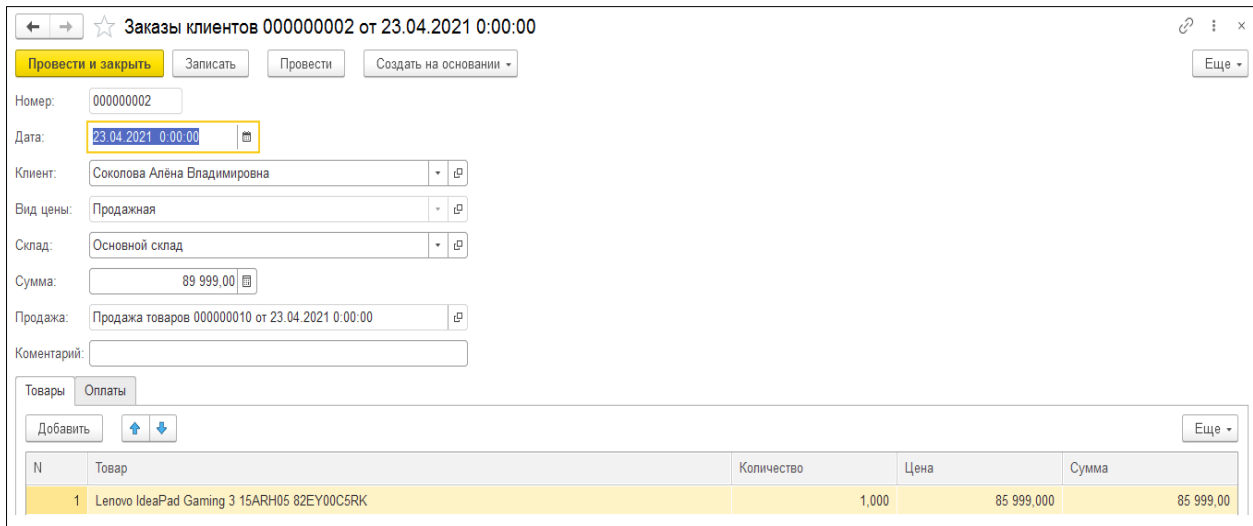

Рисунок 3.9 – Документ «Заказы»

На рисунке 3.10 изображена вторая табличная часть документа.

| Товары<br>Оплаты |                                          |               |                                                   |             |                      |  |  |  |
|------------------|------------------------------------------|---------------|---------------------------------------------------|-------------|----------------------|--|--|--|
|                  | Поиск (Ctrl+F)<br>Создать<br>۵Ì<br>Еще - |               |                                                   |             |                      |  |  |  |
|                  | Дата плательщика                         | Способ оплаты | Ссылка                                            | Сумма       | Стандартная картинка |  |  |  |
|                  | 03.02.2021 14:02:03                      | Безналичные   | Оплата за товары 000000002 от 03.02.2021 14:02:03 | 89 999,00 国 |                      |  |  |  |

Рисунок 3.10 – Документ «Заказы»

На форме документа можно заметить кнопку «Создать на основании» (рисунок 3.11), при нажатии на которую формируется документ «Продажа».

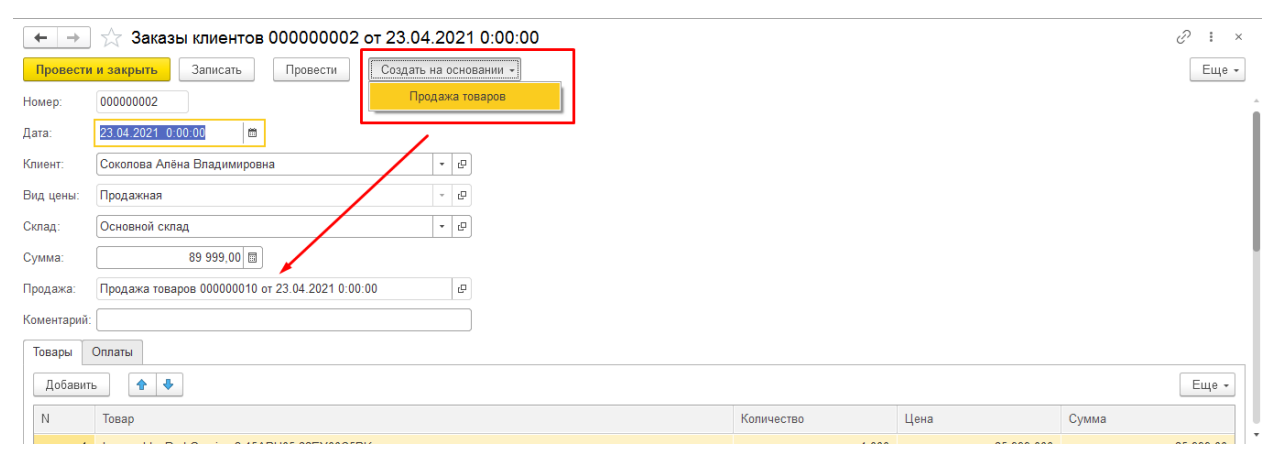

Рисунок 3.11 – Кнопка «Создать на основании»
2. Документ «Поступление товаров» (рисунок 3.12) фиксирует информацию о товарах, которые поступают в склады.

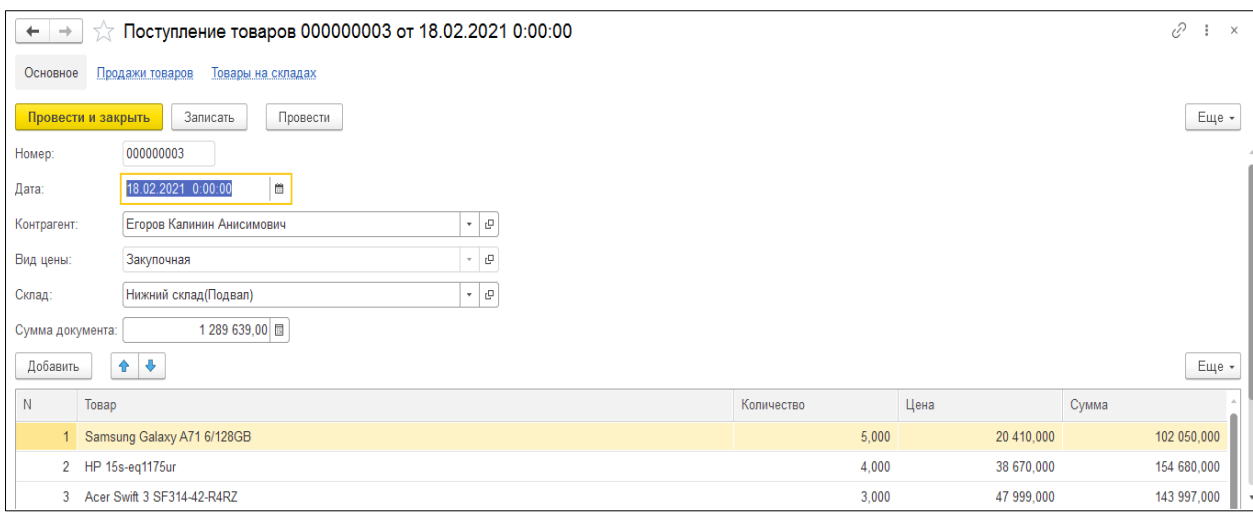

Рисунок 3.12 – Документ «Поступление товаров»

3. Документ «Продажа товаров» (рисунок 3.13) фиксирует факт выдачи товара клиенту магазина. Документ создается на основании документа «Заказы» при нажатии на соответствующую кнопку на форме документа.

Все реквизиты документа заполняются автоматически из соответствующего документа «Заказы».

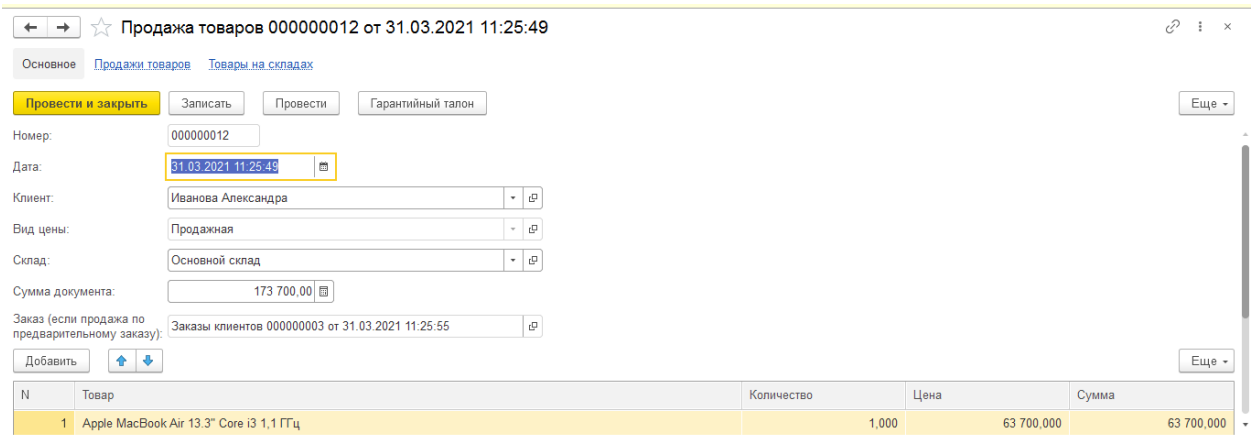

Рисунок 3.13 – Документ «Продажа товаров»

Печатная форма документа (рисунок 3.14) представляет собой гарантийный талон товара.

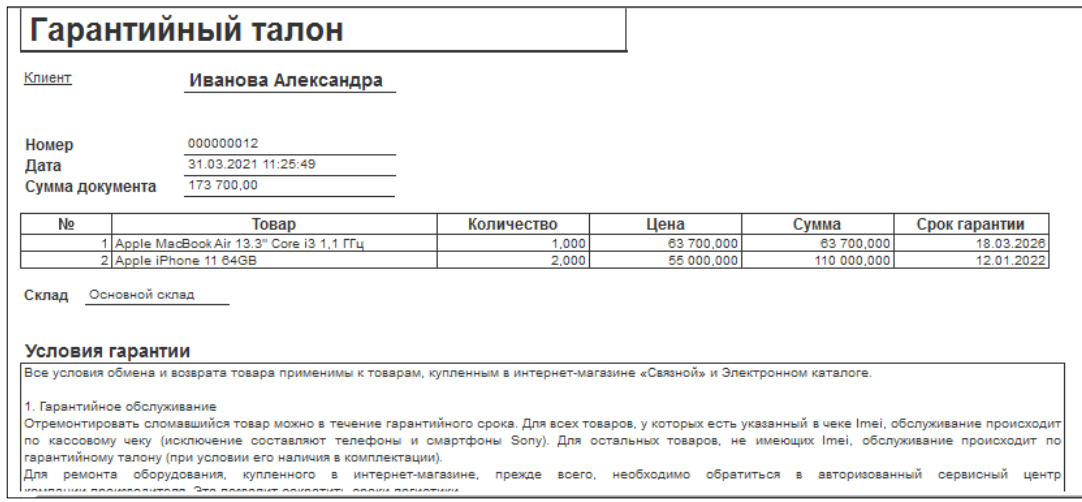

Рисунок 3.14 – Печатная форма документа «Продажа товаров»

4. Документ «Цены на товары» (рисунок 3.15) фиксирует установлении

цены на товары.

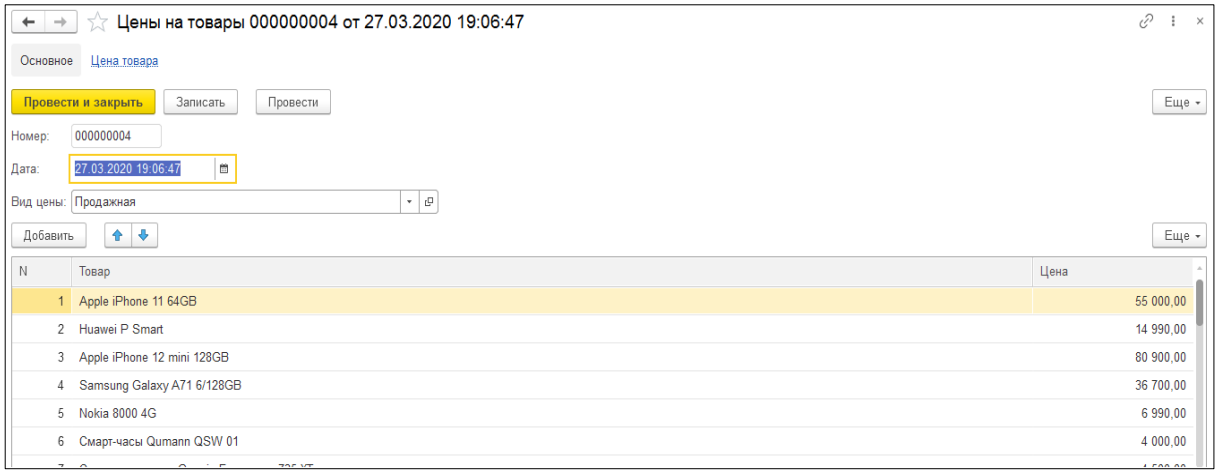

Рисунок 3.15 – Документ «Цены на товары»

5. Документ «Оплата за товары» (рисунок 3.16) формируется на основании продажа товаров фиксирует факт оплаты.

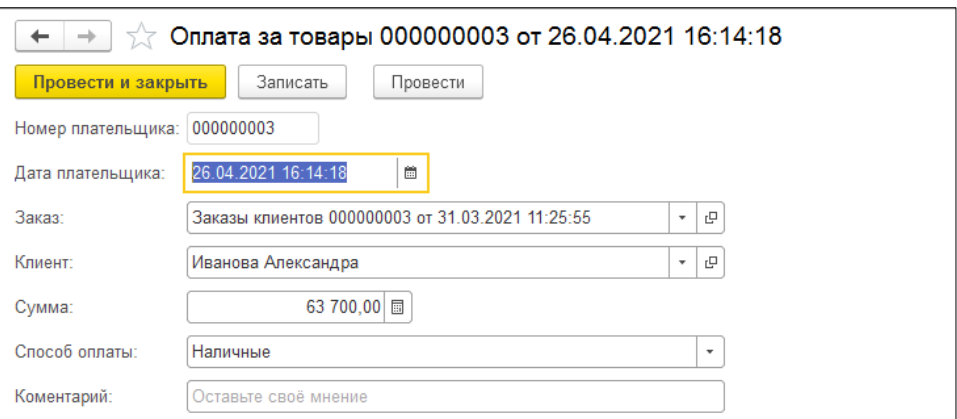

Рисунок 3.16 – Документ «Оплата за товары»

6. Документ «Возврат товаров» (рисунок 3.17) фиксирует факт о возвратах товаров.

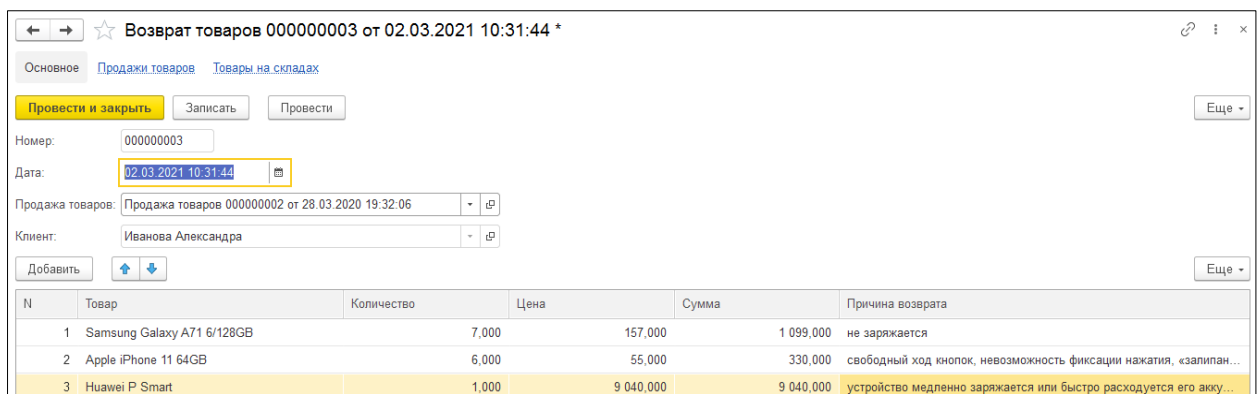

Рисунок 3.17 – Документ «Возврат товаров»

7. Документ «Принятие на работу» (рисунок 3.18) фиксирует факт о сотрудниках, которые принятии на работу.

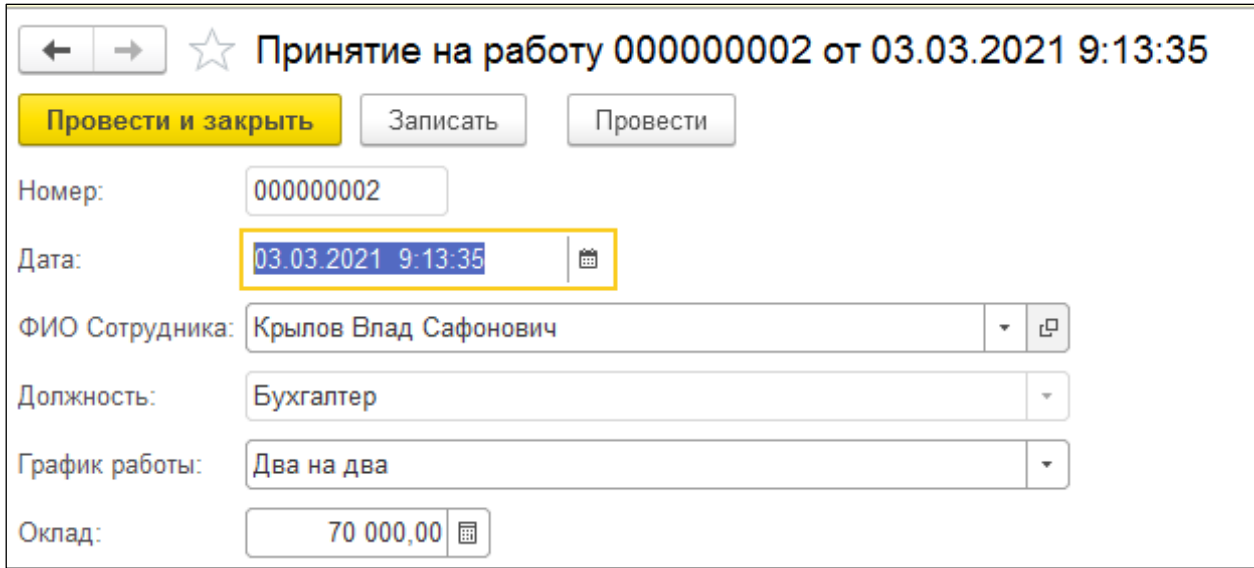

Рисунок 3.18 – Документ «Принятие на работу»

8. Документ «Увольнение» (рисунок 3.19) фиксирует факт о сотрудниках, которые увольнении на работу.

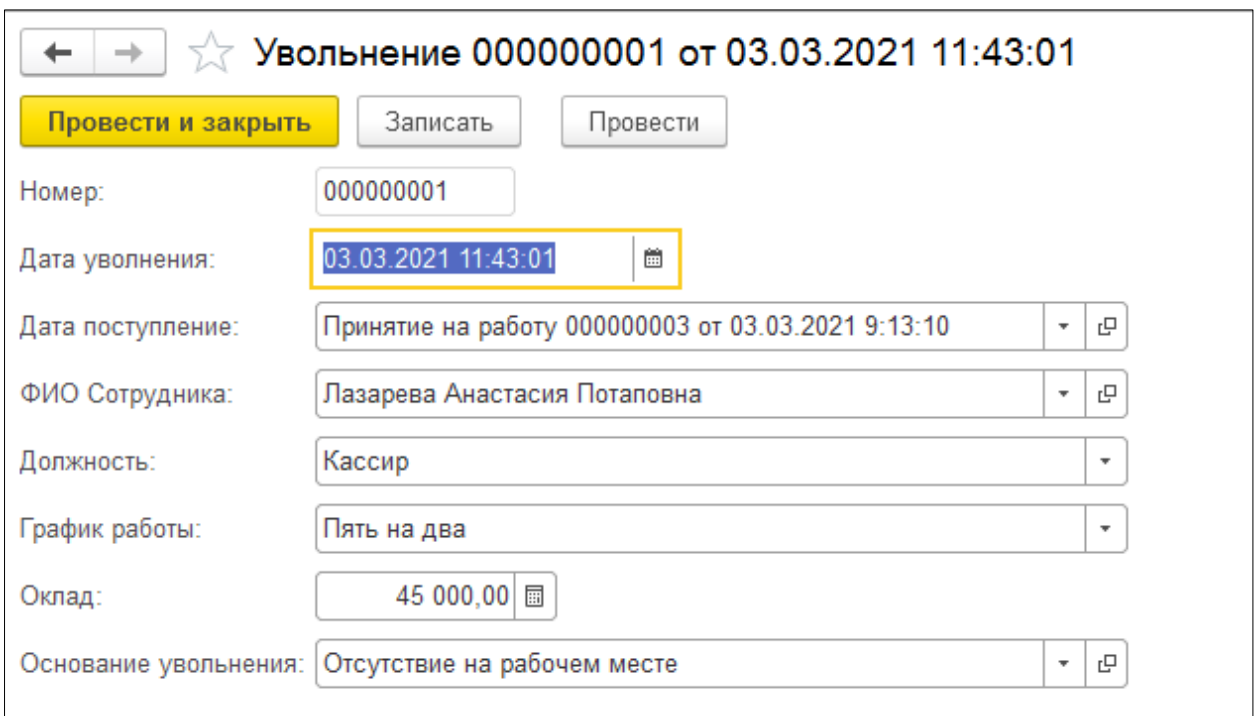

Рисунок 3.19 – Документ «Увольнение»

# 3.4.3 Регистры

Регистры сведений хранят оперативную информацию, которая вводится в базу данных с помощью документов. В ИС каждому документу соответствует одноименный регистр сведений, который записывает информацию о наблюдениях соответствующего направления развития.

Регистры накопления составляют основу механизма учета движения средств (финансов, товаров, материалов и т. д.), который позволяет автоматизировать такие направления, как складской учет, взаиморасчеты, планирование.

В разработанной информационной системе одна регистра сведений и два регистра накопления.

Регистр сведений «Цена товара» (рисунок 3.20) хранит информацию о стоимости товара магазина.

#### $+$  +  $\frac{1}{2}$  Цена товара

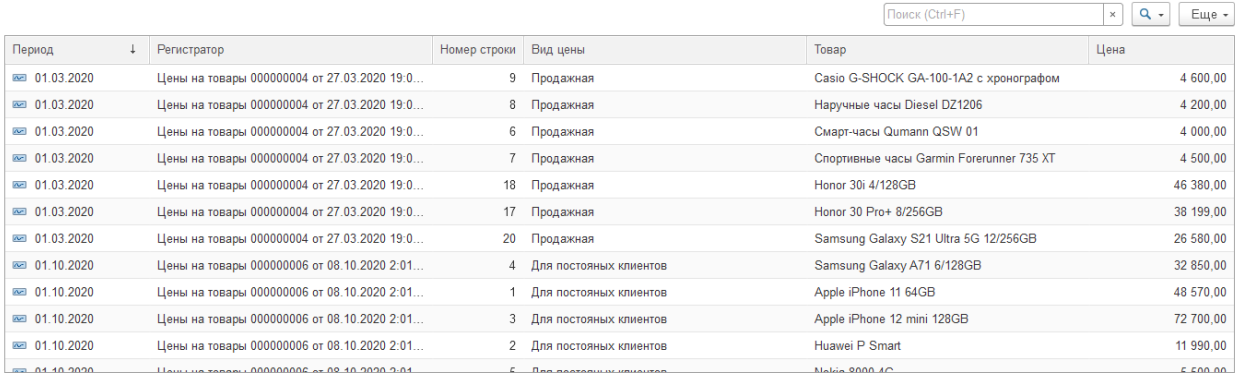

# Рисунок 3.20 – Форма регистра сведений «Цена товара»

Регистр накопления «Товары на складах» (рисунок 3.21) хранит информацию о товарах в склады.

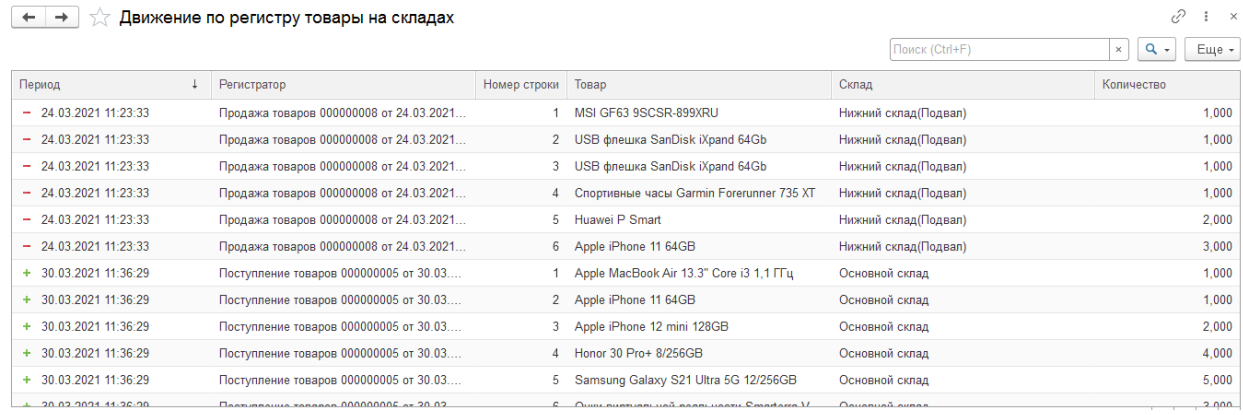

Рисунок 3.21 – Форма регистра накопления «Товары на складах»

Регистр накопления «Продажи товаров» (рисунок 3.22) хранит информацию о товарах, которые проданы.

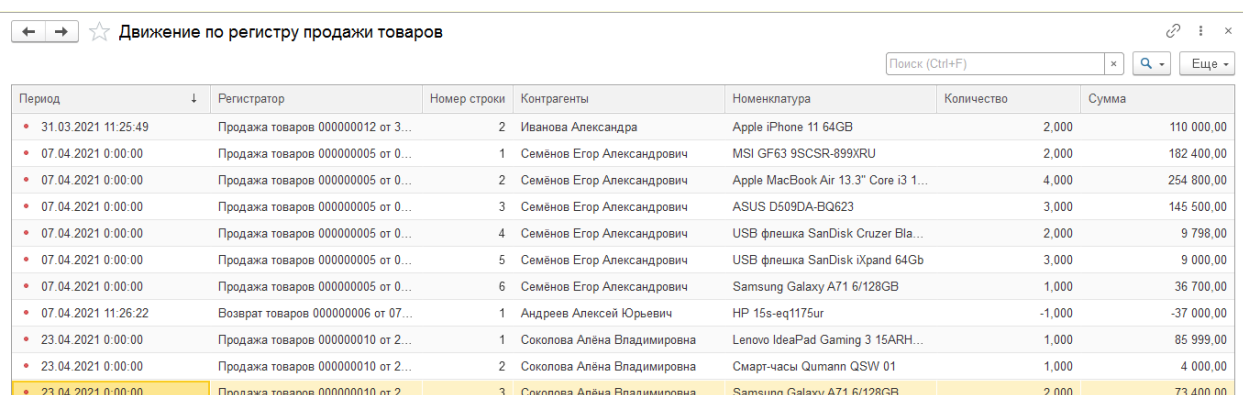

Рисунок 3.22 – Форма регистра накопления «Продажи товаров»

### 3.4.4 Отчеты

Отчеты позволяют выводить на экран информацию по запросу пользователя.

 $\mathcal{O}$  i x

Информационная система содержит 6 отчетов.

1. Отчет «по возвратам» (рисунок 3.23) отображает список товаров,

которые возвращались по техническим причинам.

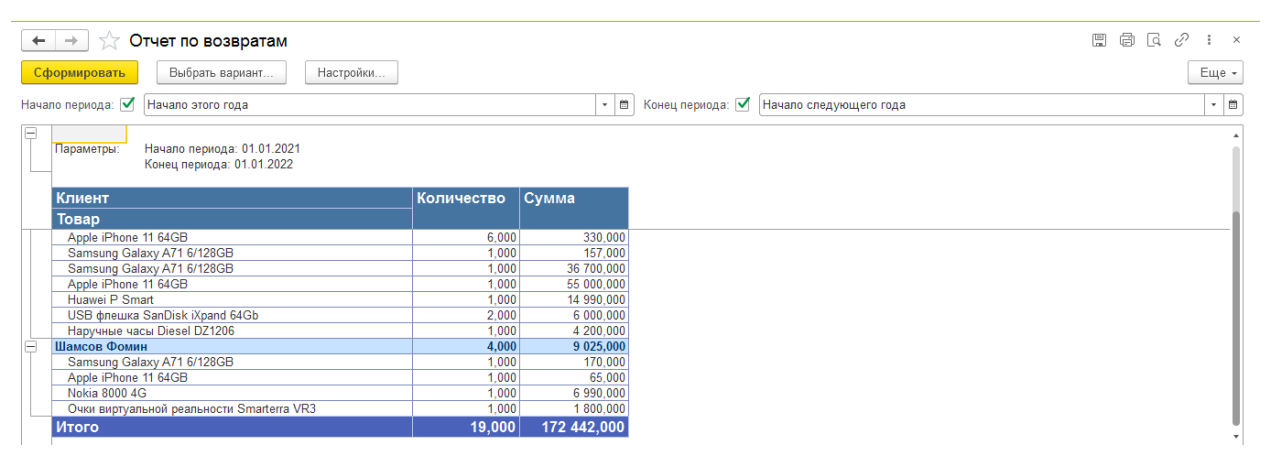

# Рисунок 3.23 – Отчет «по возвратам»

2. Отчет «по продажи (постоянные клиентов)» (рисунок 3.24)

отображает список постоянные клиентов по месяцам текущего года.

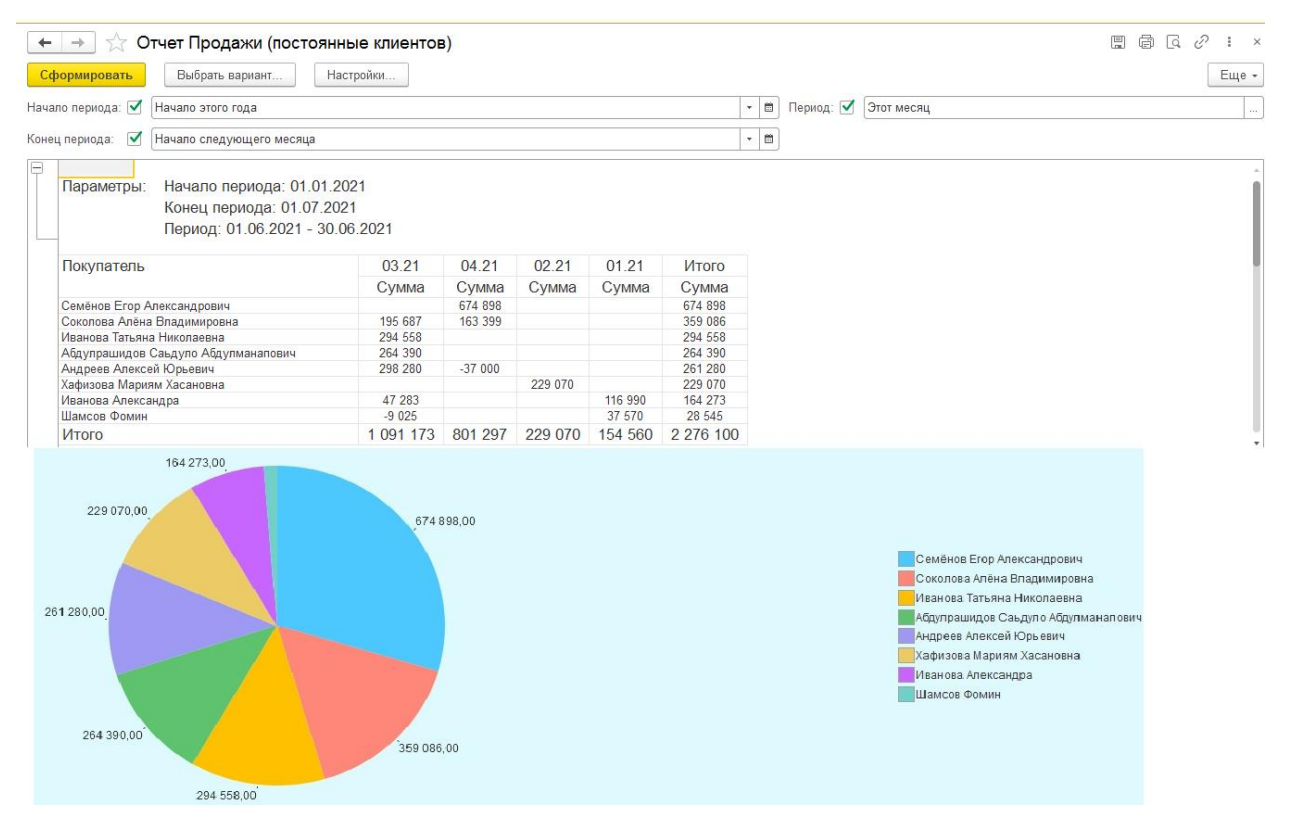

Рисунок 3.24 – Отчет «по продажи (постоянные клиентов)»

3. Отчет «по продажи (по количеству продаж)» (рисунок 3.25) отображает список популярные товаров виде диаграмме по месяцам текущего года.

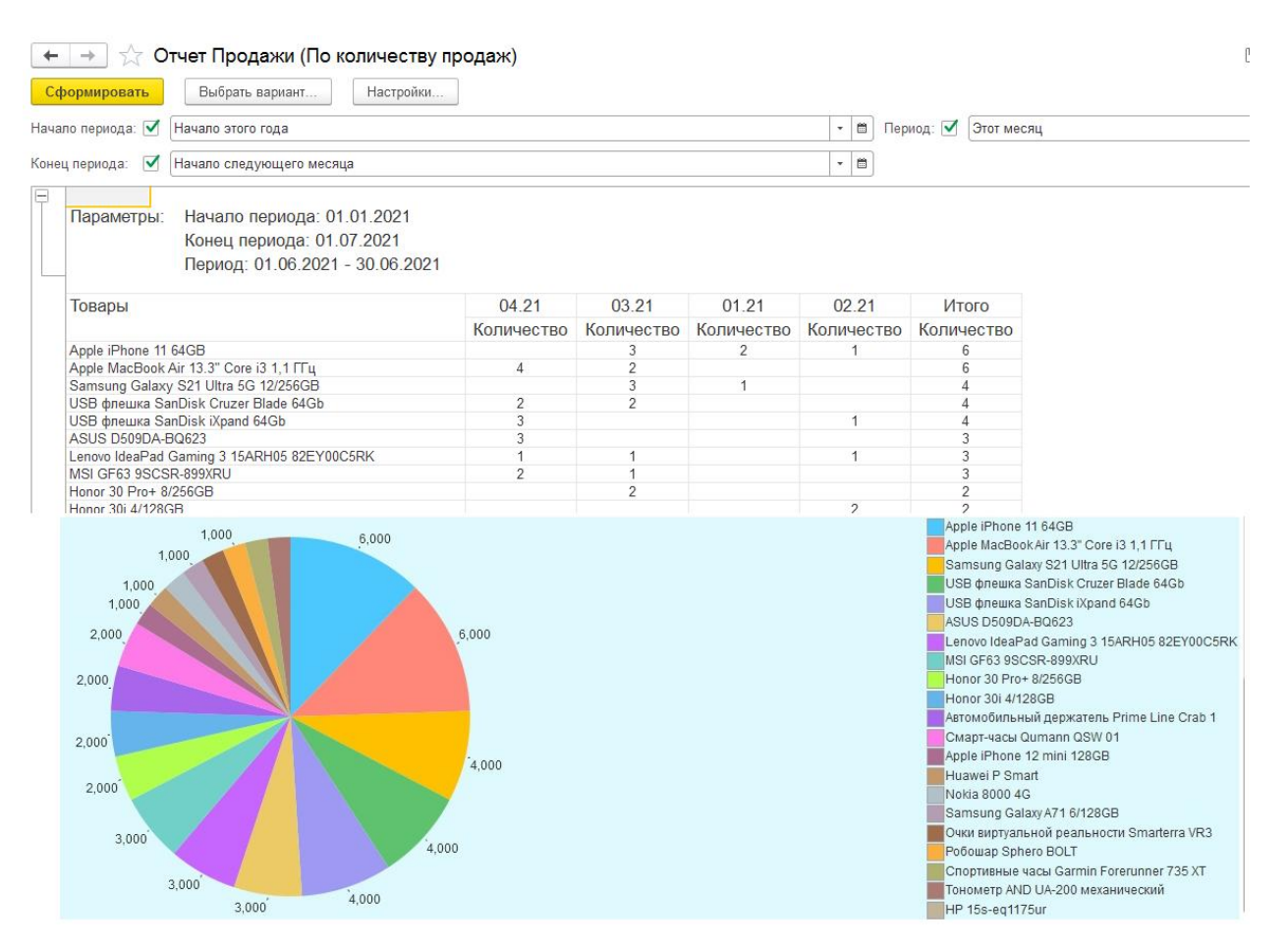

Рисунок 3.25 – Отчет «по продажи (по количеству продаж)»

4. Отчет «товары на складах» (рисунок 3.26) отображает список товаров, которые присутствуют на складах.

| $\leftarrow$ | $\rightarrow$     | Товары на складах                                                     |        |        |         |                                         | 誾 | $\boxplus$ $\Box$ $\oslash$ | $\frac{1}{2}$ $\times$ |
|--------------|-------------------|-----------------------------------------------------------------------|--------|--------|---------|-----------------------------------------|---|-----------------------------|------------------------|
|              | Сформировать      | Настройки<br>Выбрать вариант                                          |        |        |         |                                         |   |                             | Еще -                  |
|              | Начало периода: √ | Начало этого года                                                     |        | $-$ 6  |         | Конец периода: • Начало следующего года |   |                             | - 曲                    |
| Θ            |                   | Начало периода: 01.01.2021<br>Параметры:<br>Конец периода: 01.01.2022 |        |        |         |                                         |   |                             |                        |
|              |                   | Склад                                                                 | Итого  |        |         |                                         |   |                             |                        |
|              |                   | Товар                                                                 | Приход | Расход | Остатки |                                         |   |                             |                        |
|              |                   | USB флешка SanDisk iXpand 64Gb                                        | 2.000  |        | 2.000   |                                         |   |                             |                        |
|              | Ē                 | Ноутбуки-планшеты и ПК                                                | 1,000  |        | 1,000   |                                         |   |                             |                        |
|              | Θ                 | Ноутбуки                                                              | 1.000  |        | 1,000   |                                         |   |                             |                        |
|              | Θ                 | Ноутбуки "НР"                                                         | 1,000  |        | 1,000   |                                         |   |                             |                        |
|              |                   | HP 15s-eg1175ur                                                       | 1,000  |        | 1,000   |                                         |   |                             |                        |
|              | Ξ                 | Смарт-часы и гаджеты                                                  | 2,000  |        | 2,000   |                                         |   |                             |                        |
|              | Θ                 | Гаджеты "Для смартфона"                                               | 1,000  |        | 1.000   |                                         |   |                             |                        |
|              |                   | Очки виртуальной реальности Smarterra VR3                             | 1,000  |        | 1,000   |                                         |   |                             |                        |
|              | Θ                 | Смарт-часы "Наручные"                                                 | 1.000  |        | 1,000   |                                         |   |                             |                        |
|              |                   | Наручные часы Diesel DZ1206                                           | 1.000  |        | 1.000   |                                         |   |                             |                        |
|              | Θ                 | Телефоны                                                              | 12,000 |        | 12,000  |                                         |   |                             |                        |
|              | e                 | Смартфоны "Apple iPhone"                                              | 7,000  |        | 7,000   |                                         |   |                             |                        |
|              |                   | Apple iPhone 11 64GB                                                  | 7,000  |        | 7,000   |                                         |   |                             |                        |
|              |                   |                                                                       |        |        |         |                                         |   |                             |                        |

Рисунок 3.26 – Отчет «товары на складах»

5. Отчет «выполненным заказам» (рисунок 3.27) отображает список товаров, которые проданы под заказом и прямой продажи.

|                      | Отчет по выполненным заказам<br>$\rightarrow$                                                            |                             |                |                        |                                          |        |
|----------------------|----------------------------------------------------------------------------------------------------|-----------------------------|----------------|------------------------|------------------------------------------|--------|
|                      | Выбрать вариант<br>Настройки<br>Сформировать                                                             |                             |                |                        |                                          | Еще +  |
|                      | Начало периода: [<br>Начало этого года                                                                   |                             |                |                        | $ \blacksquare$<br>Период: √<br>Этот год | $\sim$ |
|                      | Конец периода:<br>▿<br>Начало следующего месяца                                                          |                             |                |                        | $-10$                                    |        |
| Θ                    | Начало периода: 01.01.2021<br>Параметры:<br>Конец периода: 01.06.2021<br>Период: 01.01.2021 - 31.12.2021 |                             |                |                        |                                          |        |
|                      | Заказ                                                                                                    |                             | Количество     | <b>Cymma</b>           |                                          |        |
|                      | Продажа                                                                                                  | Клиент                      |                |                        |                                          |        |
|                      | Товар                                                                                                    | Цена                        |                |                        |                                          |        |
| $\qquad \qquad \Box$ | Заказы клиентов 000000004 от 31.03.2021 11:28:06                                                         |                             | 2,000          | 6 400.00               |                                          |        |
| $\Box$               | Нет продажи по заказу                                                                                    | Хафизова Мариям Хасановна   | 2,000          | 6 400,00               |                                          |        |
|                      | Nokia 8000 4G                                                                                            | 5 500,000                   | 1,000          | 5 500,00               |                                          |        |
|                      | Автомобильный держатель Prime Line Crab 1                                                                | 900,000                     | 1,000          | 900,00                 |                                          |        |
| Θ                    | Заказы клиентов 000000005 от 07.04.2021 10:30:17                                                         | Соколова Алёна Владинировна | 3,000<br>3,000 | 15 200,00<br>15 200,00 |                                          |        |
| $\qquad \qquad \Box$ | Нет продажи по заказу                                                                                    |                             |                |                        |                                          |        |
|                      | Тономето AND UA-200 механический                                                                         | 6 000,000                   | 1,000          | 6 000.00               |                                          |        |
|                      | Casio G-SHOCK GA-100-1A2 с хронографом                                                                   | 4 600,000                   | 2.000          | 9 200.00               |                                          |        |
| Ξ                    | Заказы клиентов 000000002 от 23.04.2021 0:00:00                                                          |                             | 2,000          | 89 999.00              |                                          |        |
|                      | Продажа товаров 000000010 от 23.04.2021 0:00:00                                                          | Соколова Алёна Владимировна | 2.000          | 89 999.00              |                                          |        |
|                      | Lenovo IdeaPad Gaming 3 15ARH05 82EY00C5RK                                                               | 85 999,000                  | 1,000          | 85 999.00              |                                          |        |
|                      | CMADT-UACH Qumann OSW 01                                                                                 | 4 000,000                   | 1,000          | 4 000.00               |                                          |        |
|                      | Итого                                                                                                    |                             | 10.000         | 251 799.00             |                                          |        |

Рисунок 3.27 – Отчет «по выполненным заказам»

# 6. Отчет «прибыль по продажам» (рисунок 3.28) отображает прибыль

### от каждого проданного товара.

| Прибыль по продажам<br>$\leftarrow$ $\rightarrow$<br>57                           |                    |         |                                      |         | $\Box$ $\Box$ $\Box$ $\Box$<br>$\frac{1}{2}$ $\times$ |
|-----------------------------------------------------------------------------------|--------------------|---------|--------------------------------------|---------|-------------------------------------------------------|
| Настройки<br>Выбрать вариант<br>Сформировать                                      |                    |         |                                      |         | Еще -                                                 |
| Виды цен: √<br>Закупочная                                                         |                    | $\star$ | Период отчета: √ С начала этого года |         |                                                       |
| E<br>Виды цен: Закупочная<br>Параметры:<br>Период отчета: 01.01.2021 - 05.06.2021 |                    |         |                                      |         |                                                       |
| Товары                                                                            | Количество Закупка |         | Продажа                              | Прибыль |                                                       |
| USB флешка SanDisk iXpand 64Gb                                                    | 4,000              | 7 200   | 10 200,00                            | 3 0 0 0 |                                                       |
| Huawei P Smart                                                                    | 1.000              | 9 0 4 0 | 14 940.00                            | 5 900   |                                                       |
| USB флешка SanDisk Cruzer Blade 64Gb                                              | 4.000              | 12 800  | 19 596.00                            | 6796    |                                                       |
| Honor 30 Pro+ 8/256GB                                                             | 2,000              | 57 400  | 76 398,00                            | 18 998  |                                                       |
| Honor 30i 4/128GB                                                                 | 2.000              | 63 000  | 85 000.00                            | 22 000  |                                                       |
| Apple iPhone 12 mini 128GB                                                        | 1.000              | 51 070  | 80 900.00                            | 29 830  |                                                       |
| Samsung Galaxy S21 Ultra 5G 12/256GB                                              | 4.000              | 64 600  | 106 320,00                           | 41720   |                                                       |
| ASUS D509DA-BO623                                                                 | 3,000              | 94 950  | 145 500,00                           | 50 550  |                                                       |
| Lenovo IdeaPad Gaming 3 15ARH05 82EY00C5RK                                        | 3,000              | 196 500 | 256 598,00                           | 60 098  |                                                       |
| Samsung Galaxy A71 6/128GB                                                        | 1.000              | 20 410  | 109 773,00                           | 89 36 3 |                                                       |
| Apple MacBook Air 13.3" Core i3 1.1 FFu                                           | 6,000              | 292 800 | 382 200,00                           | 89 400  |                                                       |
|                                                                                   | 3.000              | 153 750 | 269 100.00                           | 115 350 |                                                       |
| MSI GF63 9SCSR-899XRU                                                             |                    |         |                                      |         |                                                       |
| Apple iPhone 11 64GB                                                              | 6.000              | 192 000 | 688 885,00                           | 496 885 |                                                       |

Рисунок 3.28 – Отчет «прибыль по продажам»

# 3.5 Организационное проектирование

Рассматриваемая система предназначена для автоматизации учета товаров в магазине «СЕТЬ СВЯЗНОЙ». Для оптимальной работы информационной системы необходимо, чтобы были заполнены справочники и документы, так как вся необходимая информация для отчетности берется из них.

Для добавления новых данных в справочник необходимо открыть соответствующий справочник, нажать на кнопку «Создать» и в появившемся окне заполнить все предлагаемые поля. Затем нажать кнопку «Записать и закрыть».

Для добавления новой информации в документ необходимо выбрать соответствующий документ, нажать кнопку «Создать» и в появившемся окне заполнить все предлагаемые поля. Затем нажать кнопку «Провести и закрыть».

Также можно распечатать документ, для этого необходимо открыть соответствующий документ и нажать кнопку «Печать».

При необходимости можно сформировать отчет. Для этого нужно выбрать нужный отчет, установить вариант отчета и нажать кнопку «Сформировать».

Работа с программой начинается с Рабочего стола, на который, как правило, выводят наиболее часто используемые отчеты, документы, справочники.

Сверху располагается Панель подсистем, на которые разделены все элементы информационной системы. Каждая подсистема содержит определенный набор справочников, документов и отчетов.

Интерфейс рабочего стола информационной системы изображен на рисунке 3.28.

| ≛<br>I٥<br>×.<br>Закупки<br>Главное<br>Информация о<br>сотрудниках | <b>SALE</b><br>Продажи                                                                                  |                                                                                        |   |  |  |  |  |  |  |
|--------------------------------------------------------------------|----------------------------------------------------------------------------------------------------|----------------------------------------------------------------------------------------|---|--|--|--|--|--|--|
| Виды цен                                                           | Принятие на работу<br>Сотрудники<br>Увольнение<br>Отчеты -<br>Склады<br>Основание уволнения сотрудников |                                                                                        |   |  |  |  |  |  |  |
| Начальная страница<br>$\rightarrow$<br>$\leftarrow$                |                                                                                                    |                                                                                        | ÷ |  |  |  |  |  |  |
| Поступление товаров                                                |                                                                                                    | Продажа товаров                                                                        |   |  |  |  |  |  |  |
| බ<br>Создать                                                       | Поиск (Ctrl+F)<br>$Q +$<br>Еще -<br>$\times$                                                            | a<br><b>a</b> -<br>Поиск (Ctrl+F)<br>Еще -<br>Гарантийный талон<br>Создать<br>$\times$ |   |  |  |  |  |  |  |
| $\downarrow$<br>Дата                                               | Номер                                                                                                   | Номер<br>Дата<br>$\downarrow$                                                          |   |  |  |  |  |  |  |
| 图 28.03.2020 19:33:35                                              | 000000002                                                                                               | 日 14.01.2021 12:00:00<br>000000014                                                     |   |  |  |  |  |  |  |
| 日28.03.2020 20:32:30                                               | 000000001                                                                                               | 日 17.02.2021 11:38:29<br>000000004                                                     |   |  |  |  |  |  |  |
| 05.01.2021 0:00:00                                                 | 000000006                                                                                               | 四 24.03.2021 11:23:29<br>000000006                                                     |   |  |  |  |  |  |  |
| 日 18.02.2021 0:00:00                                               | 000000003                                                                                               | 日 24.03.2021 11:23:31<br>000000007                                                     |   |  |  |  |  |  |  |
| □ 09.03.2021 13:07:57                                              | 000000004                                                                                               | 日 24.03.2021 11:23:33<br>000000008                                                     |   |  |  |  |  |  |  |
| 日 30.03.2021 11:36:29                                              | 000000005                                                                                               | □ 31.03.2021 11:21:53<br>000000013                                                     |   |  |  |  |  |  |  |
|                                                                    |                                                                                                    | 日31.03.2021 11:25:49<br>000000012                                                      |   |  |  |  |  |  |  |
|                                                                    |                                                                                                    | 07.04.2021 0:00:00<br>000000005                                                        |   |  |  |  |  |  |  |
|                                                                    |                                                                                                    | 23.04.2021 0:00:00<br>000000010                                                        |   |  |  |  |  |  |  |
|                                                                    | <b>エ ム マ 王</b>                                                                                          | $\mathbf{X}$ $\mathbf{A}$ $\mathbf{v}$ $\mathbf{x}$                                    |   |  |  |  |  |  |  |

Рисунок 3.29 – Интерфейс рабочего стола

Программа делится на четыре подсистемы «Закупки», «Выдача авто» и «Информация о сотрудниках», «Продажи», которые характеризуют основные виды деятельности магазина «СЕТЬ СВЯЗНОЙ».

Пользователями системы являются сотрудники магазина «СЕТЬ СВЯЗНОЙ».

4 Результаты проведенного исследования (разработки)

4.1 Прогнозирование последствий реализации проекта

Разработанная информационная система учёта и анализа деятельности магазина «СЕТ СВЯЗНОЙ» соответствует поставленным целям и задачам. Результатом применения созданной системы стало повышение эффективности работы с заказчиками, оптимизация ведения учета и подготовки отчетности.

Информационная система выполняет следующие задачи:

─ учет информации о товарах;

─ учет информации о заказах, их выполнении и оплате;

─ анализ продаж.

Разработанная информационная система обладает открытым исходным кодом, что делает её легко адаптируемой к изменениям и модернизируемой.

Эффективность от реализации проекта будет выражаться в оптимизации заказов, также система позволит управлять заказов, позволит фиксировать оплату, готовить отчетность для принятия управленческих решений.

Это позволит оформлять заказы более быстро, сократит время на подготовку документов и отчетов, что в конечном итоге повысит эффективность деятельности магазина.

Пользователями системы являются сотрудники магазина.

Получаемый эффект от внедрения информационной системы:

– структурированный учет товаров, клиентов, комплектующих, оплаты;

– снижение числа ошибок;

– экономия времени на подготовку документов и отчетов.

4.2 Квалиметрическая оценка проекта

В процессе выполнения бакалаврской работы были решены следующие задачи:

46

─ выбран объект исследования, проведен анализ предметной области;

изучены первичные документы организации, технология работы с документами;

─ изучены обобщающие документы (отчеты) формируемые в организации, технология работы с ними;

составлен перечень процессов для автоматизации, проведен реинжиниринг бизнес-процессов;

─ выбрана среда для разработки программного продукта;

─ спроектирована информационно-логическая модель;

─ разработана структура справочников, документов, отчетов.

─ создана информационная система учёта и анализа деятельности магазина «СЕТЬ СВЯЗНОЙ».

 $\overline{5}$ Финансовый эффективность менеджмент, pecypc  $\mathbf{M}$ ресурсосбережение

5.1 Планирование комплекса работ по разработке проекта, оценка трудоемкости и определение численности исполнителей

Произведём расчёт стоимости разработки Информационная система управления заказами интернет-магазина «СЕТЬ СВЯЗНОЙ». В условиях современной рыночной экономики автоматизация бизнес процессов эффективность определяет управления предприятием  $\boldsymbol{M}$  $e_{\Gamma}$ конкурентоспособность на рынке, позволяет повышать производительность труда сотрудников, сокращать издержки и получать максимальную прибыль.

Трудоемкость программирования рассчитывается по формуле (5.1).

$$
Q_{_{PROG}} = \frac{Q_a n_{c_1}}{n_{_{Kg}}},\tag{5.1}
$$

где  $Q_a$  - сложность разработки программы-аналога (чел/час);  $n_{ca}$  сложности разрабатываемой коэффициент программы (относительно программы-аналога выбирают коэффициент сложности разрабатываемой программы; сложность программы-аналога принимается за единицу);  $n_{\kappa}$  квалификации исполнителя, коэффициент который определяется  $\mathbf{B}$ зависимости от стажа работы: для работающих до 2-х лет - 0,8.

Оценим сложность разработки программы-аналога ( $Q_a$ ) в 310 человекочасов, коэффициент сложности новой программы определим, как 1,1, а коэффициент квалификации программистов установим на уровне 0,8, то трудоемкость на программирование составят:  $(310*1,1)/0.8 = 426.25$  чел/час.

Затраты труда на программирование определяют время выполнения проекта, которое можно разделить на следующие временные интервалы, формула (5.2)

$$
Q_{_{PROG}} = t_1 + t_2 + t_3, \tag{5.2}
$$

48

где  $t_1$  - время на разработку алгоритма;  $t_2$  - время на написание программы;  $t_3$  - время на проведение тестирования и внесение исправлений.

Трудозатраты на алгоритмизацию задачи можно определить, используя коэффициент затрат на алгоритмизацию  $(n_A)$ , равный отношению трудоемкости разработки алгоритма по отношению к трудоемкости его реализации при программировании, откуда (5.3):

$$
t_1 = n_A \cdot t_2 \tag{5.3}
$$

Его значение лежит в интервале значений 0,1 до 0,5. Обычно его выбирают равным  $n_A = 0.3$ .

Затраты труда на проведение тестирования, внесение исправлений и подготовки сопроводительной документации определяются суммой затрат труда на выполнение каждой работы этапа тестирования (5.4):

$$
t_3 = t_T + t_H + t_{\overline{A}}
$$
\n
$$
(5.4)
$$

где  $t_T$  - затраты труда на проведение тестирования;  $t_H$  - затраты труда на внесение исправлений;  $t_{\pi}$  - затраты труда на написание документации.

Значение t<sub>3</sub> можно определить, если ввести соответствующие коэффициенты  $\mathbf{K}$ значениям затрат на непосредственно труда программирование  $(t_2)$  (5.5):

$$
t_3 = t_2(n_i). \tag{5.5}
$$

Коэффициент затрат на проведение тестирования отражает отношение затрат труда на тестирование программы по отношению к затратам труда на ее разработку и может достигать значения 50%. Обычно его выбирают на уровне  $n_t = 0,3$ .

Коэффициент коррекции программы при ее разработке отражает увеличение объема работ при внесении изменений в алгоритм или текст программы по результатам изменения состава и структуры входной и выводимой информации и т.д. Коэффициент коррекции программы выбирают на уровне  $n_u = 0,3$ .

49

Коэффициент затрат на написание документации отражает отношение затрат труда на создание сопроводительной документации по отношению к затратам труда на разработку программы может составить до 75 %. Для небольших программ коэффициент затрат на написание сопроводительной документации может составить:  $n_{\theta} = 0.35$ .

Объединив полученные значения коэффициентов затрат, получим (5.6)

$$
t_3 = t_2(n_T + n_H + n_{\bar{H}}).
$$
 (5.6)

Отсюда имеем (7):

$$
Q_{_{PROG}} = t_2 \times (n_A + 1 + n_T + n_H + n_{\bar{A}}).
$$
 (5.7)

Затраты труда на написание программы (программирование) составят  $(5.8):$ 

$$
t_2 = \frac{426.25}{(0.3 + 1 + 0.3 + 0.3 + 0.35)} = \frac{426.25}{2.25} = 189.4,
$$
 (5.8)

получаем

$$
t_2 = \frac{412.5}{(0.3 + 1 + 0.3 + 0.3 + 0.35)} = 183.333
$$
 y.

Программирование и отладка алгоритма составит 189.4 часов или 23,5≈24 дня.

Затраты на разработку алгоритма:

$$
t_1 = 0.3 * 189.4 = 56.824
$$

Время на разработку алгоритма составит 56.82 часа или 7,101≈7 дней.

$$
t_3 = 189.4(0.3 + 0.3 + 0.35) = 189.4 * 0.95 = 179.93
$$

Время на проведение тестирования и внесение исправлений составит 179,93 часов или 22,5≈23 дня.

Общее значение трудозатрат для выполнения проекта 5.9):

$$
Q_p = Q_{p_{ROG}} + t_i \tag{5.9}
$$

где  $t_i$  - затраты труда на выполнение *i*-го этапа проекта.

$$
Q_p = 426.25 + 189.4 = 615.65q = 77
$$
дней.

Время, затраченное исполнителями, на выполнение каждого из этапов

работы, приведено в приложении 4.

Средняя численность исполнителей при реализации проекта разработки и внедрения ПО определяется следующим соотношением (5.10):

$$
N = Q_p / F \tag{5.10}
$$

где *Q<sup>p</sup>* – затраты труда на выполнение проекта; *F* – фонд рабочего времени.

Величина фонда рабочего времени определяется по формуле (5.11):

$$
F = T \times F_M \tag{5.11}
$$

где *Т* – время выполнения проекта в месяцах, *F<sup>M</sup>* - фонд времени в текущем месяце, который рассчитывается из учета общего числа дней в году, числа выходных и праздничных дней (5.12).

$$
F_M = t_p \times (D_P - D_B - D_\Pi)/12, \tag{5.12}
$$

где *t<sup>p</sup>* – продолжительность рабочего дня; *D<sup>Р</sup>* – общее число дней в году;  $D_B$  – число выходных дней в году;  $D_H$  – число праздничных дней в году.

Подставим свои данные:

$$
F_{u} = \frac{8*(365 - 54 - 64)}{12} = 165u.
$$

Фонд времени в текущем месяце составляет 165 часа.

$$
F = 2*165 = 330u.
$$

Величина фонда рабочего времени составляет 330 часа.

$$
N = \frac{615.65}{330} = 1.866
$$

Отсюда следует, что реализации проекта требуются два человека: руководитель и исполнитель (программист).

В результате расчетов получили, что загрузка исполнителей составила: для руководителя – 20 дней, для программиста – 75 дней (2,9  $\approx$  3 месяца). Этапы выполнения работ представлены в таблице 5.1.

| $N_2$<br>$\Pi/\Pi$ | Название                                               | Начало   | Оконча<br>ние | Длитель<br>ность,<br>дней |
|--------------------|--------------------------------------------------------|----------|---------------|---------------------------|
|                    | Исследование и обоснование стадии<br>создания          | 15.01.21 | 19.01.21      |                           |
| 2                  | Научно-исследовательская работа                        | 20.01.21 | 25.01.21      | 5                         |
| 3                  | Разработка<br>утверждение<br>И<br>технического задания | 26.01.21 | 31.01.21      | 5                         |
| $\overline{4}$     | Технический проект                                     | 01.02.21 | 21.02.21      | 15                        |
| 5                  | Проектирование                                         | 22.02.21 | 30.04.21      | 40                        |
| 6                  | Оформление дипломного проекта                          | 01.05.21 | 08.05.21      | 6                         |
|                    | Итого                                                  |          |               | 75                        |

Таблица 5.1 – Этапы выполнения работ

5.2 Анализ структуры затрат проекта

Затраты на выполнение проекта рассчитываются по формуле (5.13):

$$
C = C_{3n} + C_{3n} + C_{00} + C_{0px} + C_{\text{HAKR}} \t{5.13}
$$

где *Сзп* – заработная плата исполнителей;

*Сэл* – затраты на электроэнергию;

*Соб* – затраты на обеспечение необходимым оборудованием;

*Сорг* – затраты на организацию рабочих мест;

*Снакл* – накладные расходы.

### 5.2.1 Заработная плата исполнителей

Затраты на выплату исполнителям заработной платы определяется следующим образом (5.14):

$$
C_{3n} = C_{3.0cH} + C_{3.0nH} + C_{3.0mH}, \qquad (5.14)
$$

где *Сз.осн -* основная заработная плата; *Сз.доп -* дополнительная заработная плата; *Сз.отч -* отчисление с заработной платы*.*

Расчет основной заработной платы производится по формуле (5.15):

$$
C_{\text{3 oCH}} = O_{\text{dH}} \times T_{\text{30H}} \tag{5.15}
$$

- дневной оклад исполнителя; *Тзан* - число дней, отработанных *Одн*исполнителем проекта.

При 8-и часовом рабочем дне оклад рассчитывается по следующему соотношению (5.16):

$$
O_{\scriptscriptstyle{\partial} u} = \frac{O_{\scriptscriptstyle{Mec}} \cdot 8}{F_{\scriptscriptstyle{M}}},\tag{5.16}
$$

где *Омес* – месячный оклад;

*F<sup>м</sup>* – месячный фонд рабочего времени, рассчитывается по формуле  $(5.12).$ 

В таблице 3 представлен расчет заработной платы с перечнем исполнителей и их месячных и дневных окладов, а также времени участия в проекте и рассчитанной основной заработной платой с учетом районного коэффициента для каждого исполнителя.

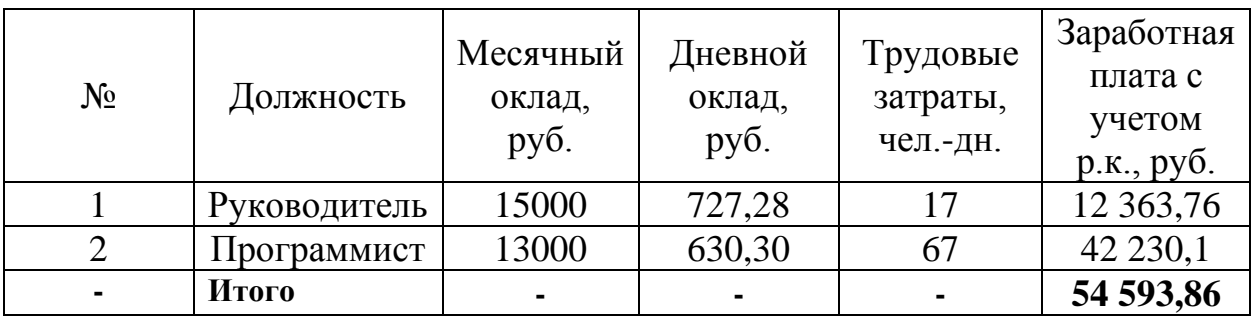

Таблица 5.2 ‒ Затраты на основную заработную плату

Расходы на дополнительную заработную плату (5.17):

$$
C_{3.00n} = 0.2 \times C_{3.0c} \tag{5.17}
$$

Отчисления с заработанной платы составят (18):

$$
C_{3.0m} = (C_{3.0c} + C_{3.0o}) \times 30\%, \qquad (5.18)
$$

Общую сумму расходов по заработной плате с учетом районного коэффициента можно увидеть в таблице 5.3.

Таблица 5.3 – Общая сумма расходов по заработной плате

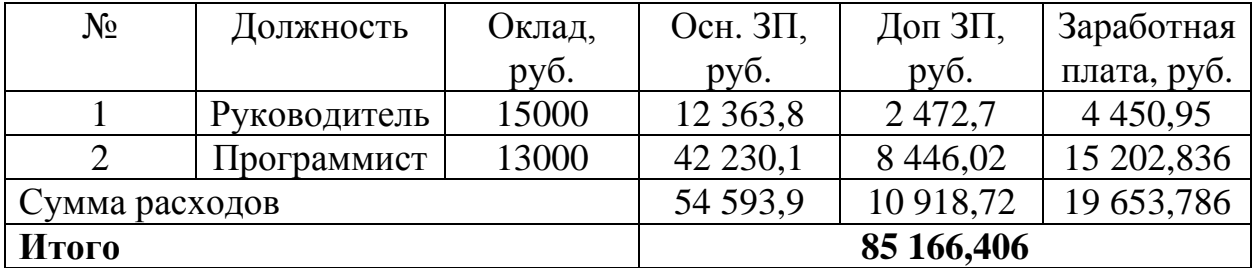

5.2.2 Затраты на оборудование и программное обеспечение

связанные с обеспечением работ оборудованием Затраты,  $\boldsymbol{M}$ программным обеспечением, следует начать с определения состава оборудования и определения необходимости его закупки или аренды. Оборудованием. необходимым для работы. является персональный компьютер и принтер.

Величина годовых амортизационных отчислений (5.19):

$$
A_z = C_{\delta a} \times H_{a} \tag{5.19}
$$

где  $A_{2}$  - сумма годовых амортизационных отчислений, руб.;  $C_{6a}$  балансовая стоимость компьютера, руб./шт.;  $H_{av}$  - норма амортизации, равна 25%.

Сумма амортизационных отчислений (5.20):

$$
A_{II} = A_z / 365 \times T_{\kappa}, \tag{5.20}
$$

где  $A_{\Pi}$  - сумма амортизационных отчислений за период создания программы дней, руб.;  $T_{x}$  - время эксплуатации компьютера при создании программы.

Согласно данным таблицы 4, на программную реализацию требуется 44 дня, при этом время эксплуатации компьютера при создании программы составило 44 дня.

Амортизационные отчисления на компьютер  $\boldsymbol{\mathrm{M}}$ программное обеспечение производятся ускоренным методом с тем условием, что срок морального старения происходит через четыре года. Тогда норма амортизации на компьютеры и программное обеспечение равна 25% ( $1/4 \times 100$ ).

Балансовая стоимость ЭВМ вычисляется по формуле (5.21):

$$
C_{\delta a n} = C_{\rho b n} \times 3_{\gamma c m} \tag{5.21}
$$

где $\,C_{\rm 6a {\it n}}$ - балансовая стоимость ЭВМ, руб.;  $\,C_{\, \rm 7b {\it n}}$ - рыночная стоимость компьютера, руб./шт.;  $3_{\text{vcm}}$  - затраты на доставку и установку компьютера, %.

Компьютер, на котором велась работа, был приобретен для создания программного продукта по цене 27 000 руб., затраты на установку и наладку составили примерно 5% от стоимости компьютера.

Отсюда: Сбал=27 000\*1.05=28 350

Программное обеспечение 1С: Предприятие 8.3 было приобретено до создания программного продукта, цена дистрибутива составила 11000 руб. На программное обеспечение производятся, как  $\boldsymbol{\mathrm{M}}$ на компьютеры, амортизационные отчисления.

Обшая амортизация за время эксплуатации компьютера  $\mathbf{M}$ программного обеспечения при создании программы вычисляется по формуле  $(5.22)$ :

$$
A_{\Pi} = A_{3BM} + A_{\Pi O} \tag{5.22}
$$

где  $A_{3BM}$  - амортизационные отчисления на компьютер за время его эксплуатации;  $A_{\pi 0}$  - амортизационные отчисления на программное обеспечение за время его эксплуатации.

Отсюда следует:

$$
A_{3BM} = \frac{28350*0,20}{365} * 44 = 683,5 \, py6
$$
\n
$$
A_{IO} = \frac{11000*0,20}{365} * 44 = 265,20 \, py6.
$$
\n
$$
A_{II} = 683,5 + 265,20 = 948,7 \, py6.
$$

Затраты на текущий и профилактический ремонт принимаются равными 5% от стоимости ЭВМ (5.23):

$$
3_{_{mp}} = C_{_{6a\pi}} / 365 \times \prod_{p} \times T_{_{\kappa}} , \qquad (5.23)
$$

где  $\Pi$  - процент на текущий ремонт, %.

$$
3_{TP} = \frac{28350}{365} * 0,05 * 44 = 170,88 \, \text{py6}.
$$

Сведем полученные результаты в таблицу 5.4.

| Вид затрат                 | Денежная оценка, руб. | Удельный вес, % |  |
|----------------------------|-----------------------|-----------------|--|
| Балансовая стоимость       | 28350                 | 96,2            |  |
| Амортизационные отчисления | 948.7                 |                 |  |
| Текущий ремонт             | 170,88                | 0.6             |  |
| Итого:                     | 29469,58              | 100             |  |

Таблица 5.4 – Затраты на оборудование и программное обеспечение

5.2.3 Затраты на электроэнергию

Стоимость электроэнергии, потребляемой за год (5.24):

$$
3_{\beta J} = P_{\beta BM} \times T_{\beta BM} \times C_{\beta J},\tag{5.24}
$$

где  $P_{\gamma_{BM}}$  - суммарная мощность ЭВМ, кВт;  $T_{\gamma_{BM}}$  - время работы компьютера, часов;  $C_{3I}$  - стоимость 1 кВт/ч электроэнергии, руб.

Рабочий день равен восьми часам, следовательно, стоимость электроэнергии за период работы компьютера во время создания программы будет вычисляться по формуле (5.25):

$$
3_{\text{3J. IIEP}} = P_{\text{3BM}} \times T_{\text{IEP}} \times 8 \times C_{\text{3J}} \tag{5.25}
$$

где  $T_{\text{HFP}}$  - время эксплуатации компьютера при создании программы, дней.

Согласно техническому паспорту ЭВМ  $P_{3BM} = 0.26$  кВт, а стоимость 1 кВт/ч электроэнергии по данным предоставляемым публичным акционерным обществом «Кузбассэнергосбыт» составляет  $C_{3n} = 3,59$  руб. Тогда расчетное значение затрат на электроэнергию:

$$
3_{\text{9J},\text{IEP}} = 0.26 * 44 * 8 * 3.59 = 328.56 \text{ py6}.
$$

### 5.2.4 Накладные расходы

Накладные расходы, связанные с выполнением проекта, вычисляются, ориентируясь на расходы по основной заработной плате. Накладные расходы составляют от 60% до 100% расходов на основную заработную плату (5.26).

$$
C_{\text{HAKI}} = 0.6 \times C_{\text{3~OCH}} \tag{5.26}
$$

Накладные расходы составят:

$$
C_{\text{max}} = 0.6 * 51345, 8 = 30807, 48 \text{ py6}.
$$

Сведем в таблицу общие затраты на разработку программного продукта (таблица 5.5):

| Статьи затрат              | Затраты на проект,<br>руб. | Удельный вес, % |
|----------------------------|----------------------------|-----------------|
| Фонд заработной платы      | 51 345,8                   | 61,4            |
| Амортизационные отчисления | 948,7                      | 1,1             |
| Затраты на электроэнергию  | 328,56                     | 0,5             |
| Затраты на текущий ремонт  | 170,88                     | 0,2             |
| Накладные расходы          | 30 807,48                  | 36,8            |
| Итого                      | 83 601,42                  | <b>100</b>      |

Таблица 5.5 – Расчет затрат на разработку программного продукта

5.2.5 Расчет затрат на внедрение программного продукта

Затраты на внедрение определяются из соотношения (5.28):

$$
C_{_{\text{GH}}}=C_{_{\text{GH.3H}}}+C_{_{\text{GH.06}}}+C_{_{\text{GH.0pc}}}+C_{_{\text{GH.1HAKI}}}+C_{_{\text{offy4}}}+C_{_{\text{H6d}}}
$$
\n(5.28)

где С<sub>вн.зп</sub> - зарплата исполнителям, участвующим во внедрении;

 $C_{BH,06}$  – затраты на обеспечение необходимым оборудованием;

С<sub>вн.орг</sub> - затраты на организацию рабочих мест и помещений;

С<sub>вн.накл</sub> – накладные расходы.

Так как внедрять ПО будет сам разработчик и не потребуется покупать специальное оборудование, а также организовывать рабочее помещение, затраты на внедрение ПО отсутствуют.

### 5.2.6 Расчет эксплуатационных затрат

К эксплуатационным затратам относятся затраты, связанные с обеспечением нормального функционирования как обеспечивающих, так и функциональных подсистем автоматизированной системы.

В качестве базового варианта используется обработка данных с использованием средств MS Office.

| Наименование этапа        | Базовый       | Новый         |  |
|---------------------------|---------------|---------------|--|
|                           | вариант, день | вариант, день |  |
| Учет товаров              | 4U            |               |  |
| Учет заказов              | 35            |               |  |
| Выполнения оплаты заказов | 35            |               |  |
| Анализ продаж             | 70            |               |  |
| Итого:                    | 80            |               |  |

Таблица 5.6 – Время обработки данных в год

Для базового варианта время обработки данных составляет 180 дней в году. При использовании разрабатываемой системы время на обработку данных сократится до 35 дней.

Таким образом, коэффициент загруженности для нового и базового вариантов составляет:

 $\frac{35}{10}$  = 0,095  $\frac{33}{365}$  = 0,095 (для нового варианта);  $\frac{180}{1}$  = 0,49  $\frac{180}{365}$  = 0,49 (для базового варианта).

Средняя заработная плата для нового варианта составит:

 $17000*0,095*12*1,3 = 25194 \, p\gamma\delta.$ 

Средняя заработная плата для базового варианта составит:

 $17000*0,49*12*1,3=129948 p$ *yб*.

Мощность компьютера составляет 0,24 кВт, время работы компьютера

в год для базового варианта – 1600 часов, для нового варианта – 352 часов, тариф на электроэнергию составляет 3,59 руб. кВт/час.

Затраты на электроэнергию для нового варианта составят:

 $3_3 = 0,24*352*3,59 = 303,283 \text{ py6}.$ 

Затраты на электроэнергию для базового проекта составят:

 $3_3 = 0,24*1600*3,59 = 1378,5 \text{ py6}.$ 

Смета годовых эксплуатационных затрат представлена в таблице 5.7:

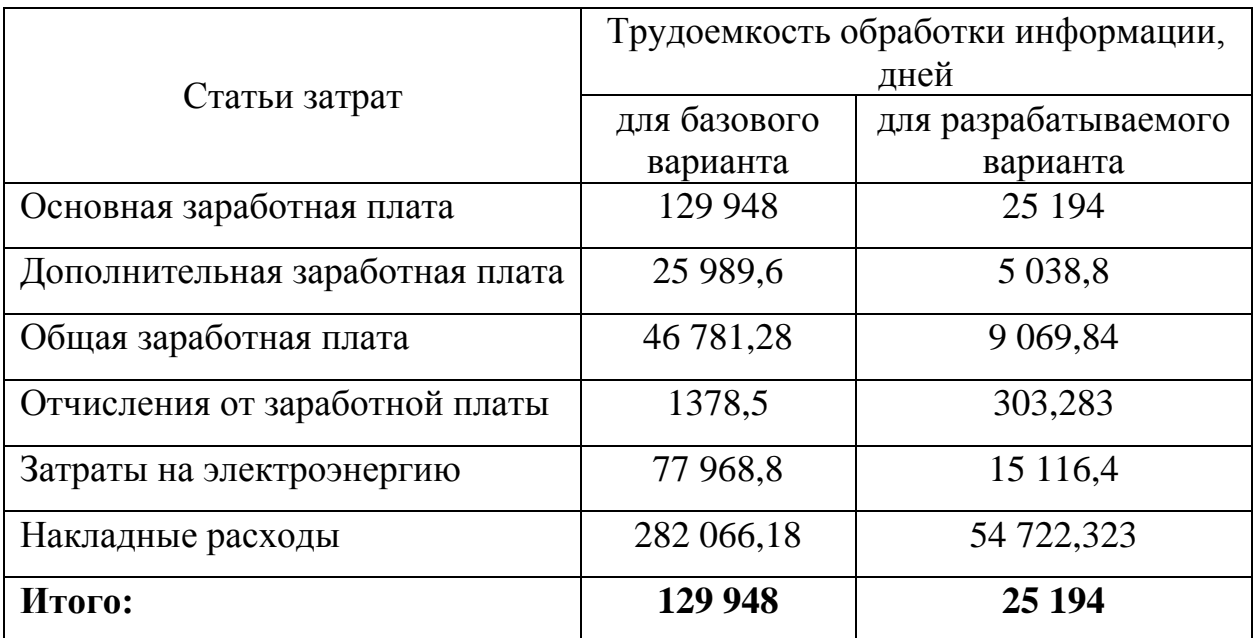

## Таблица 5.7 – Смета годовых эксплуатационных затрат

Из произведенных выше расчетов видно, что новый проект выгоден с экономической точки зрения.

5.3 Расчет показателя экономического эффекта

Ожидаемый экономический эффект определяется по формуле:

$$
\mathcal{L}_{o} = \mathcal{L}_{e} - E_{u} \times Kn \tag{5.29}
$$

где Эг - годовая экономия;

Кп - капитальные затраты на проектирование;

Ен – нормативный коэффициент (Eн = 0,15).

Годовая экономия Эг рассчитывается по формуле:

$$
\Theta_{2} = P_{1} - P_{2} \tag{5.30}
$$

где Р1 и Р2 -эксплуатационные расходы до и после внедрения.

 $\Im z = 282066, 18 - 54722, 323 = 227343, 857 \text{ p}y6.$ 

$$
P_0 = 227343.857 - 244717 \cdot 0.15 = 190636.307 \, \text{py6}.
$$

Рассчитаем фактический коэффициент экономической эффективности разработки по формуле (5.31):

$$
K_{3\phi} = 3_{\phi} / Kn
$$
\n
$$
K_{3\phi} = \frac{190636.307}{244717} = 0.78
$$
\n(5.31)

Так как  $K_{\ni\phi}$  > 0,2 , проектирование и внедрение ПП эффективно. Рассчитаем срок окупаемости разрабатываемого продукта:

$$
T_{OK} = Kn / \mathcal{I}_0
$$
\n
$$
T_{OK} = \frac{244717}{190636.307} = 1.28
$$
 *Lemma.*

5.4 Заключение по технико-экономическому обоснованию проекта

 $K_{2\sigma} = 3_{\sigma} / Kn$  (5.31)<br>  $K_{2\sigma} = \frac{196636.307}{244717} = 0.78$ <br>
ecrripposamice is binexperime IIII 3φφexTribitio.<br>
ecMocTri paspa6aThraeMoro пролукта:<br>  $T_{ok} = Kn / 3_{\sigma}$  (5.32)<br>  $T_{OK} = \frac{244717}{190636.307} = 1.28.2$ em.<br>
H В процессе данной проект найдены все необходимые данные, доказывающие целесообразность и эффективность разработки данного программного обеспечения. Затраты на разработку проекта составляют 244717руб., общие эксплуатационные затраты 54722.323руб., годовой экономический эффект от внедрения данной системы составит 190636.307руб., коэффициент экономической эффективности 0.78 срок окупаемости – 1,28 года.

Проделанные расчеты показывают, что внедрение разработанной информационной системы имеет экономическую выгоду для предприятия.

6 Социальная ответственность

6.1 Описание рабочего места менеджера по продажам

Программный продукт «Информационная система управления заказами интернет-магазина ООО "СЕТЬ СВЯЗНОЙ"» установлен на рабочем месте менеджера по продажам товаров в магазине «Связной» г. Юрга. Помещение кабинета представляет собой помещение общей площадью 10,5 м<sup>2</sup> (3,5м\*3м<sup>3</sup>) и объем 31,5 м3 (3,5м\*3м\*3м), оклеенную обоями светлого цвета. В помещении 1 окно размером 1х1,35 м.

В помещении расположено одно рабочее место, которое оборудовано персональным компьютером с жидкокристаллическим монитором Samsung диагональю 22 дюймов, принтерам Samsung Xpress M2020W и шкаф с документацией. Вентиляция в кабинете удовлетворяет ГОСТ 32548–2013 «Вентиляция зданий. Воздухораспределительные устройства. Общие технические условия» [10]. Отопление осуществляется посредством системы центрального водяного отопления, что соответствует требованиям, установленным СП 60.13330.2016 «отопление, вентиляция и кондиционирование воздуха» [11].

В ходе работы выявлены следующие вредные факторы, которым подвергается работник:

─ Производственные метеоусловия;

─ Производственное освещение;

Электромагнитные излучения.

К опасным факторам относятся:

─ Поражение электрическим током;

─ Пожароопасность.

- 6.2 Описание вредных и опасных производственных факторов
- 6.2.1 Вредные факторы
- 6.2.1.1 Производственные метеоусловия

При высокой температуре воздуха в помещении кровеносные сосуды поверхности тела расширяются. При понижении температуры окружающего воздуха реакция человеческого организма иная: кровеносные сосуды кожи сужаются. Приток крови к поверхности тела замедляется, и отдача тепла уменьшается. Влажность воздуха оказывает большое влияние на терморегуляцию (способность человеческого организма поддерживать постоянную температуру при изменении параметров микроклимата) человека. На рабочем месте согласно ГОСТ 12.1.005-88 «Общие санитарногигиенические требования к воздуху рабочей зоны» могут быть установлены оптимальные и допустимые микроклиматические условия [12]. Параметры микроклимата кабинета менеджера по продажам представлены в таблице 6.1

Таблица 6.1 – Оптимальные и допустимые нормы микроклимата в помещениях с ЭВМ.

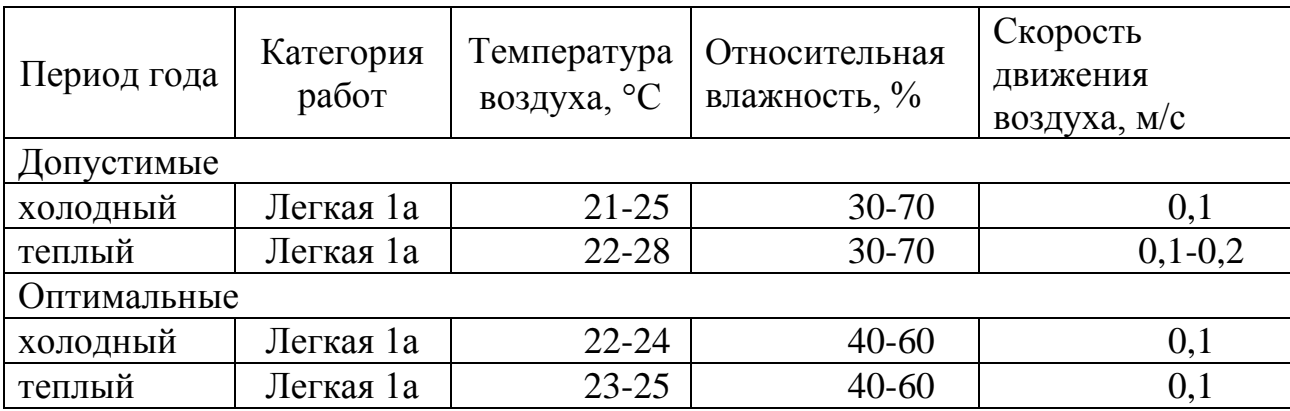

### 6.2.1.2 Производственное освещение

Основной задачей производственного освещения является поддержание на рабочем месте освещенности, соответствующей характеру зрительной работы. Увеличение освещенности рабочей поверхности улучшает видимость объектов за счет повышения их яркости, увеличивает скорость различения деталей. Оптимально спроектированное и рационально выполненное промышленное освещение повышает эффективность профессиональной деятельности, работоспособность и безопасность труда что соответствует требованиям, установленным СНиП 23-05-95 «естественное и искусственное освещение» [13].

Расчет системы освещения производится методом коэффициента использования светового потока, который выражается отношением светового потока, падающего на расчетную поверхность, к суммарному потоку всех ламп. Его величина зависит от характеристик светильника, размеров помещения, окраски стен и потолка, характеризуемой коэффициентами отражения стен и потолка.

Основные характеристики используемого осветительного оборудования и рабочего помещения:

тип светильника – с защитной решеткой типа ШОД;

 $-$  наименьшая высота подвеса ламп над полом  $-h2=2.5$  м;

нормируемая освещенность рабочей поверхности Е=300 лк для общего освещения;

длина  $A = 3.5$  м, ширина  $B = 3$  м, высота  $H = 3$  м.

коэффициент запаса для помещений с малым выделением пыли  $k=1,5;$ 

─ высота рабочей поверхности – h1=0,75м;

коэффициент отражения стен  $\rho_c=30\%$  (0,3) – для стен, оклеенных светлыми обоями;

коэффициент отражения потолка  $\rho_{\text{n}} = 70\%$  (0,7) - потолок побеленный.

Произведем размещение осветительных приборов. Используя соотношение для лучшего расстояния между светильниками  $\lambda = L/h$ , а также то. что h=h1-h2 = 0,75-2,5 =1,75 м, тогда  $\lambda$ =1,1 (для светильников с защитной решеткой), следовательно,  $L = \lambda h = 1.925$  м. Расстояние от стен помещения до крайних светильников - L/ 3 =0,642 м. Исходя из размеров рабочего кабинета, размеров светильников типа ШОД (А=1,53 м, Б=0,284 м) и расстояния между

ними, определяем, что число светильников в ряду должно быть 2, и число рядов - 1, т.е. всего светильников должно быть 2.

Найдем индекс помещения по формуле:

$$
i = \frac{S}{h \times (A + B)} = \frac{10,5}{1,75 \times (3,5 + 3)} = \frac{10,5}{11,375} = 0,924
$$

где S – площадь помещения, м2;

h – высота подвеса светильников над рабочей поверхностью, м;

А, Б – длина и ширина помещения.

Тогда для светильников типа ШОД ŋ=0,35. Величина светового потока лампы определяется по следующей формуле:

$$
\Phi = \frac{E \times k \times S \times Z}{n \times \eta} = \frac{300 \times 1.5 \times 10.5 \times 0.9}{4 \times 0.35} = \frac{4252.5}{1.4} = 3037.5 \text{ J/m}
$$

где Ф - световой поток каждой из ламп, Лм;

Е – минимальная освещенность, Лк;

k – коэффициент запаса;

S – площадь помещения, м2;

n – число ламп в помещении;

ƞ– коэффициент использования светового потока (в долях единицы) выбирается из таблиц в зависимости от типа светильника, размеров помещения, коэффициентов отражения стен и потолка помещения;

Z – коэффициент неравномерности освещения (для светильников с люминесцентными лампами Z=0,9).

На рисунке 6.1 представлена схема расположения ламп на рабочем месте менеджера.

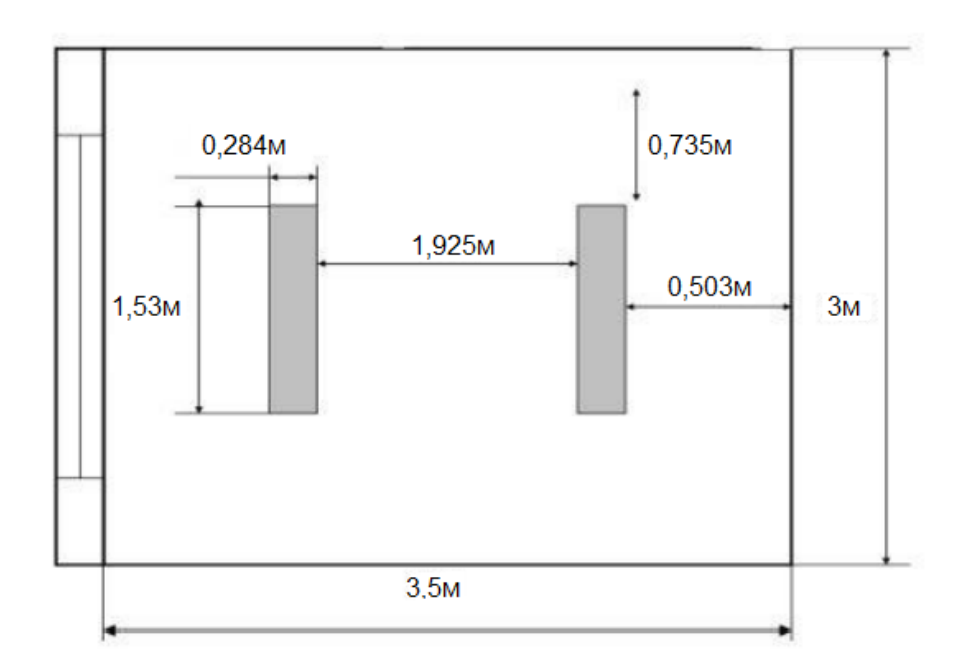

Рисунок 6.1 – Расположение ламп на рабочем месте менеджера

Определим тип лампы. Это должна быть лампа ЛД мощностью 80Вт. Таким образом, система общего освещения рабочего месте должна состоять из двух 2-х ламповых светильников типа ШОД с люминесцентными лампами ЛБ мощностью 80 Вт, построенных в 1 ряд. В настоящее время на рабочем месте менеджера освещение представлено 5 лампами накаливания мощностью 100 Вт. Из произведенных расчетов приходим к выводу, что освещение в помещении является достаточным и соответствует требованиям безопасности.

6.2.1.3 Электромагнитные излучения

Электромагнитные поля, генерируемые монитором, представляют реальную угрозу для пользователя. Воздействие таких полей вызывает изменение обмена веществ на клеточном уровне, нарушение деятельности сердечно-сосудистой и центральной нервной системы, нарушаются биологические процессы в тканях и клетках, также воздействует на органы зрения и органы половой сферы.

На анализируемом рабочем местах находится жидкокристаллический монитор Samsung, соответствующий международному стандарту TCO'99, нормирующему уровень эмиссии электромагнитных полей, а также соответствующие СП 2.2.3670-20 «Санитарно-эпидемиологические требования к условиям труда» [14].

6.2.2 Опасные факторы

6.2.2.1 Поражение электрическим током

Электрический ток представляет собой скрытый тип опасности, т.к. его трудно определить в токо- и нетоковедущих частях оборудования, которые являются хорошими проводниками электричества. Смертельно опасным для жизни человека считают ток, величина которого превышает 0,05А, ток менее 0,05А – безопасен (до 1000 В). Общие травмы, вызванные действием электрического тока – электрический удар – могут привести к судорогам, остановке дыхания и сердечной деятельности. Местные травмы: металлизация кожи, механические повреждения, ожоги, также очень опасны. Защита работников от электрического тока основывается на ГОСТ Р 58698-2019 «Защита от поражения электрическим током» [15].

В рассматриваемом помещении находятся применяемые в работе компьютеры, принтер, которые представляют собой опасность поражения переменным током. Источники постоянного тока в кабинете отсутствуют.

Кабинет оснащен средствами защиты от электрического тока, однако электрические приборы не имеют заземления, что представляет потенциальную угрозу.

6.2.2.2 Пожароопасность

При эксплуатации ЭВМ пожар может возникнуть в следующих ситуациях: короткое замыкание; перегрузка; повышение переходных сопротивлений в электрических контактах; перенапряжение; неосторожное обращение работников с огнем. Общие требования к пожарной безопасности нормируются ГОСТ 12.1.004–91 «Пожарная безопасность. Общие требования» [16]. Согласно СП 12.13130.2009 «Определение категорий помещений, зданий и наружных установок по взрывопожарной и пожарной опасности» [17] кабинет относится к категории Д (пониженная пожароопасность – негорючие вещества и материалы в холодном состоянии). На предприятии соблюдаются следующие требования пожарной безопасности: для курения оборудованы специальные зоны; имеются

 $n<sub>0</sub>$ 

первичные средства тушения пожаров и противопожарный инвентарь; выполняются предписания, постановления и иные законные требования должностных лиц МЧС РФ; проводится обследование и проверка помещений в целях контроля за соблюдением требований пожарной безопасности. Персонал ознакомлен с правилами пожарной безопасности и маршрутами эвакуации из здания на случай чрезвычайной ситуации. При приеме сотрудников на работу проводится инструктаж по пожарной безопасности.

Предусмотрена пожарная сигнализация в помещении, имеется пожарный рукав, два эвакуационных выхода. Планы эвакуации расположены на стене, проводятся инструктажи. Для предотвращения распространения пожара кабинет оборудован воздушно-эмульсионным огнетушителем ОВЭ-1 Bontel.

6.3 Охрана окружающей среды

Характер производственной деятельности не предполагает наличие стационарных источников загрязнения окружающей среды. Источников загрязнения атмосферы нет. Основным источником загрязнения литосферы являются бумажные отходы. Большая их часть либо утилизируется как макулатура, либо сжигается (документы, содержащие конфиденциальную информацию).

6.4 Защита в чрезвычайных ситуациях природного характера

Возможной ЧС природного характера в Юргинском городском округе является землетрясение. Землетрясения на территории г. Юрга, которые могут привести к ЧС, на май 2021 г. не зафиксированы. На рассматриваемом объекте могут возникнуть ЧС техногенного характера (внезапное обрушение здания, аварии на коммунальных системах снабжения). С целью защиты сотрудников в магазине «Связной» созданы нештатные аварийно-спасательные формирования в соответствии с федеральными законами РФ от 21.12.1994 N 68 «О защите населения и территорий от чрезвычайных ситуаций техногенного характера», от 12.02.1998 N 28 «О гражданской обороне» и постановлением правительства РФ N 804 от 26.11.2007 «Положения о гражданской обороне в Российской Федерации».

Для реализации мер по предотвращению обрушения здания создана специальная комиссия, которая с периодичностью раз в полгода проводит осмотр здания и выносит предписания по необходимым мерам, а также следит за их выполнением.

6.5 Правовые и организационные вопросы обеспечения безопасности

В настоящее время эргономическая организация рабочего места пользователя разрабатываемой ИС не соответствует ГОСТ 12.2.032-78 «ССБТ. Рабочее место при выполнении работ сидя. Общие эргономические требования» [18]: должно быть обеспечено оптимальное положение работающего, которое достигается регулированием: высоты рабочей поверхности, сиденья и пространства для ног. Сиденье за рабочим столом пользователя разрабатываемой ИС не регулируется по высоте, подставки для ног тоже нет. Поэтому рекомендуется заменить сидение и приобрести подставку для ног. Кроме того, при работе на компьютере необходимо чередование работы и регламентированных перерывов – 5–10 мин после каждого часа работы на компьютере или 15–20 мин после двух часов работы. Продолжительность рабочего дня: с 08:30 до 19:30 с перерывом на обед с 13:00 до 14:00.

6.6 Заключение по главе 6

В результате анализа вредных и опасных факторов на рабочем месте менеджера по продаже товаров в магазине «Связной» г. Юрги выявлены следующие вредные факторы:

- ─ Производственные метеоусловия;
- ─ Производственное освещение;
- Электромагнитные излучения.

К опасным факторам относятся:

- ─ Поражение электрическим током;
- ─ Пожароопасность.

68

Установлено, что вредные факторы не оказывают заметного негативного воздействия на работника. СОУТ на рабочем месте не проводилась. Предложена система освещения, рекомендовано заменить сидение, приобрести подставку для ног, соблюдать режим труда и отдыха. Все эти меры будут способствовать эффективной работе пользователя с системой, сохранять его здоровье и жизнь в безопасности и беречь бюджетное имущество от повреждения или уничтожения.

Заключение

В результате выполнения ВКР была спроектирована и разработана информационная система управления заказами интернет-магазина ООО "СЕТЬ СВЯЗНОЙ" г. Юрга.

На основе выявленных проблем, были сформулированы функции системы, благодаря которым, проблемы бы решились. Были продуманы входная и выходная информация системы.

В процессе выполнения выпускной квалификационной работы были решены следующие задачи:

– выбрана среда платформа 1С: Предприятия 8.3 для разработки информационной системы;

– спроектирована инфологическая модель предметной области;

– разработана структура 7 справочников, 8 документов, 6 отчетов, 1 регистров сведений и 2 накопления системы;

– создана и внедрена информационная система для управления заказы в магазине «СЕТЬ СВЯЗНОЙ»

Информационная система упрощает процесс осуществления аналитики продаж и планирование закупок что сокращает время и процесс работы сотрудников магазина «Связной»

Информационная система имеет широкие возможности для дальнейшего расширения функционала, масштабируемости.

Рабочее место пользователей информационной системы удовлетворяет нормам и стандартам безопасности в целом. Затраты на разработку составили 244 717 руб., ожидаемый экономический эффект – 190 636,307 руб., срок окупаемости проекта составляет 1,28 года.

Пользователями системы являются:

– директор магазин;

– менеджер по продажу;

– менеджер по развитию;

70

- продавцы.

Для каждого пользователя может быть настроен индивидуальный интерфейс, отображающий и дающий доступ только к тем объектам системы, с которыми он непосредственно работает.

### Список публикаций студента

1. Курбанов А. С. Онлайн обучение: преимущества и недостатки / А. С. Курбанов; науч. рук. Т. Ю. Чернышева // Прогрессивные технологии и экономика в машиностроении: сборник трудов X Всероссийской научнопрактической конференции для студентов и учащейся молодежи, 4-6 апреля 2019 г., Юрга. — Томск: Изд-во ТПУ, 2019. — [С. 220-223].

2. Курбанов А. С. Роль цифровой экономики в области информационных технологий / А. С. Курбанов; науч. рук. Т. Ю. Чернышева // Прогрессивные технологии и экономика в машиностроении: сборник трудов X Всероссийской научно-практической конференции для студентов и учащейся молодежи, 4-6 апреля 2019 г., Юрга. — Томск: Изд-во ТПУ, 2019. — [С. 166-169].

3. Курбанов А. С. Разработка информационной системы для заказа и доставки продуктов / А. С. Курбанов; науч. рук. Т. Ю. Чернышева // Прогрессивные технологии и экономика в машиностроении: сборник трудов XI Всероссийской научно-практической конференции для студентов и учащейся молодежи, 9-11 апреля 2020 г., Юрга. — Томск: Изд-во ТПУ, 2020. — [С. 193-194].

4. Курбанов А. С. Обзор и сравнение программных аналогов для управления заказом / А. С. Курбанов; науч. рук. Т. Ю. Чернышева // Прогрессивные технологии и экономика в машиностроении: сборник трудов XII Всероссийской научно-практической конференции для студентов и учащейся молодежи, 8-10 апреля 2021 г., Юрга. — Томск: Изд-во ТПУ, 2021. — [С. 167-169].

72
Список используемых источников

1. Макаров В.А., Бедняк С.Г. Автоматизированная информационная система «Салон сотовой связи» / научная статья в журнале «Экономика и социум». Изд-во: ООО «Институт управления и социально экономического развития». Саратов, 2016, 409-412 стр.

2. Агафонова В.В., Сталькина У.М. Моделирование выбора месторасположения салона сотовой связи / научная статья в журнале «Вестник самарского государственного экономического университета». Изд-во: Самарский государственный экономический университет». Самара, 2008, 10- 16 стр.

3. Ефанова Е.В., КозлуковаМ.В.Разработка проекта информационной безопасности салона сотовой связи / статья в сборнике трудов конференции «Наука и инновации в современных условиях». Изд во: ООО «Омега Сайнс». Уфа, 2016, 52-55 стр.

4. Ларионов И.К., Брагин Н.И., Златин П.А., Кушнир А.О. инновационные подходы к развитию торгового маркетинга в розничной торговле сегмента мобильной связи / научная статья в журнале «проблемы экономики и юридической практики». Изд-во: Издательский дом «Юр-ВАК». Москва, 2013, 214-216 стр.

5. Сервис МойСклад – URL: https://www.moysklad.ru/. Дата обращения: 04.03.2021. – Текст: электронный.

6. 1С: Управление торговлей – URL: https://v8.1c.ru/. Дата обращения: 06.03.2021. – Текст: электронный.

7. Выпускная квалификационная работа: методические указания по выполнению выпускной квалификационной работы для студентов специальности 230700 – Прикладная информатика (в экономике) / Составители: Захарова А.А., Чернышева Т.Ю., Молнина Е.В., Маслов А.В. – Юрга: Изд. ЮТИ ТПУ, 2014 г. – 56 с.

73

8. Руководство к выполнению раздела ВКР «Финансовый менеджмент, ресурсоэффективность и ресурсосбережение» для студентов специальности 080801 «Прикладная информатика (в экономике)» / Сост. Д.Н. Нестерук, А.А.Захарова. – Юрга: Изд-во Юргинского технологического института (филиал) Томского политехнического университета, 2014. – 56 с.

9. Социальная ответственность: Методические указания по выполнению раздела выпускной квалификационной работы – Юрга: Изд-во Юргинского технологического института (филиала) Томского политехнического университета, 2014. – 54 с.

10. ГОСТ 32548–2013 «Вентиляция зданий. Воздухораспределительные устройства. Общие технические условия»: дата введения  $2015-01-01$ . – URL: https://docs.cntd.ru/document/1200110084. Дата обращения: 15.05.2021. – Текст: электронный.

11. СП 60.13330.2016 «отопление, вентиляция и кондиционирование воздуха»: дата введения  $2017-06-17$ . – URL: https://docs.cntd.ru/document/456054205. Дата обращения: 15.05.2021. – Текст: электронный.

12. ГОСТ 12.1.005-88 «Общие санитарно- гигиенические требования к воздуху рабочей зоны»: дата введения 1989-01-01. – URL: https://docs.cntd.ru/document/1200003608. Дата обращения: 15.05.2021. – Текст: электронный.

13. СНиП 23-05-95 «естественное и искусственное освещение»: дата введения 2017-05-08. – URL: https://docs.cntd.ru/document/456054197. Дата обращения: 15.05.2021. – Текст: электронный.

14. СП 2.2.3670-20 «Санитарно-эпидемиологические требования к условиям труда»: дата введения 02.12.2020. – URL: https://docs.cntd.ru/document/573230583. Дата обращения: 15.05.2021. – Текст: электронный.

74

15. ГОСТ Р 58698-2019 «Защита от поражения электрическим током»: дата введения 2020-06-01. – URL: https://docs.cntd.ru/document/1200170001. Дата обращения: 15.05.2021. – Текст: электронный.

16. ГОСТ 12.1.004–91 «Пожарная безопасность. Общие требования»: дата введения 1992-07-01. – URL: https://docs.cntd.ru/document/9051953. Дата обращения: 15.05.2021. – Текст: электронный.

17. СП 12.13130.2009 «Определение категорий помещений, зданий и наружных установок по взрывопожарной и пожарной опасности»: дата введения 2009-05-01. – URL: https://docs.cntd.ru/document/1200071156. Дата обращения: 15.05.2021. – Текст: электронный.

18. ГОСТ 12.2.032-78 «ССБТ. Рабочее место при выполнении работ сидя. Общие эргономические требования»: дата введения 1979-01-01. – URL: https://docs.cntd.ru/document/1200003913. Дата обращения: 15.05.2021. – Текст: электронный.

Входная, выходная информация, функции ИС

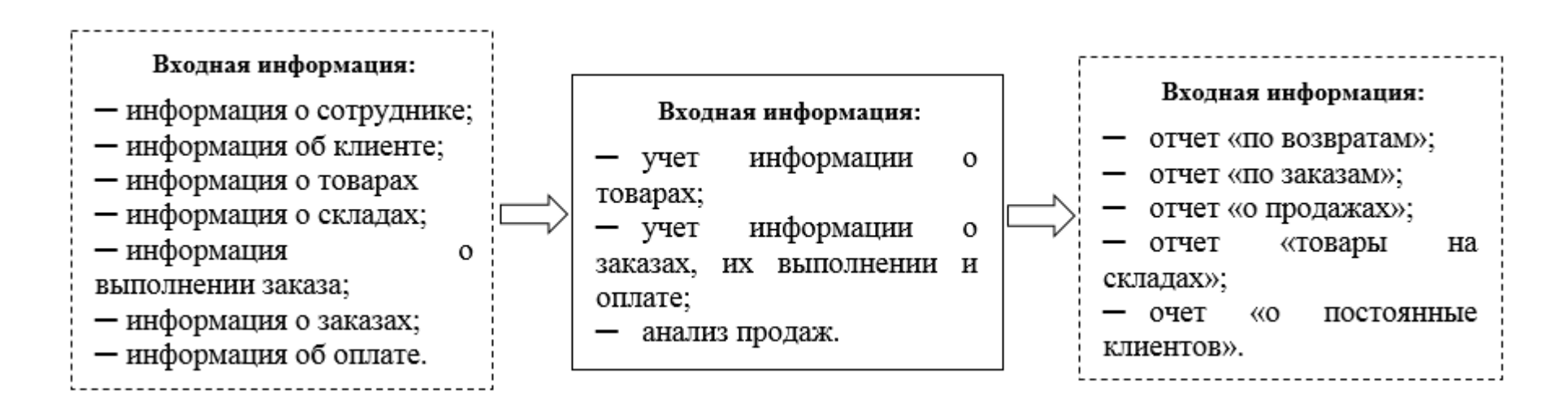

#### Информационно-логическая модель

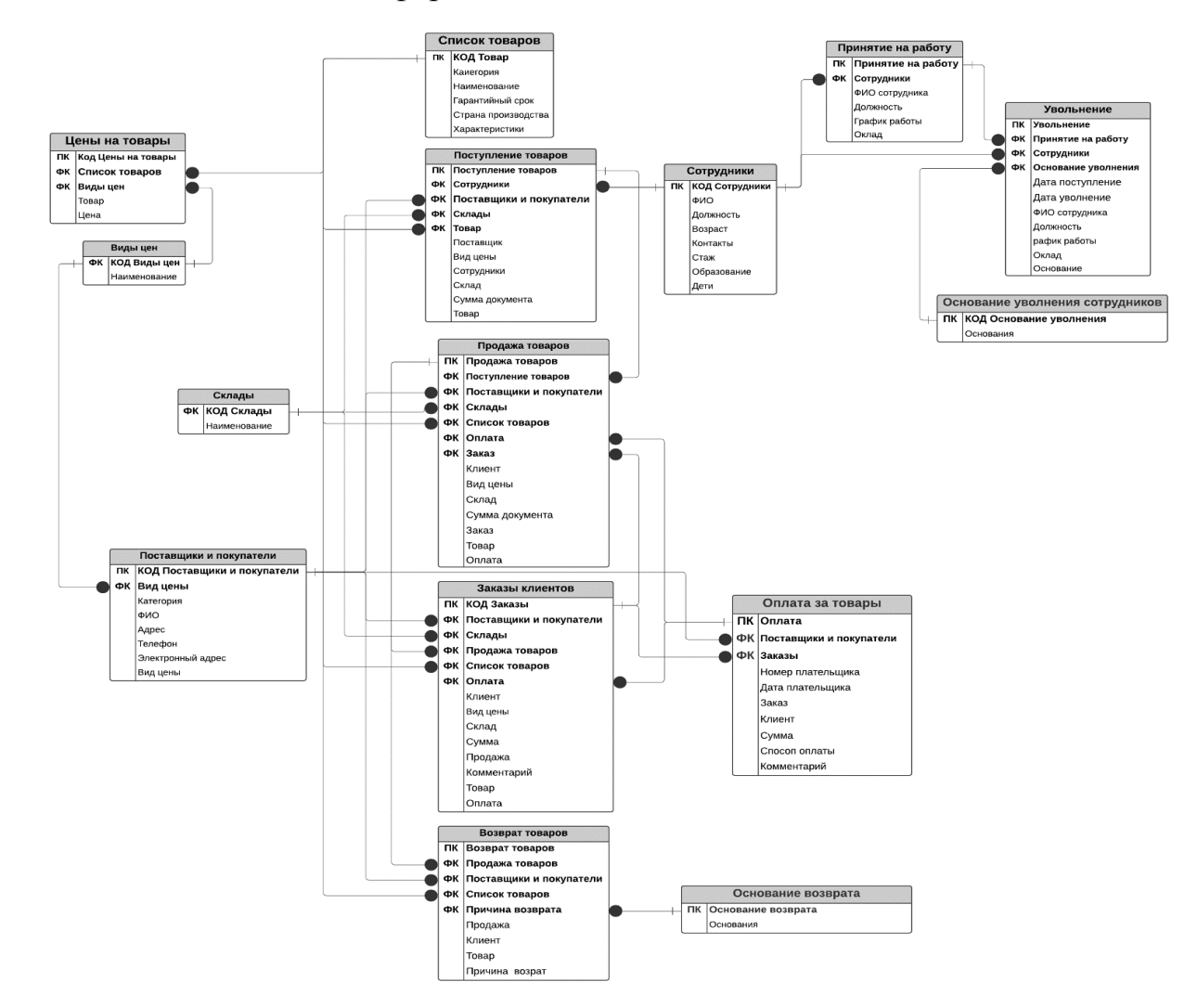

Документооборот предприятия

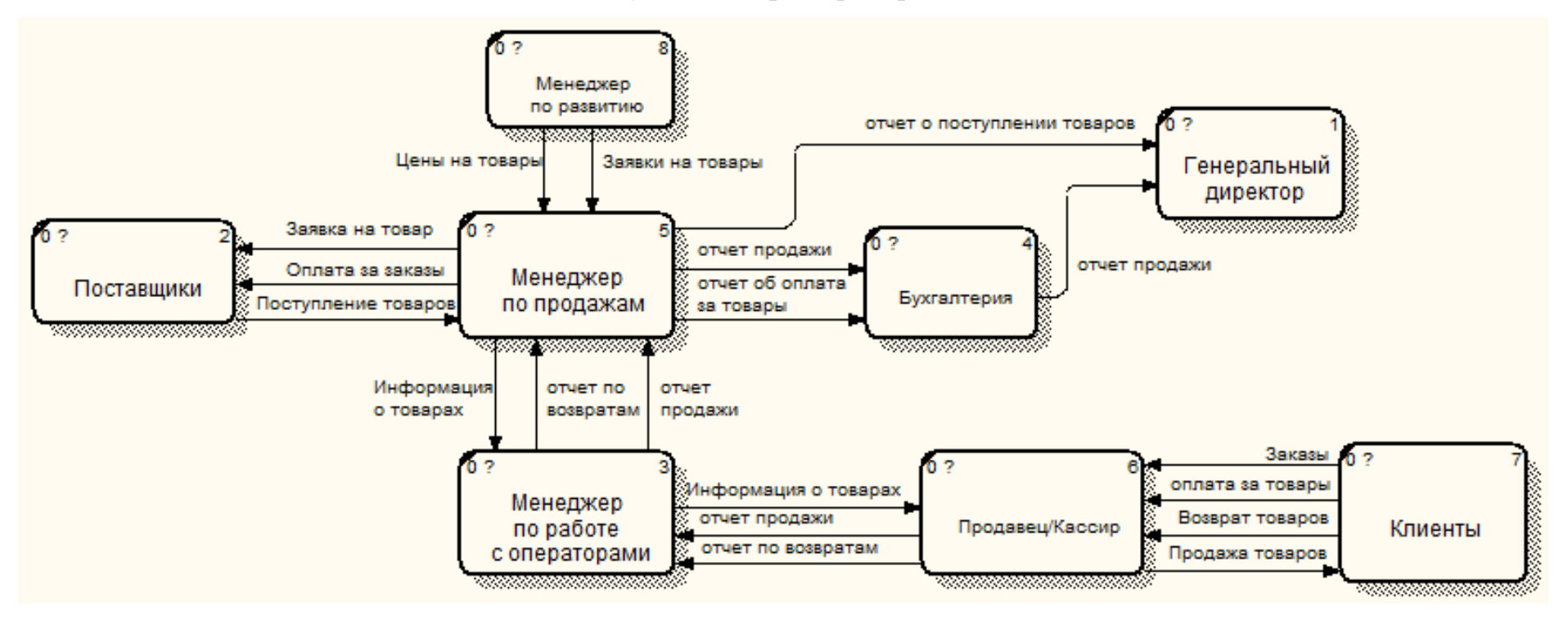

# Интерфейс информационной системы

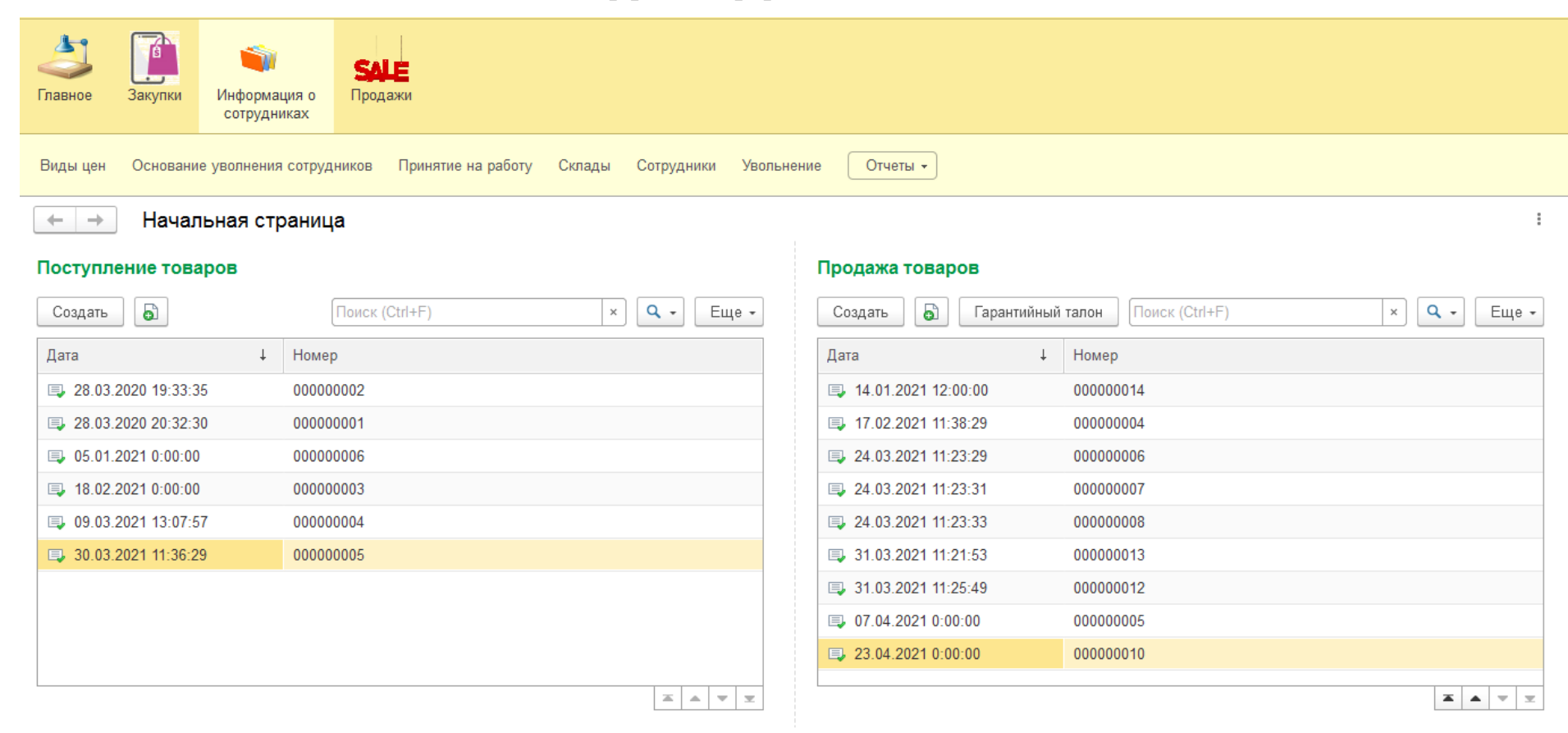